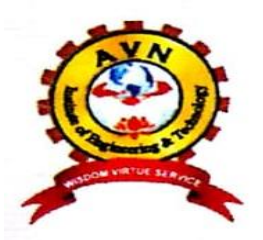

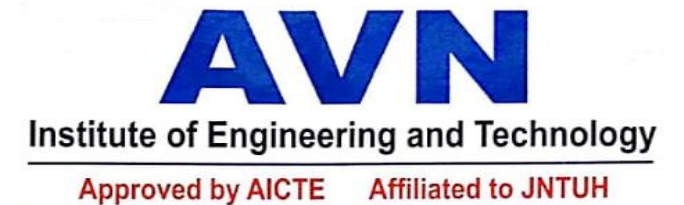

#### College Code: AVNI - Category - I Institution

Cor. Office : Sagar Road, Karmanghat 'X' Road, Karmanghat, Hyderabad. Ph : 2409 2929 Campus : Koheda Road, Ibrahimpatnam (M), Ranga Reddy Dist.

> Ph: 08415-201345 www.avniet.ac.in

 **JNTU CODE: (**EC604PC**)** 

**Program: UG**

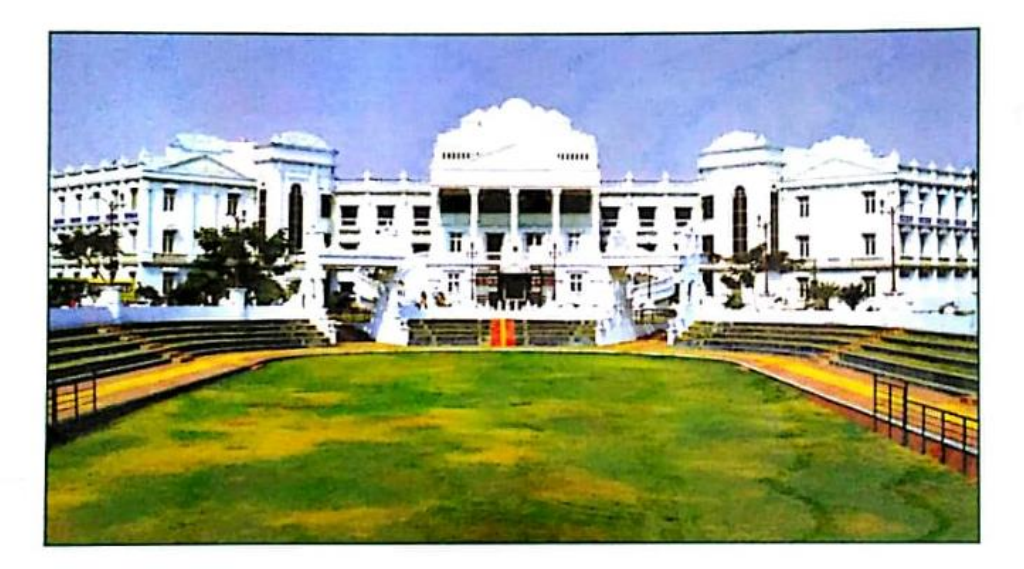

# **DEPARTMENTOFELECTRONICS AND COMMUNICATIONENGINEERING LABORATORY MANUAL DIGITAL SIGNAL PROCESSING LAB III Year B.Tech. ECE – II Sem**

**LAB INCHARGES HOD** 

AVNIET-ECE-IV-I-SEM. i

**Note:** Minimum of 12 experiments has to be conducted (six from each part)

#### **Vision and Mission of ECE Department:**

#### **Vision:**

To impart quality technical education in Electronics and Communication Engineering emphasizing analysis, design/synthesis and evaluation of hardware/embedded software usingvarious Electronic Design Automation (EDA) tools with accent on creativity, innovation and research thereby producing competent engineers who can meet global challenges with societal commitment.

#### **Mission:**

- i. To impart quality education in fundamentals of basic sciences, mathematics, electronics and communication engineering through innovative teaching-learning processes.
- ii. To facilitate Graduates define, design, and solve engineering problems in the field of Electronics and Communication Engineering using various Electronic Design Automation (EDA) tools.
- iii. To encourage research culture among faculty and students thereby facilitating them to be creative and innovative through constant interaction with R & D organizations and Industry.
- iv. To inculcate teamwork, imbibe leadership qualities, professional ethics and social responsibilities in students and faculty.

#### **Program Educational Objectives of B. Tech (ECE) Program :**

- I. To prepare students with excellent comprehension of basic sciences, mathematics and engineering subjects facilitating them to gain employment or pursue postgraduate studies with an appreciation for lifelong learning.
- II. To train students with problem solving capabilities such as analysis and design with adequate practical skills wherein they demonstrate creativity and innovation that would enable them to develop state of the art equipment and technologies of multidisciplinary nature for societal development.
- III. To inculcate positive attitude, professional ethics, effective communication and interpersonal skills which would facilitate them to succeed in the chosen profession exhibiting creativity and innovation through research and development both as team member and as well as leader.

#### **Program Outcomes of B.Tech ECE Program:**

- 1. Engineering knowledge: Apply the knowledge of mathematics, science, engineering fundamentals, and an engineering specialization to the solution of complex engineering problems.
- 2. Identify, formulate, review research literature, and analyze complex engineering problems reaching substantiated conclusions using first principles of mathematics, natural sciences, and engineering sciences.
- 3. Design solutions for complex engineering problems and design system components or processes that meet the specified needs with appropriate consideration for the public health and safety, and the cultural, societal, and environmental considerations.
- 4. Use research-based knowledge and research methods including design of experiments, analysis and interpretation of data, and synthesis of the information to provide valid conclusions.
- 5. Modern tool usage: Create, select, and apply appropriate techniques, resources, and modern engineering and IT tools including prediction and modeling to complex engineering activities with an understanding of the limitations.
- 6. Apply reasoning informed by the contextual knowledge to assess societal, health, safety, legal and cultural issues and the consequent responsibilities relevant to the professional engineering practice.
- 7. Understand the impact of the professional engineering solutions in societal and environmental contexts, and demonstrate the knowledge of, and need for sustainable development.
- 8. Apply ethical principles and commit to professional ethics and responsibilities and norms of the engineering practice
- 9. Individual and team work: Function effectively as an individual, and as a member or leader in diverse teams, and in multidisciplinary settings.
- 10. Communicate effectively on complex engineering activities with the engineering community and with society at large, such as, being able to comprehend and write effective reports and design documentation, make effective presentations, and give and receive clear instructions.
- 11. Demonstrate knowledge and understanding of the engineering and management principles and apply these to one's own work, as a member and leader in a team, to manage projects and in multidisciplinary environments.
- 12. Life-long learning: Recognize the need for, and have the preparation and ability to engage in independent and life-long learning in the broadest context of technological change.

### **DIGITAL SIGNAL PROCESSING LAB**

#### **B.Tech. III Year II Sem.** L T P C

# **` 0 0 3 2**

#### **Note:**

- The Programs shall be implemented in Software (Using MATLAB / Lab View / C Programming/ Equivalent) and Hardware (Using TI / Analog Devices / Motorola / Equivalent DSP processors).
- Minimum of 12 experiments to be conducted.

#### **List of Experiments:**

- 1. Generation of Sinusoidal Waveform / Signal based on Recursive Difference Equations
- 2. Histogram of White Gaussian Noise and Uniformly Distributed Noise.
- 3. To find DFT / IDFT of given DT Signal
- 4. To find Frequency Response of a given System given in Transfer Function/ Differential equation form.
- 5. Obtain Fourier series coefficients by formula and using FET and compare for half sine wave.
- 6. Implementation of FFT of given Sequence
- 7. Determination of Power Spectrum of a given Signal(s).
- 8. Implementation of LP FIR Filter for a given Sequence/Signal.
- 9. Implementation of HP IIR Filter for a given Sequence/Signal
- 10. Generation of Narrow Band Signal through Filtering
- 11. Generation of DTMF Signals
- 12. Implementation of Decimation Process
- 13. Implementation of Interpolation Process
- 14. Implementation of I/D Sampling Rate Converters
- 15. Impulse Response of First order and Second Order Systems.
- \* Additional Experiments
- 16. To find the Discrete Cosine Transform of image.
- 17. Verification of Linear and Circular Convolution of signals/ Sequences.
- 18. Develop an algorithm to implement A) Histogram equalization, B) Histogram specification. Of image
- 19. Read a 256x256 image. Do the following operations. A) Filtering using simple averaging masks, B) Median filtering C) Gaussian filtering D) Triangular filtering (Pyramidal filter, cone filter) E) Compare your results

#### **EXP.NO: 1**

### **GENERATE SINUSOIDAL WAVEFORM BASED ON RECURSIVE DIFFERENCE EQUATIONS**

**Aim:** Generation of Sinusoidal waveform / signal based on recursive difference equations

**EQUIPMENT:** PC with windows (95/98/XP/NT/2000).

#### MATLAB Software

**THEORY:** For the given difference equation, a sinusoidal signal/sequence is applied as the input. Using the given initial conditions, the sinusoidal response of the given discrete system is to be computed.

1. The difference equation is  $y(n)=x(n)+y(n-1)$ , which is a first order system, with the initial condition  $y(-1)=4$ .

#### **Program:**

```
clc;
clear all;
close all;
a=input('enter the amplitude of the signal');
f=input('enter the frequency of the signal');
N=input('enter the number of cycles');
l=input('enter the intial condition y(-1)');
T=1/f;
t=0:1/100*T:N*T;
x=a*sin(2*pi*f*t);y=zeros(1,length(t));
for i=1:1:length(x)
    y(i) = x(i) + 1;l=y(i);end;
subplot(2,1,1);
plot(t,x);
xlabel('timet');
ylabel('amplitude');
title('sine signal ');
subplot(2,1,2);plot(t,y);
xlabel('timet');
ylabel('amplitude');
title(' sine signal generated by recursive equation');
```
#### **OUTPUT**

**enter the amplitude of the signal5**

**enter the frequency of the signal200**

**enter the number of cycles5**

**enter the intial condition y(-1)0**

#### **RESULT**

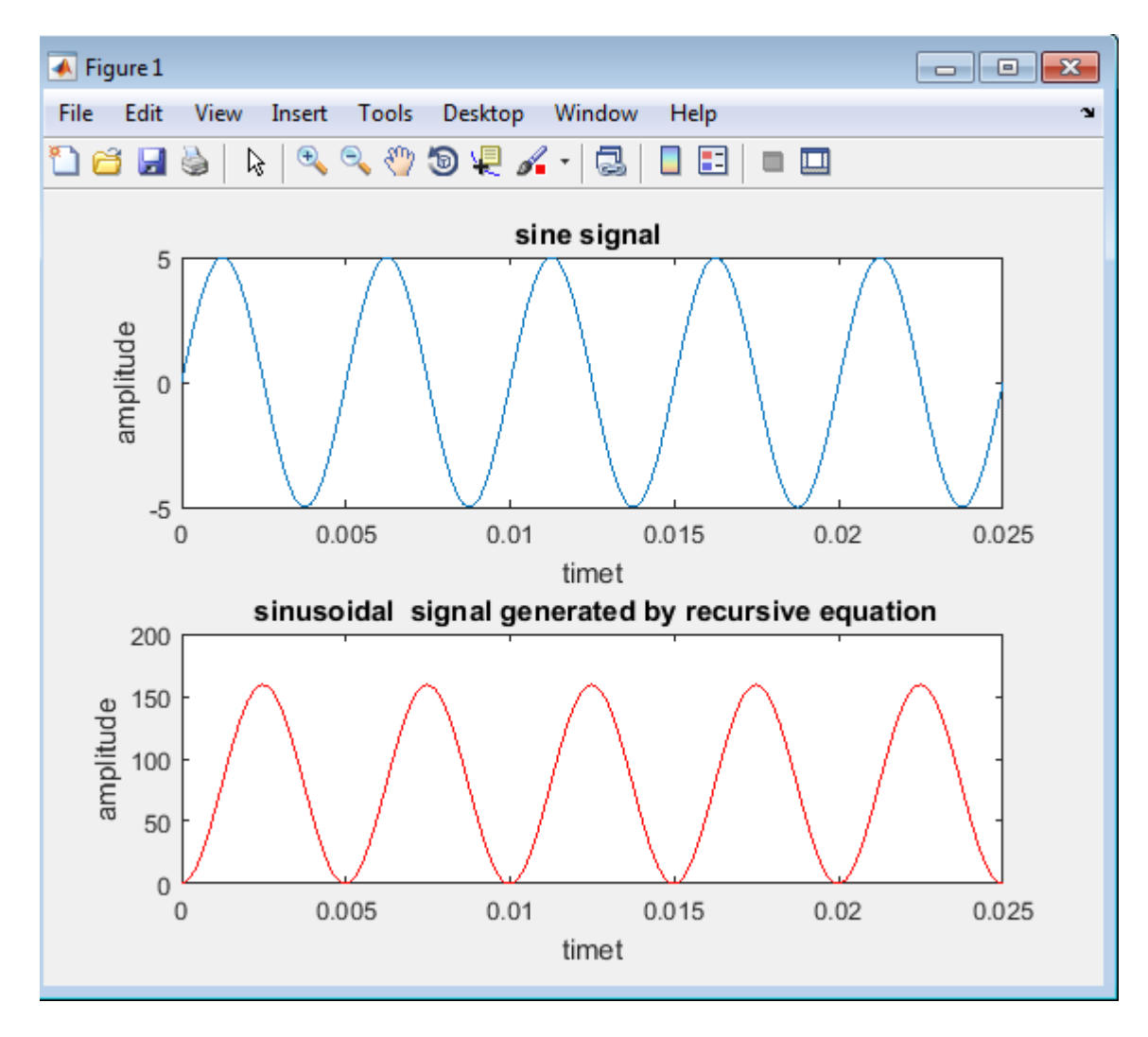

**EXP.NO: 2**

### **HISTOGRAM OF WHITE GAUSSIAN NOISE AND UNIFORMLY DISTRIBUTED NOISE**

**Aim**: To generate histogram of white Gaussian noise and uniformly distributed noise using matlab software

**\_\_\_\_\_\_\_\_\_\_\_\_\_\_\_\_\_\_\_\_\_\_\_\_\_\_\_\_\_\_\_\_\_\_\_\_\_\_\_\_\_\_\_\_\_\_\_\_\_\_\_\_\_\_\_\_\_\_\_\_\_\_\_\_\_\_\_\_\_\_\_\_\_\_\_**

**EQUIPMENT:** PC with windows (95/98/XP/NT/2000).

MATLAB Software

#### **PROGRAM:**

```
clc;
clear all;
close all;
l=10000;
mu=input('enter the mean value');
sigma=input('enter the standard deviation');
n=input('enter the number of bins');
x=sigma*randn(1,l)+mu;
y=sigma*rand(1,l)+mu;
[f1,x1]=hist(x,n);[f2,y2]=hist(y,n);
\text{subplot}(2,2,1);plot(x);
xlabel('time');
ylabel('amplitude');
title('white gaussian noise');
subplot(2,2,2);bar(x1, f1);
xlabel('number of bars');
ylabel('probability of occurance');
title('histogram of white gaussian');
subplot(2,2,3);plot(y);
xlabel('time');
ylabel('amplitude');
title('uniform distributed noise');
subplot(2,2,4);bar(y2, f2);
xlabel('number of bars');
ylabel('probability of occurance');
title('histogram of uniformly distributed noise');
```
#### **INPUTS: Enter the mean value0 Enter the standard deviation2 Enter the number of bins30**

#### **OUTPUT**

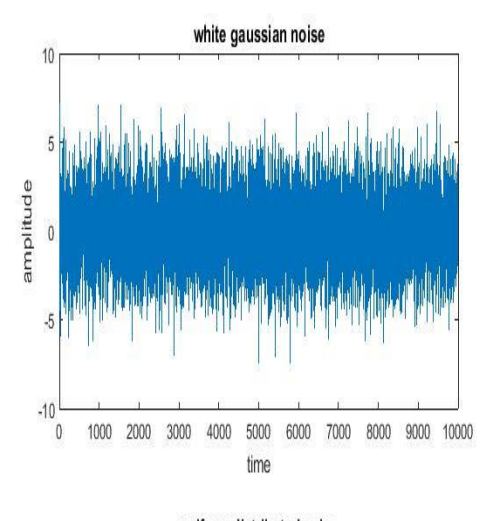

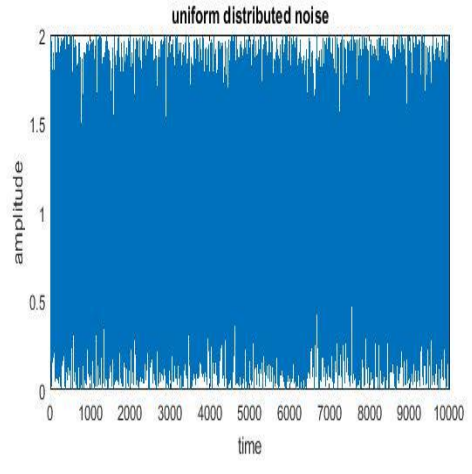

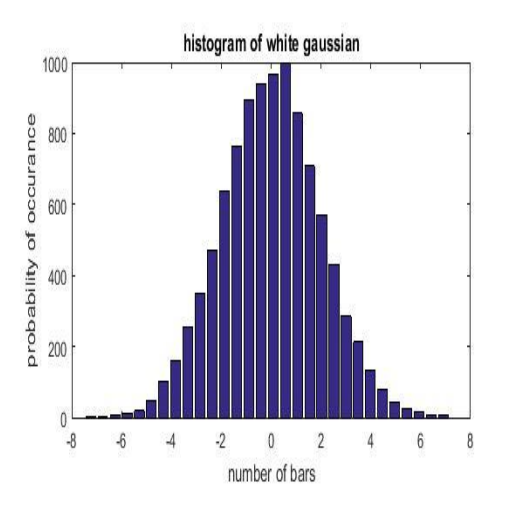

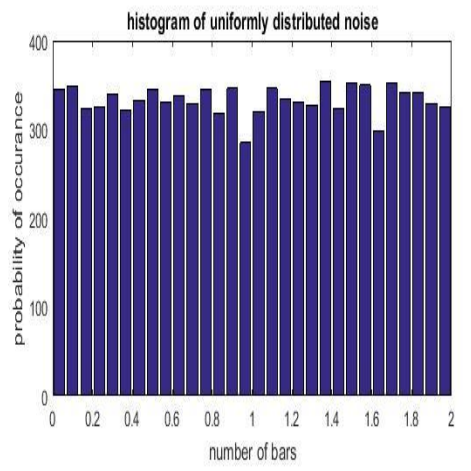

**EXP.NO: 3**

#### **DFT/IDFT OF GIVEN DISCRETE TIME SIGNAL**

**AIM:** To find DFT/IDFT of a given Discrete Time signal

**EQUIPMENT:** PC with windows (95/98/XP/NT/2000). MATLAB Software

**THEORY:** The discrete Fourier Transform of sequence is Periodic and we are interested in frequency range 0 to  $2\pi$  there are infinitely many  $\omega$  in this range. If we use a digital computer to compute N equally spaced points over the interval  $0 \le \omega \le 2\pi$  then the N points should be located at  $\omega_k = (2\pi/N)k$ ; k=0,1,2……,N-1;

These N equally space frequency samples of the DTFT are known as DFT denoted by  $X(k)$  is  $X(k) = X(e^{j\omega})|_{\omega k} = (2\pi/N)k$  ; 0≤k≤N-1.

```
The formulas for DFT and IDFT are
               DFT X(k) = \sum_{n=0}^{N-1} x(n) e^{-j2\pi k n/N} 0 \le k \le N-1.
               IDFT x(n) = (1/N) \sum_{k=0}^{N-1} X(k) e^{j2\pi kn/N} 0 \le n \le N-1.
For notation purpose X(k) = \text{DFT} [x(n)]x(n) = \text{IDFT } [X(k)]PROGRAM:
```

```
%DFT function
clc;
clear all;
close all;
x=input('enter the values of input sequence');
N=input('enter the npoint dft values');
l=length(x);
if(N<1) error('N should be >=l');
end;
x1=[x \text{ zeros}(1, (N-1))]for k=0:1:N-1;
    for n=0:1:N-1;
        p=exp(-j*2*pi*n*k/N)x2(n+1, k+1) = p; end;
end;
y=(x1*x2);psd=abs(y.*y)/N;
disp('the input sequence is:');
```

```
disp(x1);
disp('the thiddle factor matrix is:');
disp(x2);
disp('the dft of x(n) is');
disp(y);
magnitude=abs(y);
phase=angle(y);
\text{subplot}(2,1,1);stem(magnitude);
xlabel('frequency');
ylabel('magnitude');
title('magnitude plot');
subplot(2,1,2);stem(phase);
xlabel('frequency');
ylabel('phase');
title('phase plot');
```

```
OUTPUT: Enter the sequence: [1 1 2 3]
            Enter the value of N:4
The DFT of the given sequence is
 7.0000 -1.0000 + 2.0000i -1.0000 - 0.0000i -1.0000 - 2.0000iThe corresponding magnitude vector is
   7.0000 2.2361 1.0000 2.2361
The corresponding phase vector is
      0 116.5651 -180.0000 -116.5651
```
#### **RESULT:**

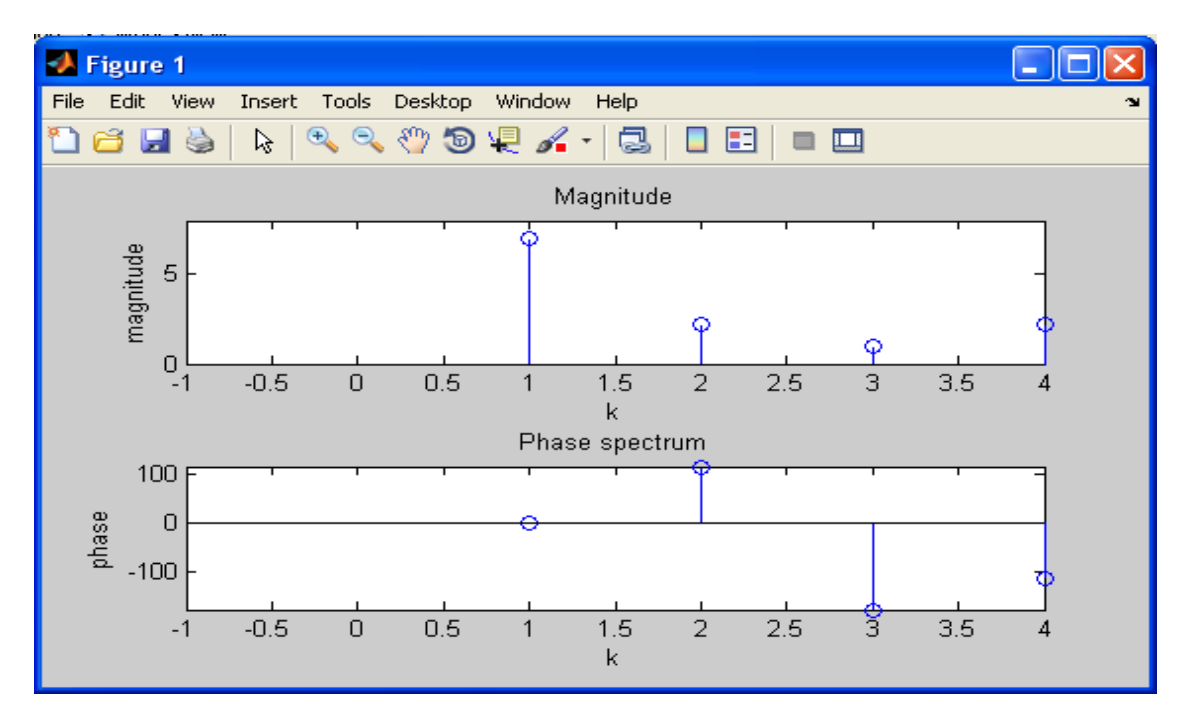

Page 10

#### **PROGRAM:** %IDFT function clc; clear all; close all; x=input('enter the values of input sequence'); N=input('enter the npoint dft values');  $l =$ length $(x)$ ;  $if(N<1)$ error('N should be >=1'); end;  $x1=[x \text{ zeros}(1, (N-1))]$ for k=0:1:N-1; for  $n=0:1:N-1$ ;  $p=exp(i*2*pi*n*k/N)$  $x2(n+1, k+1) = p;$  end; end;  $y=(1/N)*(x1*x2);$ disp('the input sequence is:'); disp(x1); disp('the thiddle factor matrix is:'); disp(x2); disp('the idft of x(n) is'); disp(y); magnitude=abs(y); phase=angle(y);  $subplot(2,1,1);$ stem(magnitude); xlabel('frequency'); ylabel('magnitude'); title('magnitude plot'); subplot $(2, 1, 2)$ ; stem(phase); xlabel('frequency'); ylabel('phase'); title('phase plot');

#### **OUTPUT:**

Enter the sequence: [7.0000 -1.0000 + 2.0000i -1.0000 - 0.0000i -1.0000 - 2.0000i] Enter the value of N:4 The DFT of the given sequence is  $1.0000$   $1.0000 + 0.0000i$   $2.0000 - 0.0000i$   $3.0000 - 0.0000i$ The corresponding magnitude vector is 1 1 2 3 The corresponding phase vector is 1.0e-014 \* 0 0.3836 -0.1754 -0.8607

#### **RESULT:**

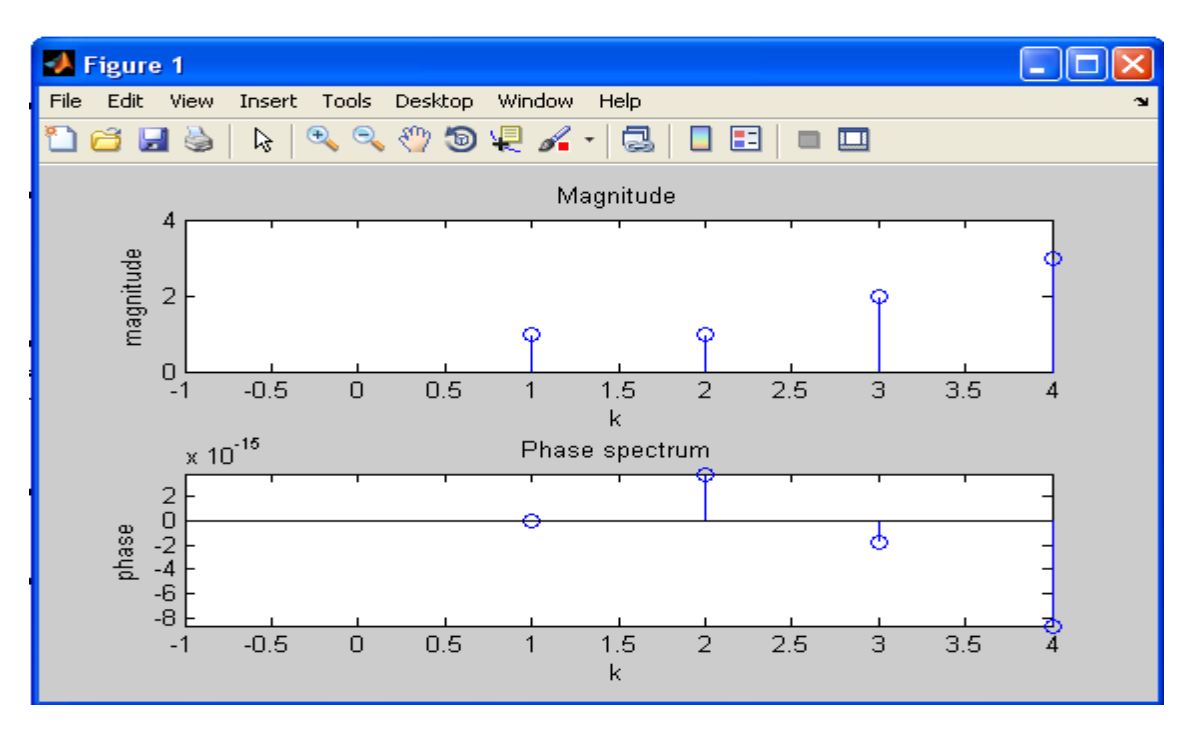

#### **EXP.NO: 4 FREQUENCY RESPONSE OF A GIVEN SYSTEM**

**AIM:** To find frequency response of a given system given in (Transfer function/Difference equation form)

**EQUIPMENT:** PC with windows (95/98/XP/NT/2000). MATLAB Software

#### **PROGRAM:**

```
clc;
clear all;
close all;
w=-pi:0.01:pi;
num=input('enter the numerator coefficient');
den=input('enter the denominator coefficient');
h=freqz(num,den,w);
magnitude=abs(h);
phase=angle(h);
subplot(2,1,1);plot(w,magnitude);
xlabel('frequency');
ylabel('magnitude');
title('magnitude plot ');
subplot(2,1,2);plot(w,phase);
xlabel('frequency');
ylabel('angle');
title('phase plot');
OUTPUT:
```

```
enter the numerator coefficient[1 3 4 5]
enter the denominator coefficient[3 -2 -6 7]
RESULT:
```
#### AVN INSTITUTE OF ENGINEERING AND TECHNOLOGY FOR THE SECTION OF ECE Dept

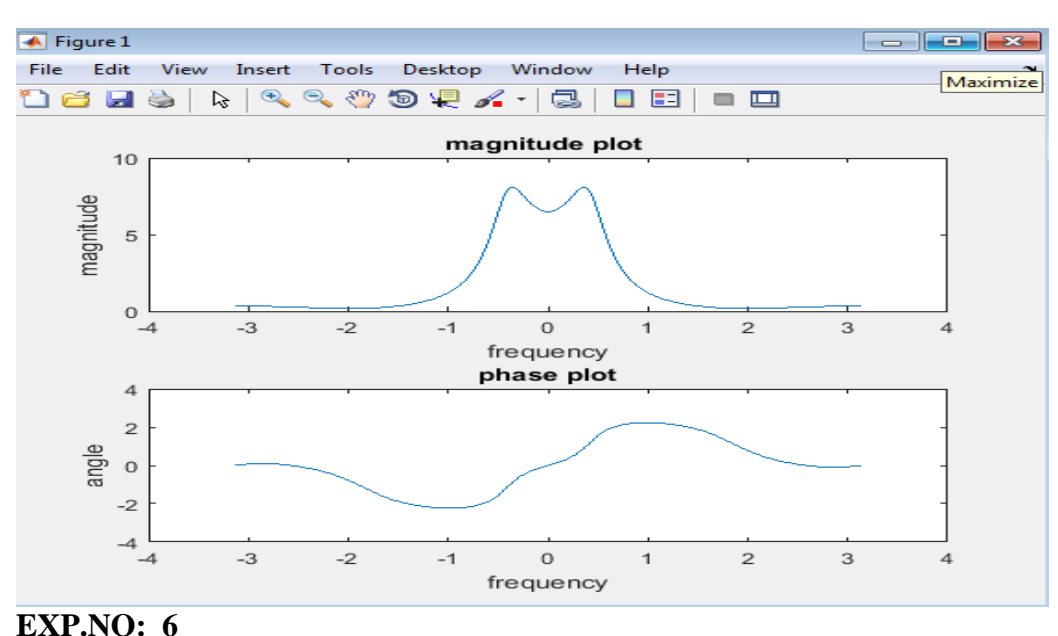

# **IMPLEMENTATION OF FFT FOR A GIVEN SEQUENCE**

**AIM:** To implement FFT of a given sequence.

**EQUIPMENT:** PC with windows (95/98/XP/NT/2000),MATLAB Software

**THEORY:**DFT of a sequence

$$
X[K] = \sum_{K=0}^{N-1} x[n]e^{\frac{-j2\prod Kn}{N}}
$$

Where N= Length of sequence.

K= Frequency Coefficient.

 $n =$  Samples in time domain.

#### **FFT : -Fast Fourier transformer** .

There are Two methods.

1.Decimation in time **(DIT FFT).**

2. Decimation in Frequency **(DIF FFT).**

#### **Why we need FFT ?**

The no of multiplications in  $DFT = N^2$ .

The no of Additions in  $DFT = N(N-1)$ .

For **FFT.**

The no of multiplication =  $N/2 \log_2 N$ .

The no of additions  $= N \log_2 N$ .

#### **Program:**

```
clc;
clear all;
close all;
x=input('enter the values of input sequence ');
N=input('enter the npoint fft values');
l =length(x);
if(N<1)error('N should be >=l');
end;
x1=[x, zeros(1, (N-1))]v=fft(x1,N)magnitude=abs(y);
phase=angle(y);
disp('the input sequence x(n) is');
disp(x1);
disp('the fft of x1 is y');
disp(y);
subplot(2,1,1);stem(magnitude); qrid;
xlabel('frequency');
ylabel('magnitude');
title('magnitude plot');
subplot(2, 1, 2);
stem(phase); grid;
xlabel('frequency');
ylabel('phase');
title('phase plot');
```
#### **FFT INPUTS**

enter the values of input sequence [1 2 3 4 5 6 7 8] enter the npoint fft values8 the input sequence  $x(n)$  is 1 2 3 4 5 6 7 8

the fft of x1 is y Columns 1 through 6

 $36.0000 + 0.0000i$   $-4.0000 + 9.6569i$   $-4.0000 + 4.0000i$   $-4.0000 + 1.6569i$   $-4.0000 +$ 0.0000i -4.0000 - 1.6569i

Columns 7 through 8

-4.0000 - 4.0000i -4.0000 - 9.6569i

#### **RESULT:**

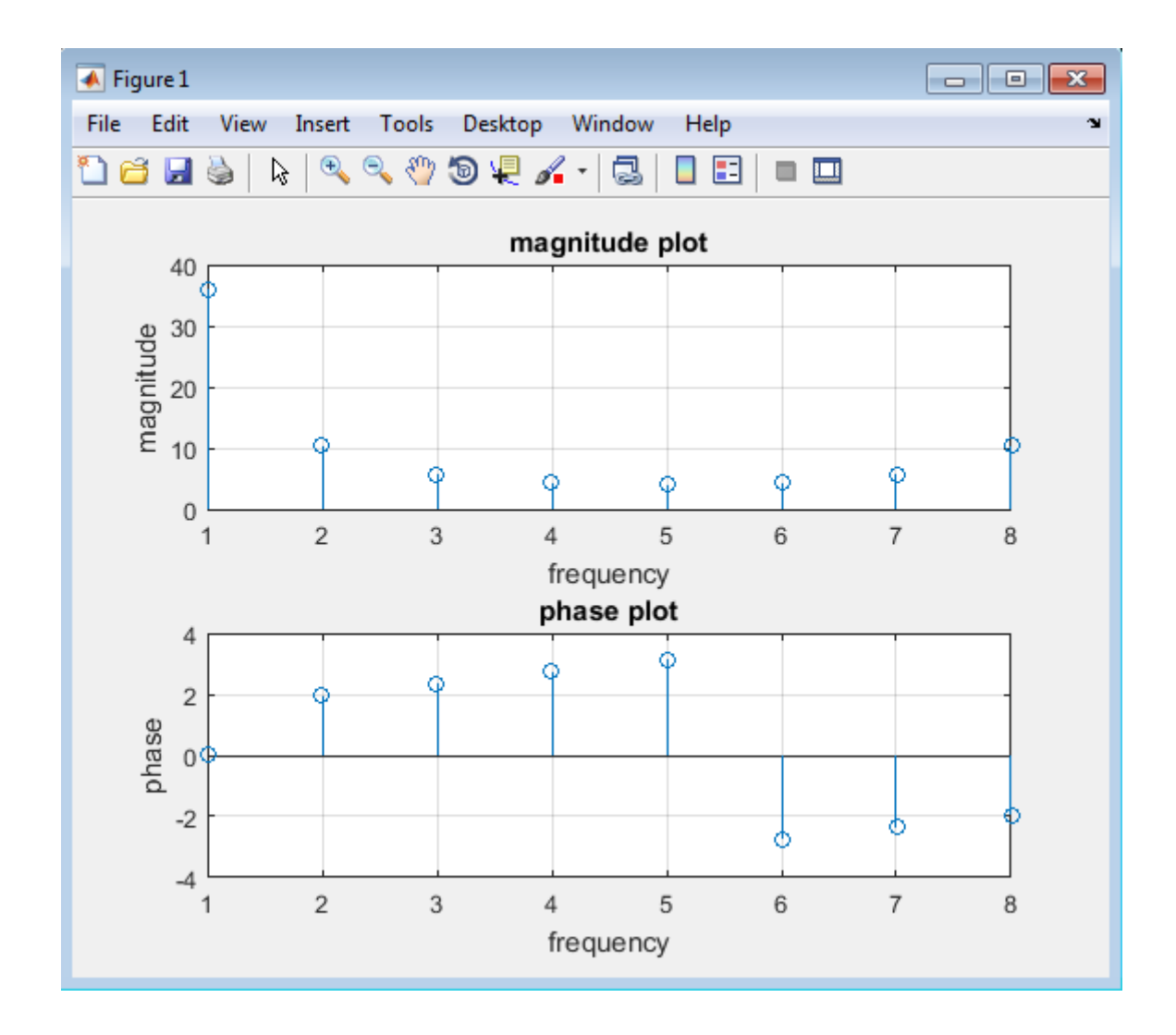

#### **EXP.NO: 7 DETERMINATION OF POWER SPECTRUM OF A SIGNAL**

**AIM:** To determine the power density spectrum of a given signal.

**EQUIPMENT:** PC with windows (95/98/XP/NT/2000), MATLAB Software **THEORY:**

**To compute PSD:**The value of the auto-correlation function at zero-time equals the total power in the signal. To compute PSD we compute the auto-correlation of the signal and then take its FFT. The auto-correlation function and PSD are a Fourier transform pair. (Another estimation method called "period gram" uses sampled FFT to compute the PSD.).

E.g.: For a process  $x(n)$  correlation is defined as:

$$
R(\tau) = E\{x(n)x(n+\tau)\}\
$$

$$
= \lim_{N \to \infty} \frac{1}{N} \sum_{n=1}^{N} x(n) x(n+\tau)
$$

Power Spectral Density is a Fourier transform of the auto correlation.

$$
S(\omega) = FT(R(\tau)) = \lim_{N \to \infty} \sum_{\tau = -N+1}^{N-1} \hat{R}(\tau) e^{-j\omega \tau}
$$

$$
R(\tau) = FT^{-1}(S(\omega)) = \frac{1}{2\pi} \int S(\omega) e^{j\omega \tau} d\omega
$$

#### **PROGRAM:**

clc; close all; clear all; x=input('enter the sequence');

```
N=length(x);n=0:1:N-1;
y=xcorr(x,x);subplot(3,1,1);stem(n,x);
xlabel(' n----->');ylabel('Amplitude--->');
title('input seq');
subplot(3,1,2);N=length(y);n=0:1:N-1;
stem(n,y);xlabel('n---->');ylabel('Amplitude----.');
title('autocorr seq for input');
disp('autocorr seq for input');
disp(y)P=fft(y,N);subplot(3,1,3);stem(n,P);
xlabel('K----->');ylabel('Amplitude--->');
title('psd of input');
disp('the psd function:');
disp(P)
```
#### **OUTPUT:**

enter the values of input sequence [1 2 3 4 5 6 7 8] enter the npoint fft values8 the input sequence  $x(n)$  is 1 2 3 4 5 6 7 8 the psd of x1 is 162.0000 13.6569 4.0000 2.3431 2.0000 2.3431 4.0000 13.6569

#### Page 18

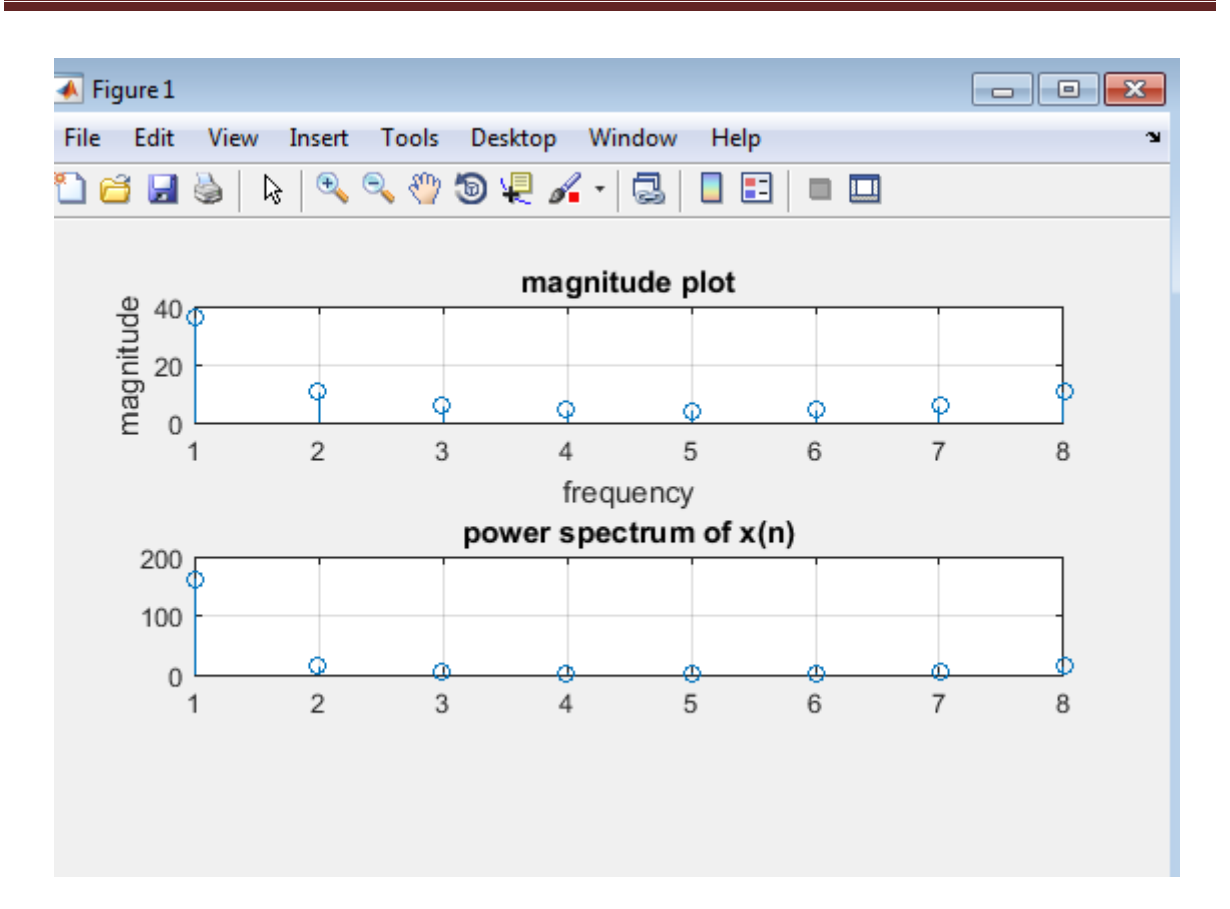

#### **EXP.NO: 8 IMPLEMENTATION OF LOW PASS FIR FILTER FOR A GIVEN SEQUENCE/SIGNAL**

**AIM:** To implement LP FIR for a given sequence.

**EQUIPMENT:**PC with windows (95/98/XP/NT/2000). MATLAB Software

#### **PROGRAM:** clc; clear all; close all; fs=200e3; ts=1/fs;  $t=0:t$ s:5e-3-ts;  $f1=1e3;$  $f2 = 20e3;$ f3=30e3; y=5\*sin(2\*pi\*f1\*t)+9\*sin(2\*pi\*f2\*t)+8\*sin(2\*pi\*f3\*t); nfft=length(y); nfft2=2.^nextpow2(nfft); fy=fft(y,nfft2);  $fyl = f y(1:nfft2/2)$ ;  $xfft=fs.*(0:nfft2/2-1)/nfft2;$  $cutoff=(1.2e3)/(fs/2);$ order=60; h=fir1(order,cutoff); fh=fft(h,nfft2);  $fh1=fh(1:nfft2/2);$  $f$ c=fy $1.*$ fh $1;$ convolution=conv(y,h);  $subplot(3,2,1);$ plot(t,y); xlabel('time'); ylabel('amplitude') title('sinusoidal signal with multiple frequency components'); subplot $(3, 2, 2)$ ; plot(xfft,abs(fy1/max(fy1))); xlabel('frequency'); ylabel('magnitude') title('fft of input signal');  $subplot(3,2,3);$ stem(h); xlabel('time'); ylabel('amplitude') title('low pass filter with cutoff frequency=1.2khz');  $subplot(3,2,4);$ plot(xfft,abs(fh1/max(fh1))); xlabel('frequency'); ylabel('magnitude') title('fft of low pass filter'); subplot $(3, 2, 5)$ ; plot(convolution); xlabel('time'); ylabel('amplitude') title('o/p response of low pass filter');  $subplot(3,2,6);$ plot(xfft,abs(fc/max(fc)));

```
xlabel('frequency');
ylabel('magnitude')
title('o/p response of low pass filter in frequency domain');
```
#### RESULT:

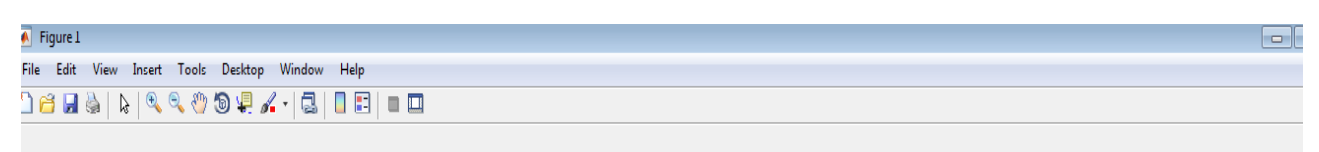

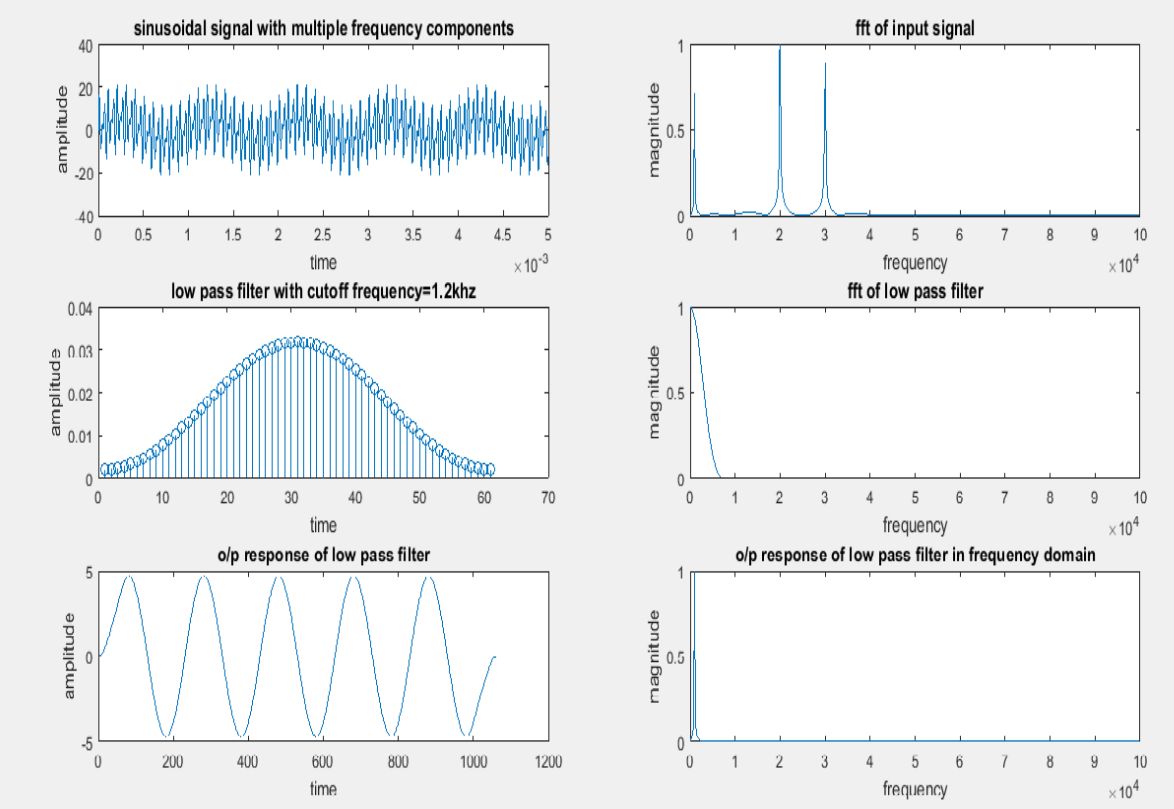

### **EXP.NO: 9 IMPLEMENTATION OF HIGH PASS FIR FILTER**

**AIM:** To implement HP FIR for a given sequence.

**EQUIPMENT:** PC with windows (95/98/XP/NT/2000). MATLAB Software

#### **PROGRAM:**

%Implimentation of HP Fir filter for given sequence clc clear all close all b1=input('enter the sequence b1');  $a1=[1];$ w=0:.01:pi;  $h1 = \text{freqz}(b1, a1, w);$  $subplot(2,1,1);$  $plot(w/pi,abs(h1),k');$ xlabel('normalised frequency'), ylabel('magnitude'); title('magnitude response')  $subplot(2,1,2);$  $plot(w/pi, angle(h1),'k');$ xlabel('normalised frequency'), ylabel('phase angle in radians'); title('phase response')

**RESULT:** enter the sequence b1[.5 -.5]

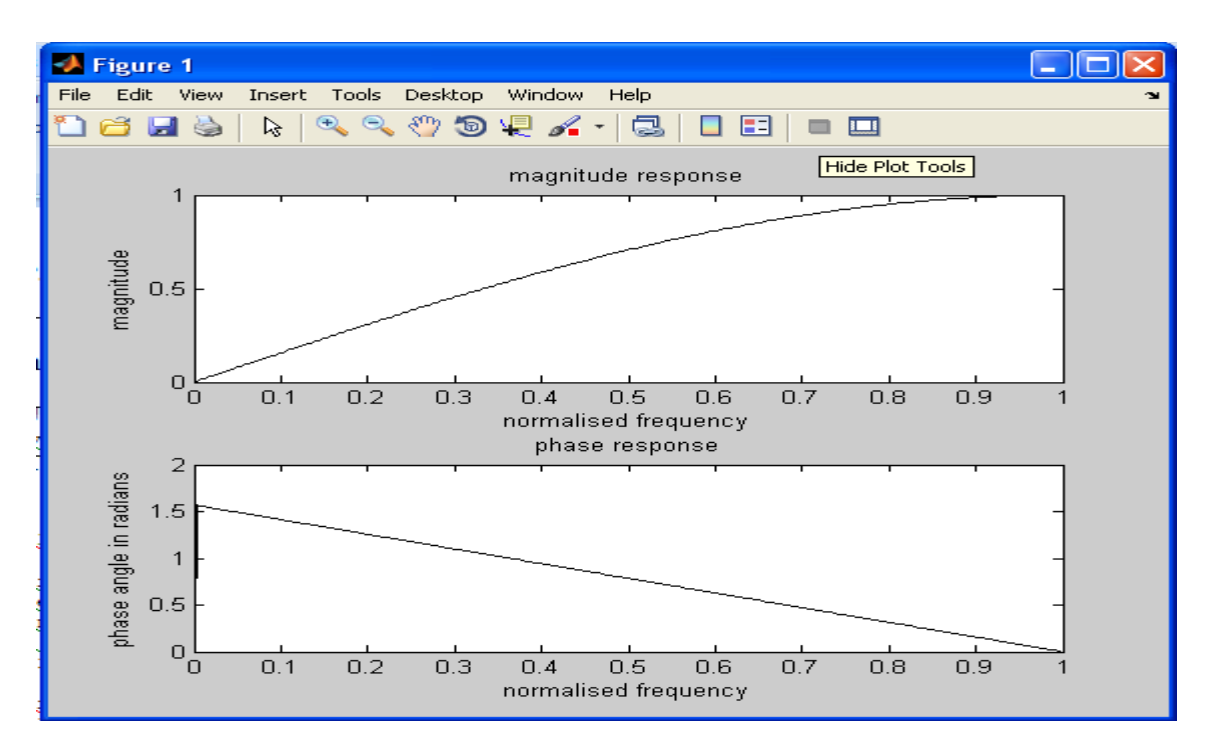

#### **EXP.NO: 10 GENERATION OF NARROW BAND SIGNAL THROUGH FILTERING**

**AIM:** To implement LP IIR for a given sequence.

**EQUIPMENT:** PC with windows (95/98/XP/NT/2000). MATLAB Software

**THEORY:**An Infinite impulse response (IIR) filter possesses an output response to an impulse which is of an infinite duration. The impulse response is "infinite" since there is feedback in the filter, that is if you put in an impulse ,then its output must produced for infinite duration of time. The IIR filter can realize both the poles and zeroes of a system because it has a rational transfer function, described by polynomials in z in both the numerator and the denominator:

$$
H(z) \frac{\sum_{k=0}^{M} b_k z^{-k}}{\sum_{k=1}^{N} a_k Z^{-k}}
$$
 (1)

The difference equation for such a system is described by the following:

$$
y(n) = \sum_{k=0}^{M} b_k x(n-k) + \sum_{k=1}^{N} a_k y(n-k)
$$
 (2)

M and N are order of the two polynomials  $b_k$  and  $a_k$  are the filter coefficients. These filter coefficients are generated using FDS (Filter Design software or Digital Filter design package).

#### **PROGRAM:**

clc; clear all close all b1=input('enter the sequence');  $%b1=[.2, 2];$  $a1=[1 - .6];$ w=0:.01:pi;  $h1 = \text{freqz}(b1, a1, w);$  $subplot(2,2,1);$  $plot(w/pi,abs(h1),k');$ hold on  $subplot(2,2,2);$ plot(w/pi,20\*log10(abs(h1)), $k$ ); hold on  $subplot(2,1,2);$  $plot(w/pi, angle(h1),'k');$ hold on b2=[.05 .05];  $a2=[1 -0.9];$ w=0:.01:pi;

 $h2 = \text{freqz}(b2, a2, w);$  $subplot(2,2,1);$  $plot(w/pi,abs(h2),'k-')$ ; xlabel('normalised frequency'), ylabel('magnitude'); title('Magnitude Response')  $subplot(2,2,2);$ plot(w/pi,20\*log10(abs(h2)),'k-.'); xlabel('normalised frequency'), ylabel('magnitude in dB'); title('Magnitude Response in db')  $subplot(2,1,2);$  $plot(w/pi, angle(h2), k-.);$ xlabel('normalised frequency'), ylabel('phase angle in radians'); title('Phase Response')

#### **OUTPUT:** enter the sequence [.2 .2]

#### **RESULT:**

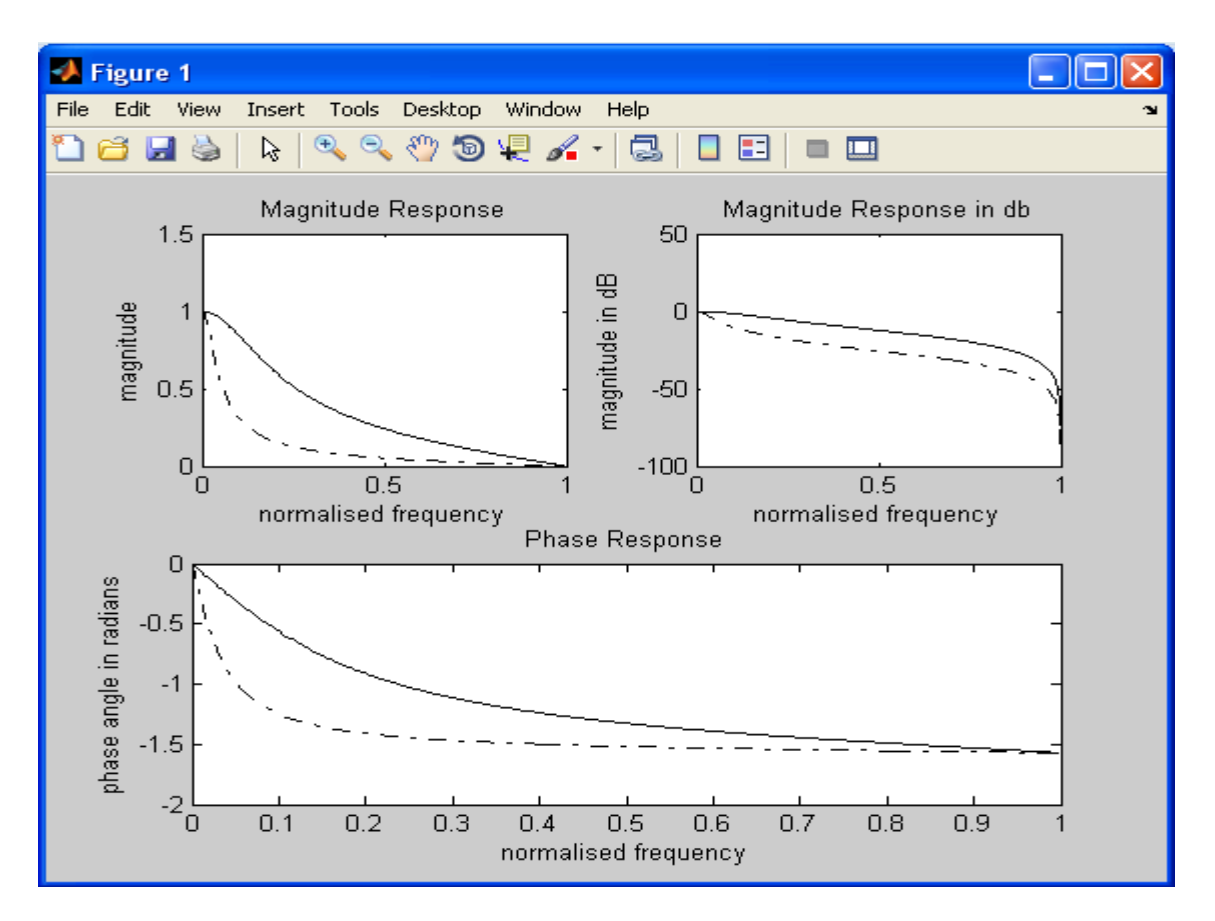

#### **EXP.NO: 11**

#### **GENERATION OF DTMF SIGNALS**

**AIM:** To generate DTMF signals

**EQUIPMENT:** PC with windows (95/98/XP/NT/2000). MATLAB Software

**THEORY:** Analog DTMF telephone signaling is based on encoding standard telephone Keypad digits and symbols in two audible sinusoidal signals of frequencies FL and FH.

Thus the scheme gets its name as dual tone multi frequency (DTMF).

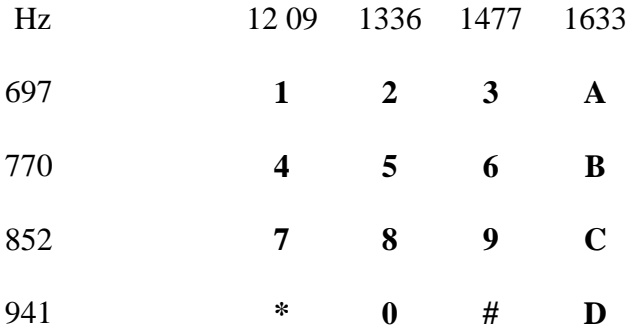

Each digit or symbol represented in figure 1 has 2 distinct high and low frequency components. Thus each high-low frequency pair uniquely identifies the corresponding telephone keypad digit or symbol. Each key pressed can be represented as a discrete time signal of form

DTMF digit  $=$  row tone +columntone

 $dt[n] = \sin[\omega Ln] + \sin[\omega Ln]$ ,  $0 \le n \le N-1$  (1)

Where N is defined as number of samples taken. Typically in the sampling frequency used is 8khz. Thus if the two individual frequency components of the signal can be identified then the number dialed can be decoded.

In this report we have used (dual tone and digit/symbols) interchangeably but both mean the same. Dual tone means the encoded samples of the corresponding DTMF digits/symbols.

The DTMF encoder is implemented in MATLAB function dtmfe.m. The implementation is based on a digital oscillator, that will generate sinusoidal tones at frequencies  $F_o$  in response to an input signal  $x[n] = \delta[n]$ .

Note :Implementation of DTMF Encoder

 $x[n] \rightarrow H[n] \rightarrow y[n]$  {y[n] =  $x[n]$ \*H[n]

Consider a causal filter with y(n) - 2\*cos(2\*pi \* f \*Ts)y(n-1) + y(n-2) =  $0$ \*x(n) sin(f)x(n-1) +  $0$ \*x(n-2). The impulse response of this system tells us that this indeed is a digital oscillator.

The H[n] is plotted and is sinusoidal and hence any input to this system will oscillate.

#### AVN INSTITUTE OF ENGINEERING AND TECHNOLOGY ECE Dept

# **PROGRAM:**

%Generation of DTMF signals  $Fs = 8000;$  % Sampling frequency  $Ts = 1/Fs$ ; Numof\_samples =input('enter the no of samples'); dialnumber=input('enter the dial number');  $T = Ts*(0:Numof\_samples-1)$ ;

```
switch dialnumber
case 0
  F1 = 941;
  F2 = 1336;
case 1
  F1 = 697;
  F2 = 1209;
case 2
  F1 = 697;
  F2 = 1336;
case 3
  F1 = 697;
  F2 = 1477;
case 'A'
  F1 = 697;F2 = 1633;case 4
  F1 = 770;
  F2 = 1209;
case 5
  F1 = 770;
  F2 = 1336;
case 6
  F1 = 770;
  F2 = 1477;
case 'B'
  F1 = 770:
  F2 = 1633;case 7
  F1 = 852;
  F2 = 1209;
case 8
  F1 = 852;
  F2 = 1336;case 9
  F1 = 852;F2 = 1477;case 'C'
  F1 = 852;
  F2 = 1633;
```
Page 26

```
case '*'
  F1 = 941;
  F2 = 1209:
case '#' 
  F1 = 941;
  F2 = 1477;
otherwise
  F1 = 941;
  F2 = 1633;end;
firstsine = cos(2*pi*FI*T); % first sinusoidal signal
secondsine = cos(2*pi*F2*T); % second sinusoidal signal
d = firstsine + secondsine;
dtmfoutput = d;
```
figure $(1)$ ; title('THE DTMF OUTPUT'); plot(dtmfoutput);

#### **OUTPUT:** enter the no of samples 128

enter the dial number 3

#### **RESULT:**

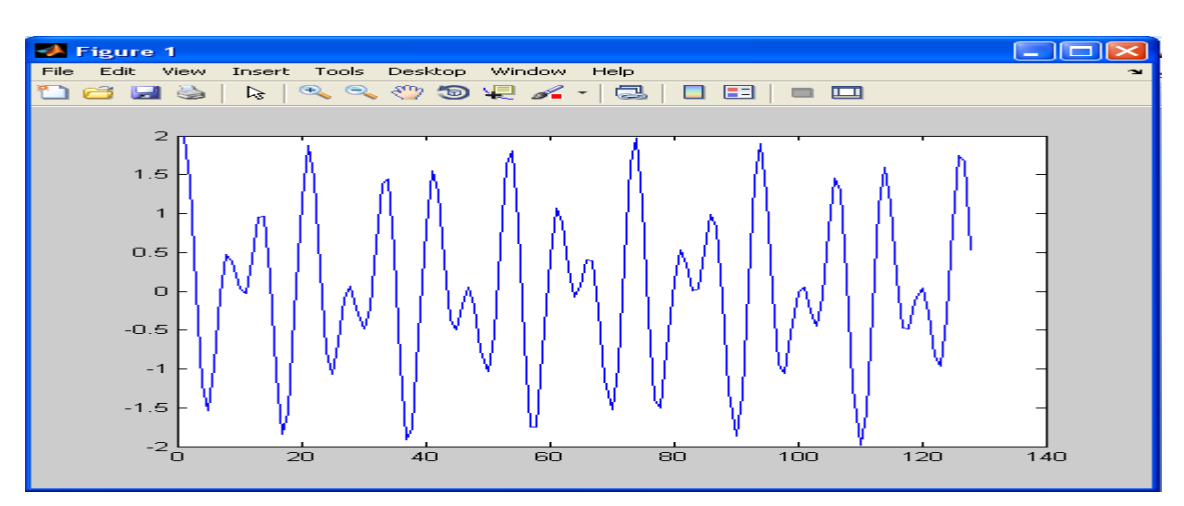

#### **EXP.NO: 12 IMPLEMENTATION OF DECIMATION PROCESS**

**AIM:** To implement decimation process.

**EQUIPMENT:**PC with windows (95/98/XP/NT/2000).MATLAB Software

**THEORY:** The sampling rate of a discrete time signal  $x(n)$  can be reduced by a factor M by taking every M\_th value of the signal the block diagram representation of the down sampler is shown in figure below. The quadratic symbol in below figure with arrow pointing down words is called a down sampler. The output signal  $y(n)$  is a down sampled signal of the input signal  $x(n)$  and can be represented by

$$
y(n) = x(Mn)
$$

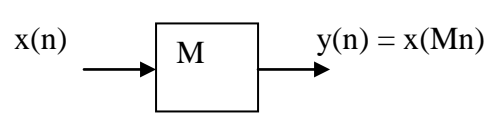

#### **fig: down sampler**

Let us assume the signal  $x(n)$  as shown in output figure. The down sampled signal  $x(n)$ can be obtained by simply keeping every M\_th sample and removing (M-1) in between samples. This process is equal to reducing the sampling rate by a factor M.

#### **PROGRAM:**

%illustration of down sampling(decimation) clear all; N=50;  $n=0:1:N-1$ :  $x = \sin(2 \cdot \pi) \cdot \sin(2 \cdot \pi) + \sin(2 \cdot \pi) \cdot \sin(2 \cdot \pi)$ ;  $M=2$ ;  $x1=x(1:M:N);$ n1=1:1:N/M;  $subplot(2,1,1);$ stem $(n,x)$ ; xlabel('n');ylabel('x');title('input signal');  $subplot(2,1,2);$ stem $(n1-1,x1)$ ; xlabel('n');ylabel('x1');title('Down sampled sequence');

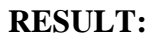

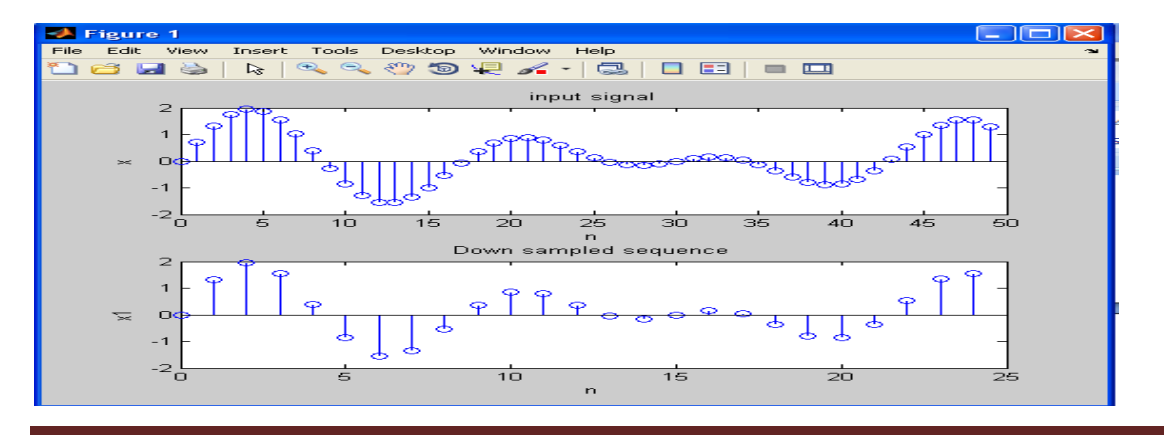

## **EXP.NO: 13**

### **IMPLEMENTATION OF INTERPOLATION PROCESS**

**AIM:** To implement Interpolation process.

**EQUIPMENT:** PC with windows (95/98/XP/NT/2000). MATLAB Software

**THEORY:** The sampling rate of a discrete time signal can be increased by a factor L by placing L-1 equally spaced zeros between each pair of samples. Mathematically up sampling is represented by

 $Y(n) = X(nL)$  n= 0, +L, +2L,........

#### **PROGRAM:**

```
%illustration of up sampling(interpolation)
clear all;
N=10;
n=0:1:N-1;
x=sin(2*pi*n/10)+sin(2*pi*n/5);L=3:
x1=[zeros(1,L*N)]n1=1:1:L*N;
j=1:L:L*N;x1(j)=x;subplot(2,1,1);stem(n,x);
xlabel('n');ylabel('x');title('input signal');
subplot(2,1,2);stem(n1,x1);
xlabel('n');ylabel('x1');title('up sample sequence');
```
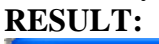

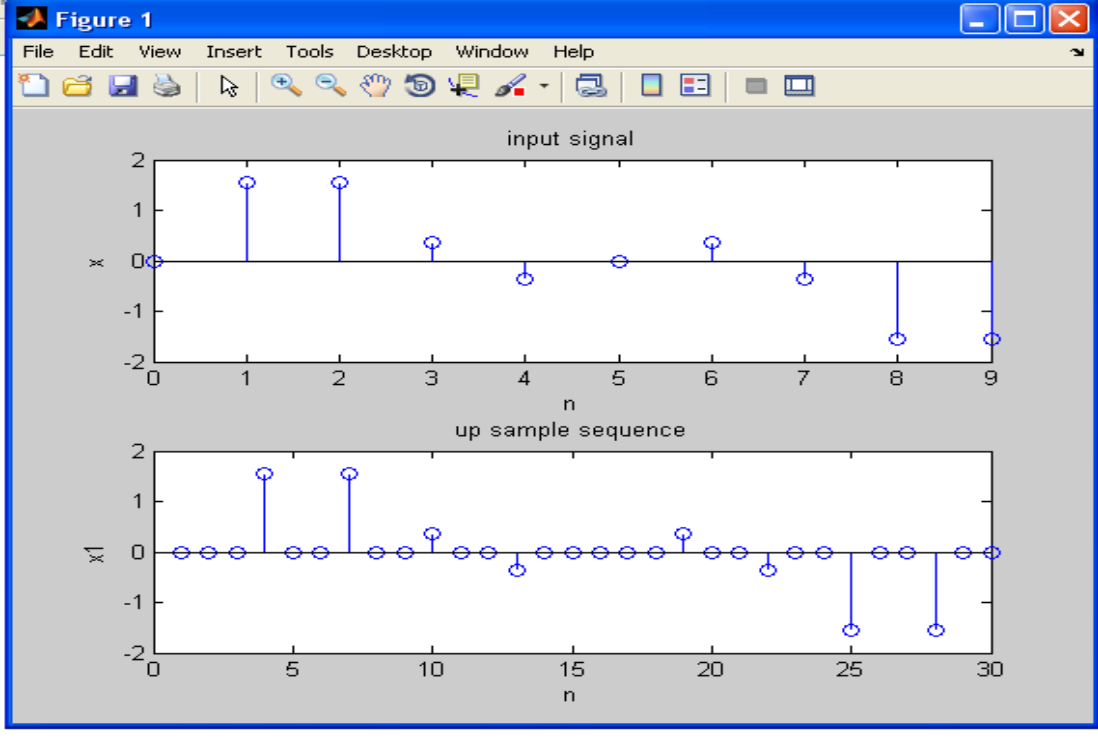

### **EXP.NO: 14 Implementation of I/D Sampling Rate Converters**

**AIM**: To Implement I/D Sampling Rate Converter

**EQUIPMENT:** PC with windows (95/98/XP/NT/2000). MATLAB Software **PROGRAM:** % Illustration of Sampling Rate Alteration by a Ratio of Two Integers clf;clear all; clc;  $L = input('Up-sampling factor =');$  $M = input($ 'Down-sampling factor = ');  $n = 0:29$ ;  $x = sin(2 * pi * 0.43 * n) + sin(2 * pi * 0.31 * n);$  $y = resample(x, L, M);$  $subplot(2,1,1);$ stem(n,x(1:30));axis([0 29 -2.2 2.2]); title('Input Sequence'); xlabel('Time index n'); ylabel('Amplitude');  $subplot(2,1,2);$  $m = 0:(30*L/M)-1;$ stem(m,y(1:30\*L/M));axis([0 (30\*L/M)-1 -2.2 2.2]); title('Output Sequence'); xlabel('Time index n'); ylabel('Amplitude');

#### **OUTPUT:**

Up-sampling factor  $= 5$ Down-sampling factor  $= 2$ 

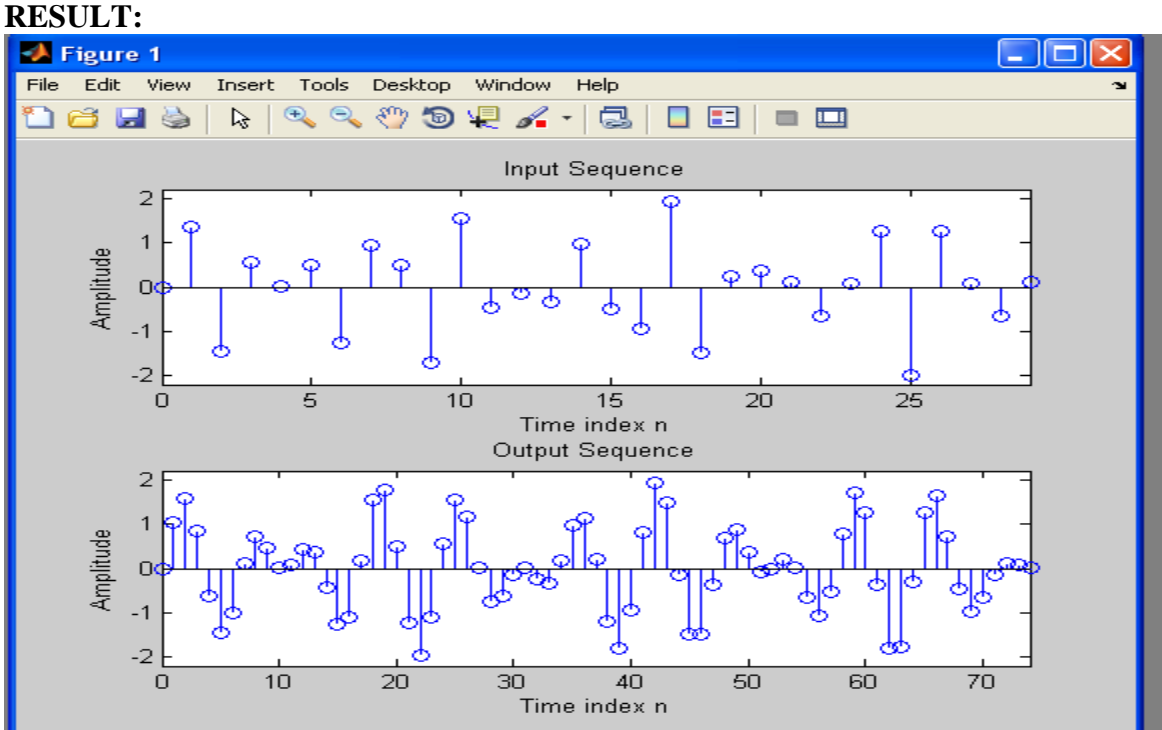

#### **IMPULSE RESPONSE OF FIRST ORDER AND SECOND ORDER SYSTEM**

**AIM:** To determine the response of first order and second order systems.

**EQUIPMENT:** PC with windows (95/98/XP/NT/2000).MATLAB Software

#### **PROGRAM:**

%This program finds the unit sample response of the **first order** discrete system, expressed % by its difference equation as  $y(n)=x(n)+2.y(n-1)$ 

a=input('enter the coefficient vector of input starting from the coefficient of  $x(n)$  term')  $b=$ input('enter the coefficient vector of output starting from the coefficient of  $y(n)$  term') n1=input('enter the lower limit of the range of impulse response') n2=input('enter the upper limit of the range of impulse response') n=[n1:n2];  $x = zeros(1, length(n));$ for  $i=1$ : length $(n)$ if  $n(i)=0$  $x(i)=1;$  end end  $h = filter(a,b,x);$  $stem(n,h)$ title('Unit sample response of the discrete system  $y(n)=x(n)+2.y(n-1)$ '); xlabel('Time ') ylabel('Unit Sample Response') axis([-1 7 0 35])

#### **OUTPUT:**

enter the coefficient vector of input starting from the coefficient of  $x(n)$  term1

 $a = 1$ 

enter the coefficient vector of output starting from the coefficient of  $y(n)$  term[1 -2] b =1 -2 enter the lower limit of the range of impulse response0  $nl = 0$ 

enter the upper limit of the range of impulse response  $5 n^2 = 5$ 

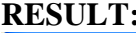

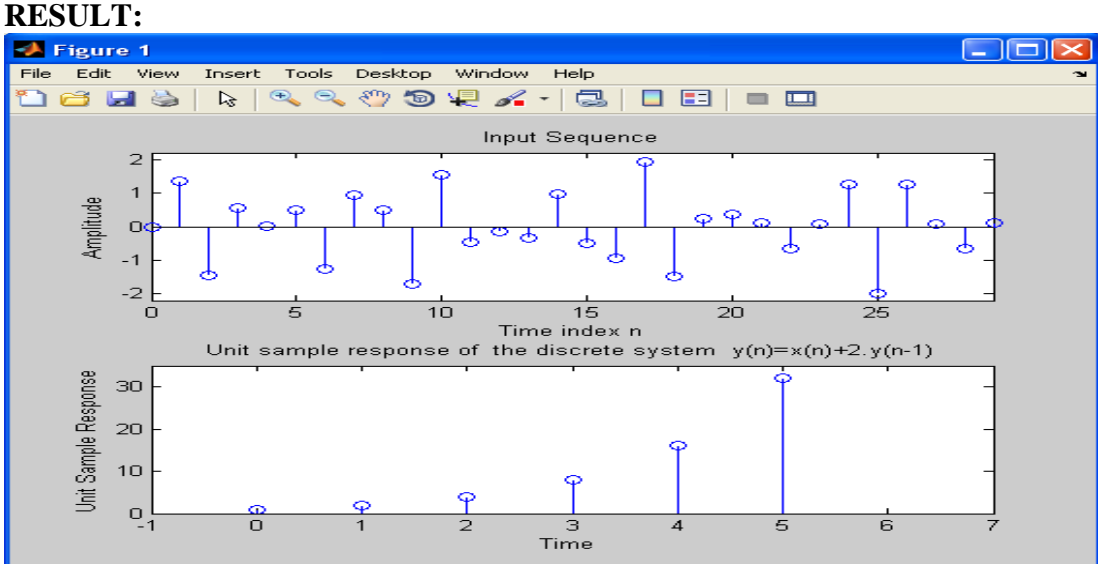

#### **PROGRAM:**

% This program find the Unit Sample response of the **second order** discrete system represented

```
clc;
clear all;
close all;
num=input('enter the numerator coefficient');
den=input('enter the denominator coefficient');
N=input('enter the no of samples');
h=impz(num,den,N);
disp('impulse response is');
disp(h);
stem(h); grid;
xlabel('time');
ylabel('amplitude');
title('impulse response of first order');
```
#### **OUTPUT:**

enter the numerator coefficient1 enter the denominator coefficient[1 -0.6 0.08] enter the no of samples20 **RESULT:**

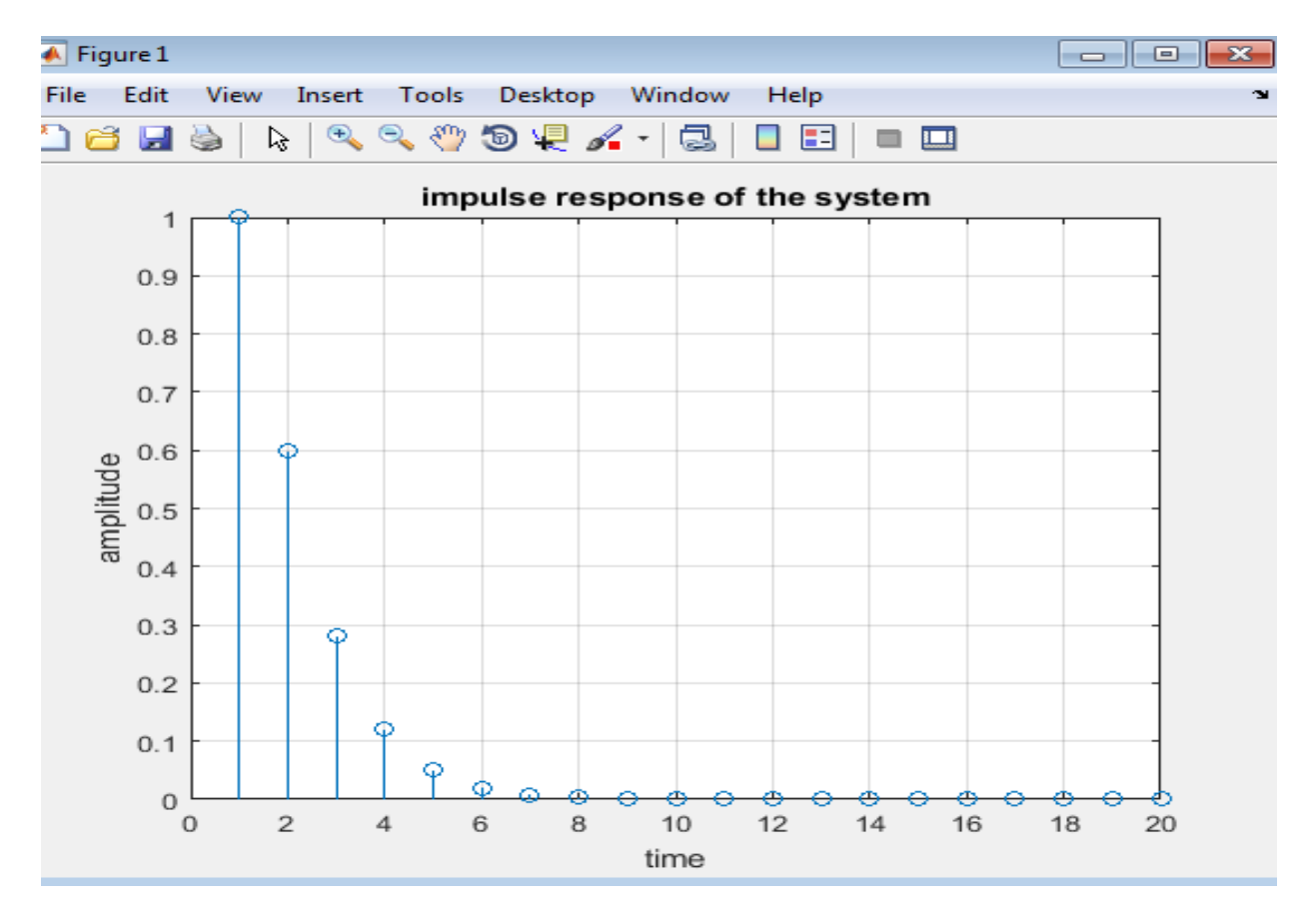

#### **EXP.NO: 16 FIND DCT AND IDCT OF OF GIVEN IMAGE**

#### **AIM:** To find DCT and IDCT of a given image **EQUIPMENT:** PC with windows (95/98/XP/NT/2000).MATLAB Software

#### **PROGRAM:**

a=imread('C:\Users\eceavniet\Desktop\leena.jpg'); x=rgb2gray(a);  $[m,n]=size(x);$  $y=det2(x);$  $x1 = idct2(y)$ ; subplot(2,3,1); imshow(a); title('original image');  $subplot(2,3,2);$ imshow(y,[0 255]); title('DCT'); subplot(2,3,3); imshow(x1,[0 255]); title('IDCT');

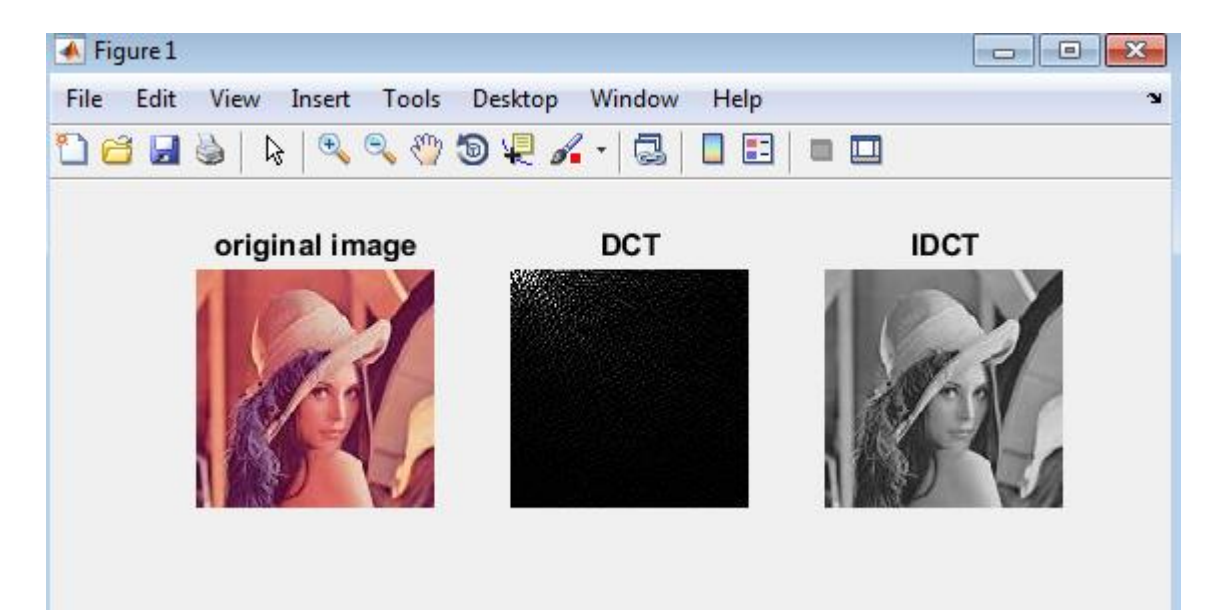

#### AVN INSTITUTE OF ENGINEERING AND TECHNOLOGY FOR THE SECTION OF ECE Dept

#### **EXP.NO: 17 VERIFY LINEAR AND CORCULAR CONVOLUTION OF SIGNAL /SEQUENCE**

**AIM:** To verify linear and circular convolution of signals /sequence **EQUIPMENT:** PC with windows (95/98/XP/NT/2000).MATLAB Software

#### **PROGRAM:**

clc; clear all; close all;  $x=$ input('Enter the input sequence  $x[n]=$ ');  $lx=input($  Enter the starting time index of  $x[n] =$ ); h=input('Enter the impulse response  $h[n]=$ '); lh=input('Enter the starting time index of  $h[n] =$ ');  $y = conv(x,h);$  $n=lx+lh:length(y)+lx+lh-1;$ stem $(n,y)$ ; ylabel('amplitude'); xlabel('time index'); title('Linear convolution output'); **SAMPLE INPUTS** Enter the input sequencex $[n] = [1 \ 2 \ 3 \ 4]$ 

Enter the starting time index of  $x[n] = -2$ Enter the impulse response  $h[n] = [3 \ 3 \ 4]$ Enter the starting time index of  $h[n] = -1$ 

#### **b)CONVOLUTION WITHOUT USING CONV**

```
clc;
close all
clear all
x=input('Enter x: ')
h=input('Enter h: ')
m = length(x);n=length(h);
X=[x,zeros(1,n)];H=[h,zeros(1,m)];
for i=1:n+m-1;
Y(i)=0;for j=1:mif(i-i+1>0)Y(i)=Y(i)+X(i)*H(i-i+1);else
end
end
end
stem(Y);
ylabel('Y[n]');
xlabel('--->n');title('Convolution of Two Signals without conv function');
```
#### **SAMPLE INPUTS**

enter first sequence[1 2 3 4] enter second sequence[3 3 4]

#### **CIRCULAR CONVOLUTION**

#### **MATLAB CODE**

```
clc;
clear all;
close all;%Circular convolution
x=input('first seqn');
h=input('secondseqn');
subplot(3,1,1);stem(x);
subplot(3,1,2);stem(h); n1 =length(x);n2=length(h);
N = max(n1, n2);x=[x,zeros(1,N-n1)];h=[h,zeros(1,N-n2)];for n=1:Ny(n)=0;
for k=1:N
y(n)=y(n)+x(k)*h(mod(n+N-k,N)+1);end;
end;
subplot(3,1,3);stem(y);
```
#### **SAMPLE INPUTS**

first seqn[1 2 3 4]second seqn[4 3 2 1] **RESULT**

The circular convolution of two given sequences was performed using MATLABand the resulting sequencewas plotted.y =  $24 22 24 30$ 

#### **VERIFY SPATIAL DOMAIN FILTERING OF GIVEN**

**AIM:** Read a 256x256 image. Do the following operations.

- a) Filtering using simple averaging masks.
- b) Median filtering
- c) Gaussian filtering
- d) Triangular filtering(Pyramidal filter, cone filter)
- e) Compare your results

**EQUIPMENT:** PC with windows (95/98/XP/NT/2000).MATLAB Software

#### **PROGRAM:**

clc clear all close all A=imread('boat 512.tiff'); A=imresize(A,[256 256]); %% Creating a 5x5 averaging filter h1=fspecial('average',5);  $B1=$ imfilter(A,h1,'replicate');  $imshow(A)$ title('Original image') figure imshow(B1) title('Output of averaging filter') %% Creating a 5x5 Median filter B2=medfilt2(A,  $[5 5]$ ); figure imshow(B2) title('Output of median filter') %% Creating a 5x5 Gaussian filter h2=fspecial( $'$ gaussian',[5 5],1); B3=imfilter(A,h2,'replicate'); figure imshow(B3) title('Output of Gaussian filter') %% Creating a 5x5 Pyramidal filter h3=(1/81).\*[1 2 3 2 1 ; 2 4 6 4 2 ; 3 6 9 6 3 ; 2 4 6 4 2 ; 1 2 3 2 1 ]; B4=imfilter(A,h3,'replicate'); figure imshow(B4) title('Output of pyramidal filter') %% Creating a 5x5 Cone filter h4=(1/25).\*[0 0 1 0 0;0 2 2 2 0;1 2 5 2 1;0 2 2 2 0;0 0 1 0 0]; B5=imfilter(A,h4,'replicate'); figure imshow(B5) title('Output of cone filter')
#### **Output**

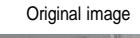

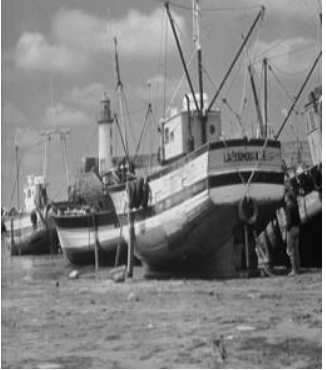

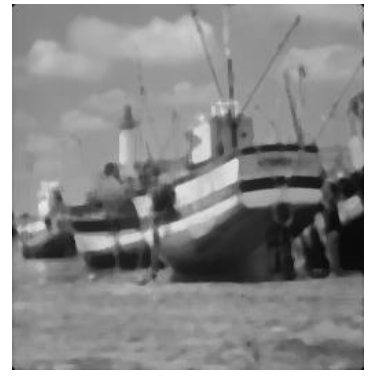

Output of pyramidal filter

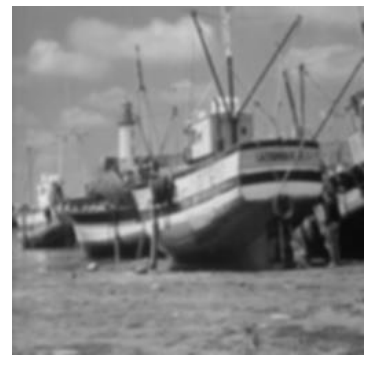

Original image Output of averaging filter

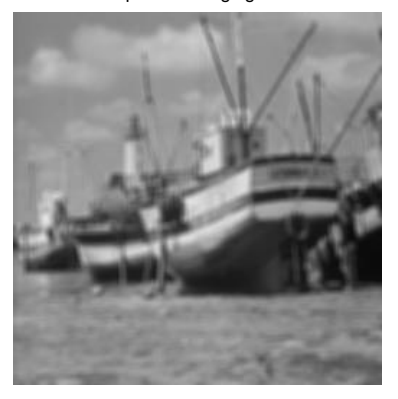

Output of median filter **Output of Gaussian filter** Cutput of Gaussian filter

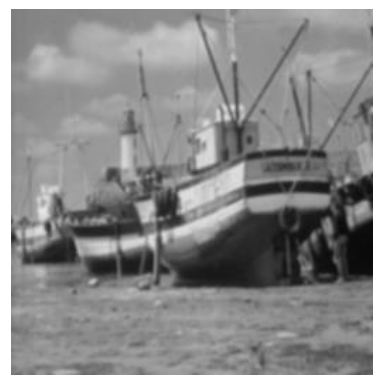

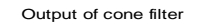

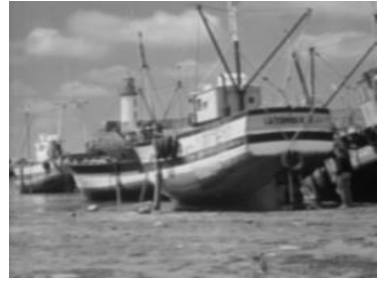

# **Observations**

All the filters used above are defined using 5x5 masks. No noise has been added to any of the images. From the above images, we can see that the simple averaging filter produces the largest amount of blurring (smoothening) of the image. Out of all the filters above, the Gaussian filter produces the best results in terms of the visual perception.

#### **EXP.NO: 18 DEVELOP AN ALGORITHM TO IMPLEMENT HISTOGRAM EQUALIZATION AND HISTOGRAM SPECIFICATION OF OF GIVEN IMAGE**

**AIM:** to develop an algorithm to implement Histogram equalization and Histogram Specification of given image

**EQUIPMENT:** PC with windows (95/98/XP/NT/2000).MATLAB Software

## **Matlab Code:**

## **a) Histogram equalization**

```
%% Histogram Equalization %%
% Implementation of Algorithm
clc;
clear all;
close all;
A1=imread('einstein.tif');
A=imresize(A1,[256 256]);
B=uint8(zeros(256,256));
freq = zeros(256,1);probf=zeros(256,1);
cum_prob=zeros(256,1);
cum = zeros(256,1);output=zeros(256,1);
for i=1:256for j=1:256value=A(i,j);
    freq(value+1)=freq(value+1)+1;probf(value+1)=freq(value+1)/(256*256);
   end
end
sum=0;
no_bins=255;
for i=1:size(probf)
   sum=sum+freq(i);
  cum_prob(i)=sum/(256*256);
   output(i)=round(cum_prob(i)*no_bins);
end
for i=1:256for i=1:256B(i,j)=output(A(i,j)+1); end
end
figure
subplot (1,2,1)imshow(A);
title('Original Image')
subplot (1,2,2)
```
 $imhist(A)$ title('Histogram of Original Image') figure subplot  $(1,2,1)$ imshow(B); title('Histogram Equalized Image'); subplot  $(1,2,2)$ imhist(B) title('Histogram of Equalized Image')

%% Implemenattion using built in function  $Heq = histed(A);$ figure subplot  $(1,2,1)$ imshow(Heq); title('Histogram Equalized Image using built-in function'); subplot  $(1,2,2)$ imhist(Heq) title('Histogram of Equalized Image')

## **Output**

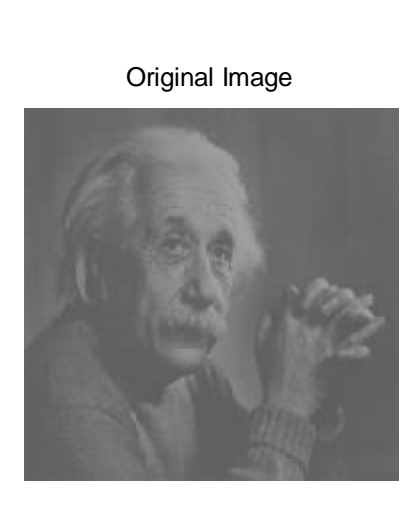

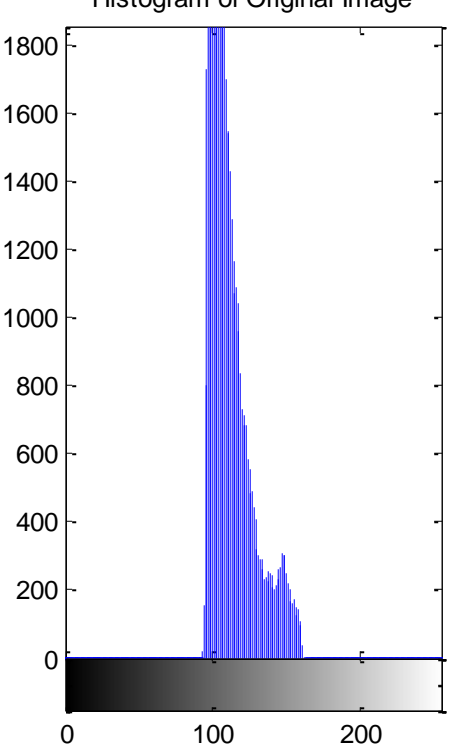

# Histogram of Original Image

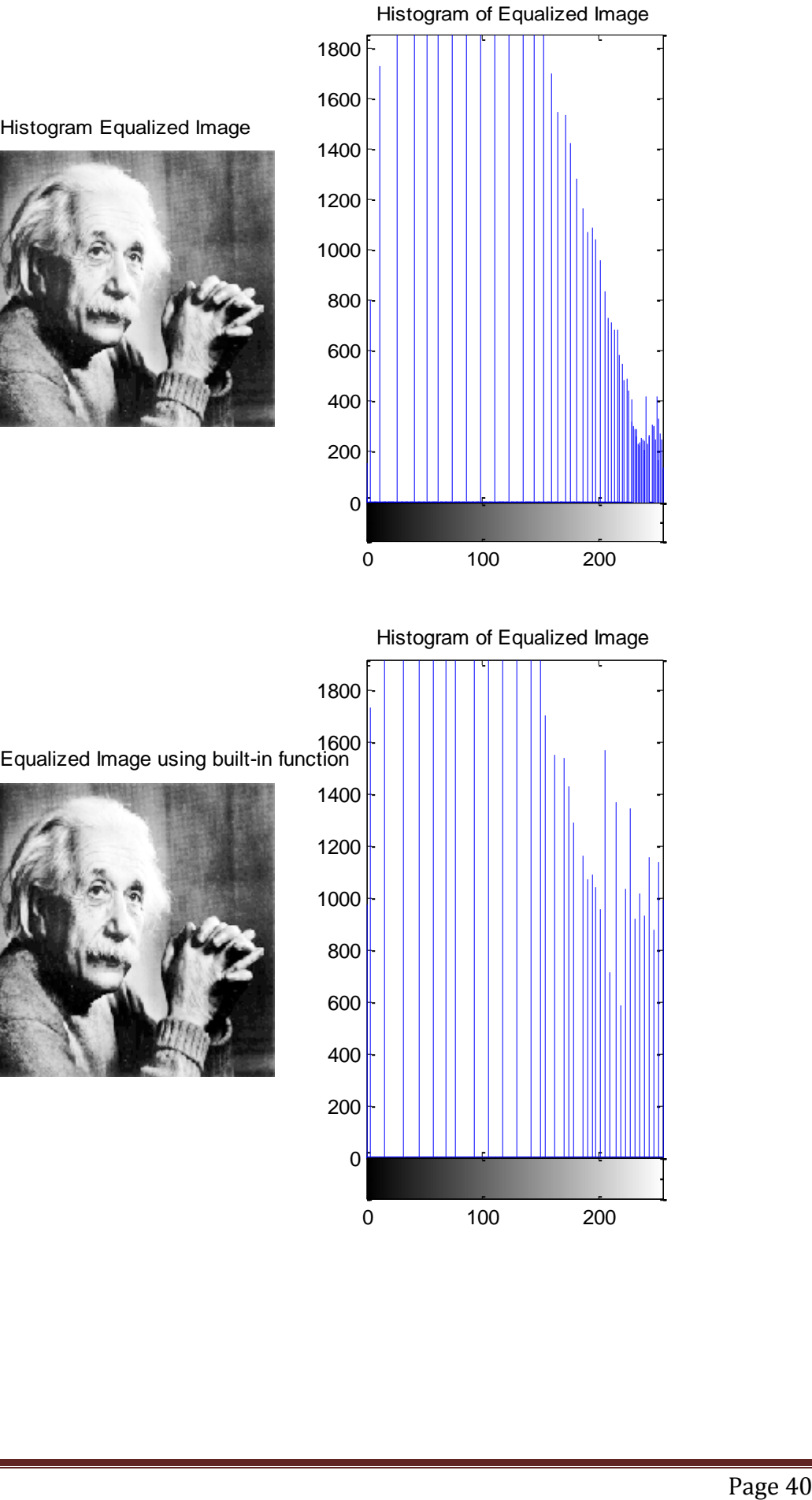

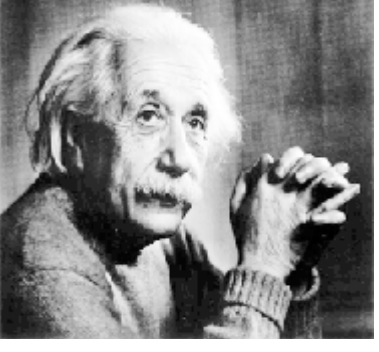

Histogram of Equalized Image

Histogram Equalized Image using built-in function 1600

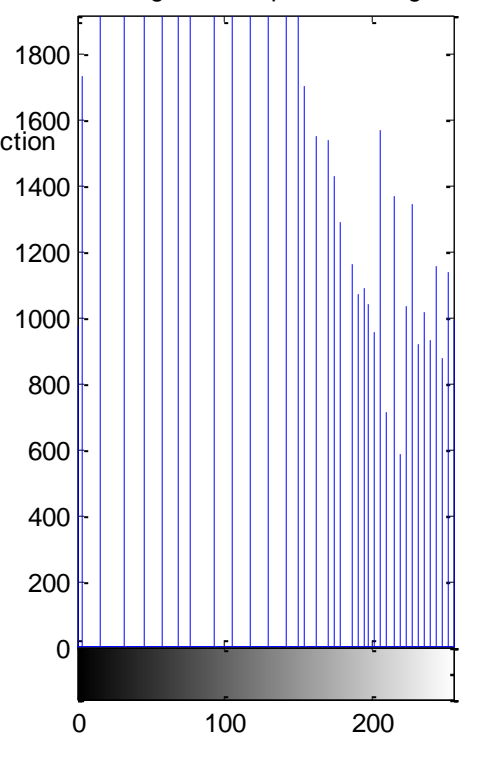

## **b) Histogram Specification**

```
%% Histogram Specification
clear all;close all;clc
A1 = \text{imread}(\text{lena}512\text{'},\text{lomp});
A =imresize(A1,[256 256]);
%% Finding the pdf of input image
B=uint8(zeros(256,256));
freq = zeros(256,1);probf=zeros(256,1);
cum_prob=zeros(256,1);
cum = zeros(256,1);for i=1:256for j=1:256value=A(i,j);
    freq(value+1)=freq(value+1)+1;probf(value+1)=freq(value+1)/(256*256);
   end
end
sum1=0;
no_bins=255;
for i=1:size(probf)
  sum1=sum1+freq(i);cum(i)=sum1;cum_prob(i)=cum(i)/(256*256);
end 
%% Histogram Matching for exponential pdf
pdfZ=1+exp((0:.1:25.5));% Specified pdf
pdfZ=pdfZ./sum(pdfZ);
zk=pdfZ*triu(ones(256));
mapping=zeros(256);
z0 = zeros(256);
for q=1:256for p=mapping(q)+1:256if ((zk(p)-cum\_prob(q)) >= 0)mapping(q) = p;
       list=find(A == q-1);z0(list)=p;
        break
     end
   end
end
Z1=reshape(z0,256*256,1);
Zpdf=hist(Z1,0:1:255)/100000;
figure
imshow(A);
title('Original Image')
figure
z0=uint8(z0);
imshow(z0)
```
title(' Histogram Matched Image - Exponential pdf') figure  $subplot(3,1,1), stem(0:255,probf);$ title('pdf of Input Image') subplot(3,1,2),stem(0:255,pdfZ); title('Specified pdf'); subplot(3,1,3),stem(0:255,Zpdf); title('Matched pdf');

# **Output**

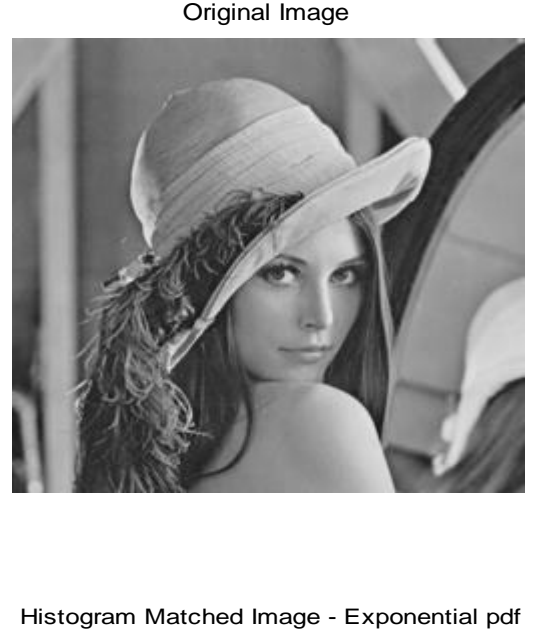

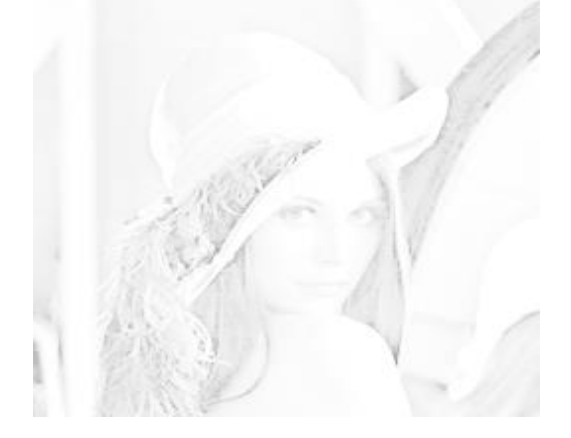

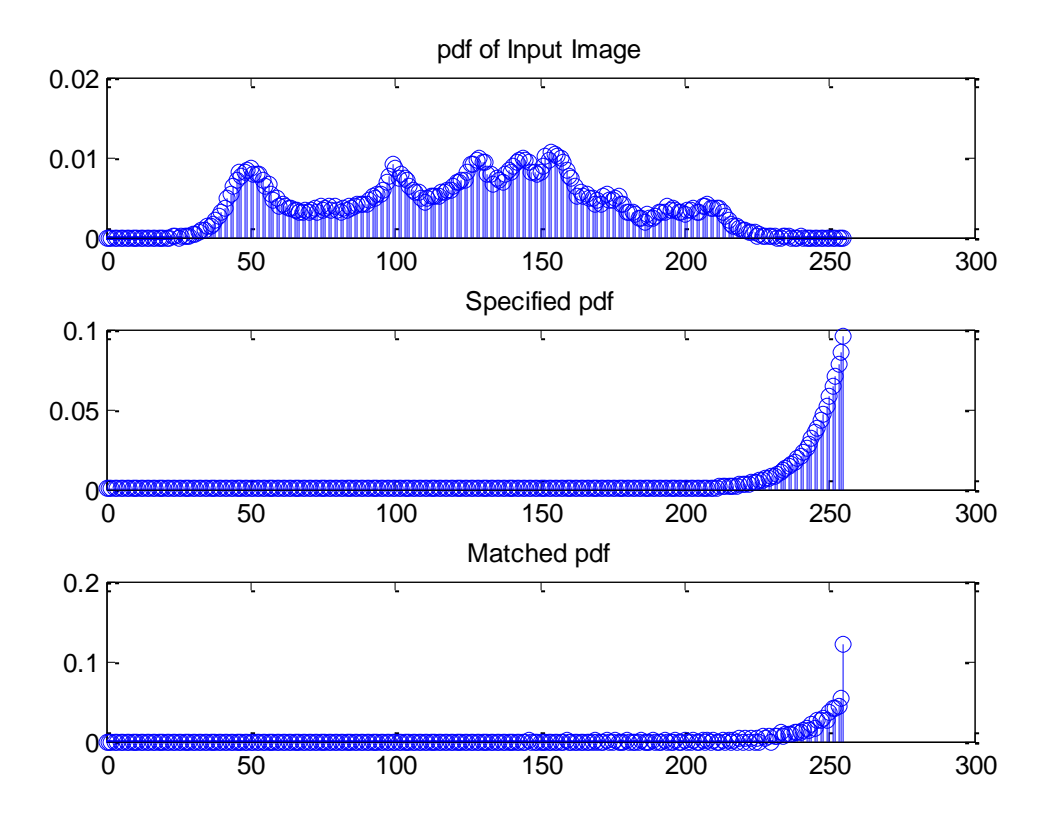

# ARCHITECTURE AND INSTRUCTION **SET OF DSPCHIP-TMS320C6713**

## **AIM: To Study the architecture and Instruction set of DSP chips.**

#### **Features of Highest-Performance Floating-Point Digital Signal Processor TMS320c6713**

- $\triangleright$  Enhanced Harvard Architecture
- VLIW Parallel Architecture
- $\triangleright$  Rich Addressing modes
- $\triangleright$  Two general purpose Register files (A0-A15 & B0-B15)
- $\geq$  32/64- Bit Data Word
- $\triangleright$  Rich Instruction set
- $\triangleright$  Eight 32-Bit Instructions/Cycle
- 32/64-Bit Data Word
- $\geq 4.4$ -, 6.7-ns Instruction Cycle Time
- $\geq 1800$  MIPS/1350 MFLOPS
- $\triangleright$  Rich Peripheral Set, Optimized for Audio
- $\triangleright$  Highly Optimized C/C++ Compiler

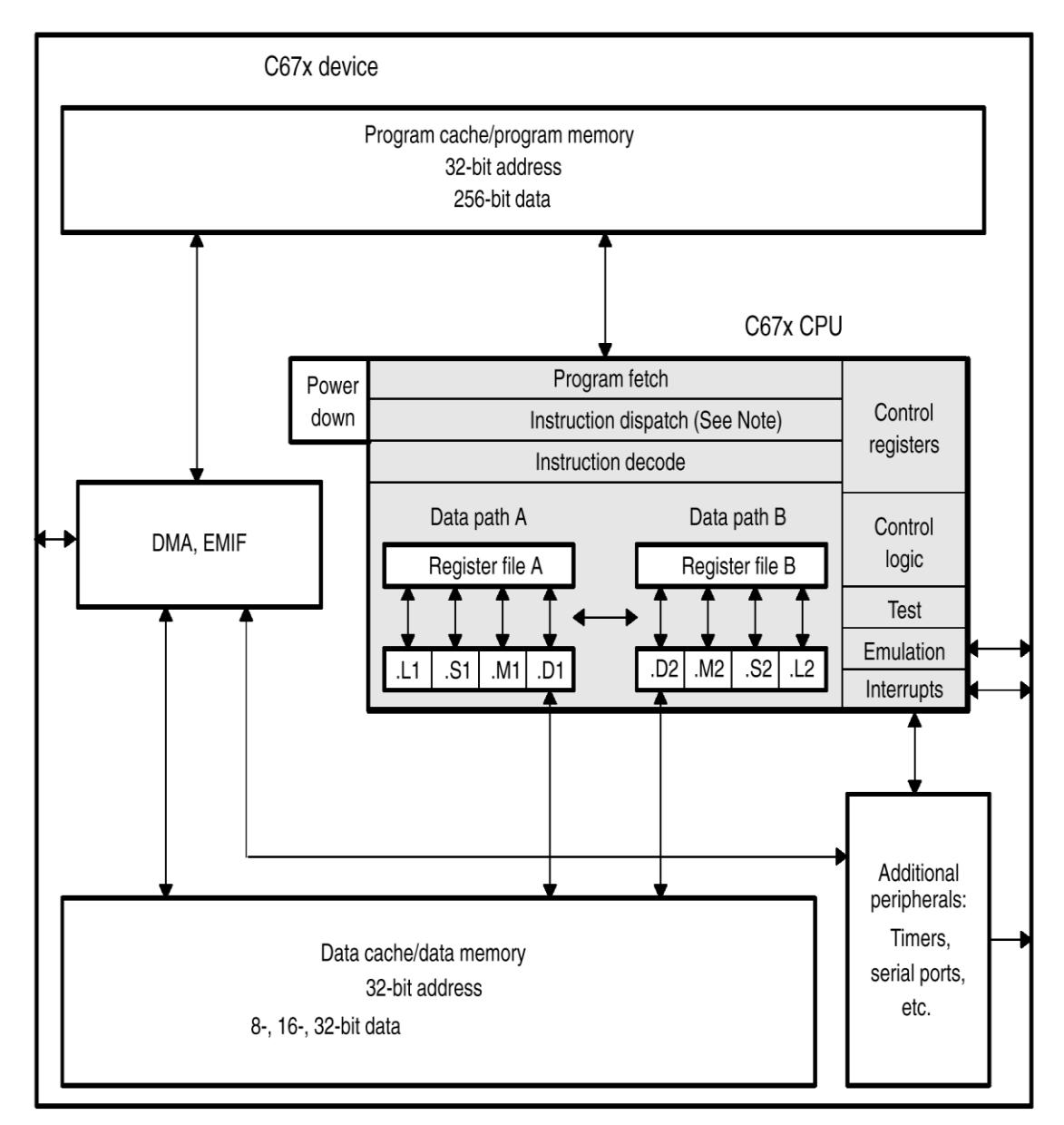

# **TMS320C67x Block Diagram**

# **TMS320C6713 ARCHITECTURE**

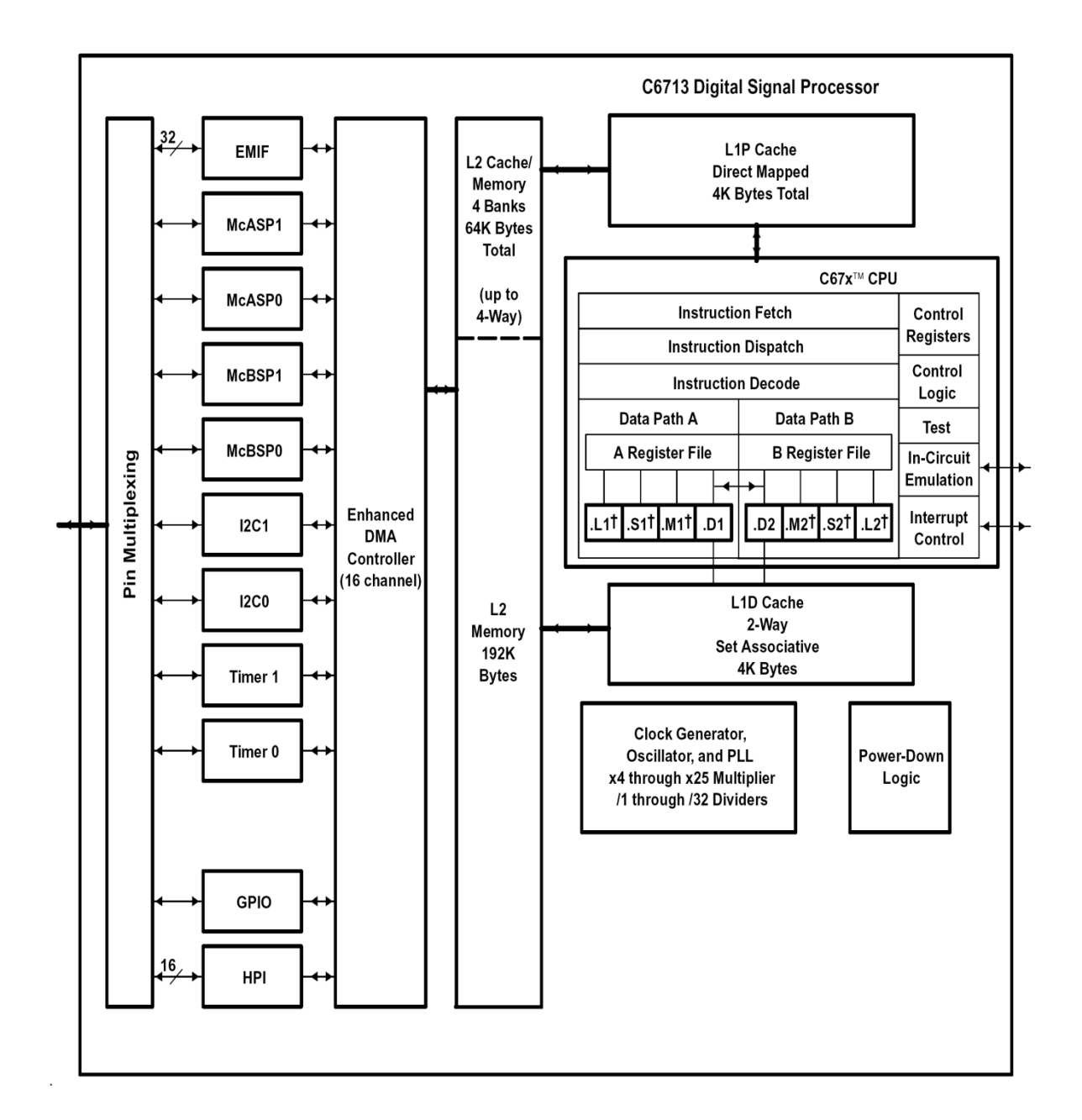

Page 46

# **CPU (DSP Core)**

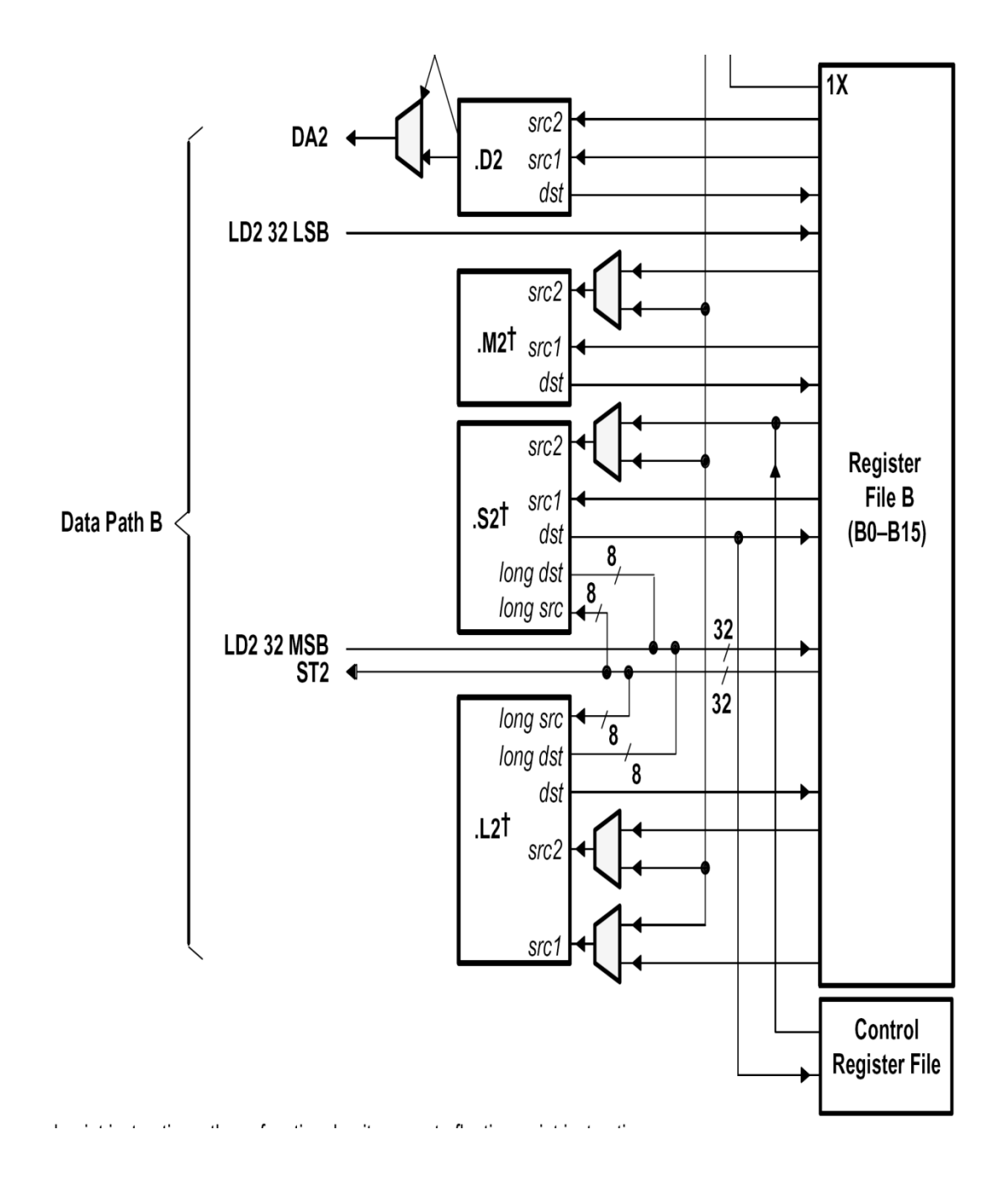

**CPU (DSP CORE) CONT…**

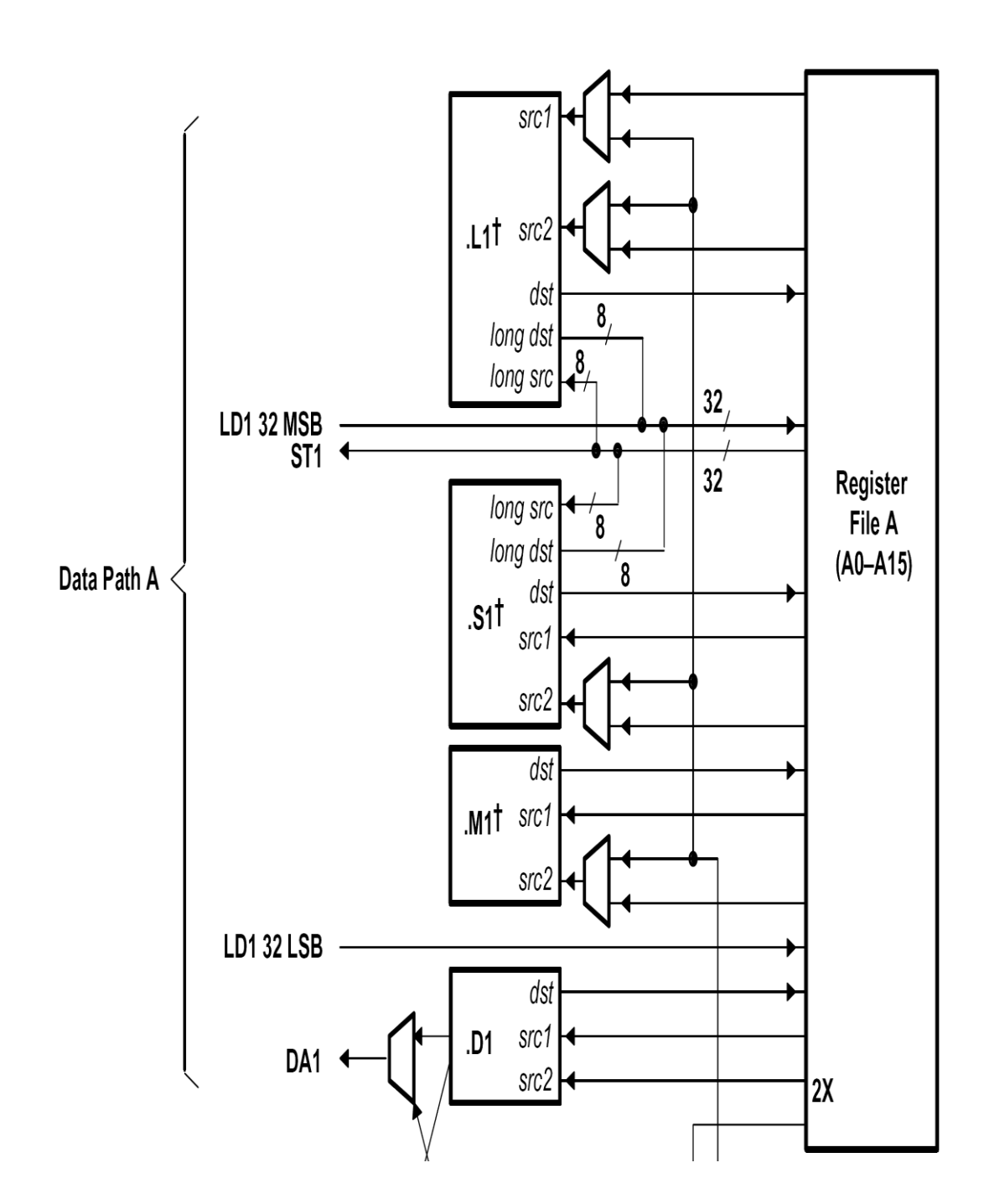

# **TMS C6713DSK**

 The 6713 DSK is a low-cost standalone development platform that enables customers to evaluate and develop applications for the TI C67XX DSP family. The DSK also serves as a hardware reference design for the TMS320C6713 DSP. Schematics, logic equations and application notes are available to ease hardware development and reduce time to market.

 The DSK uses the 32-bit EMIF for the SDRAM (CE0) and daughtercard expansion interface (CE2 and CE3). The Flash is attached to CE1 of the EMIF in 8-bit mode.

 An on-board AIC23 codec allows the DSP to transmit and receive analog signals. McBSP0 is used for the codec control interface and McBSP1 is used for data. Analog audio I/O is done through four 3.5mm audio jacks that correspond to microphone input, line input, line output and headphone output. The codec can select the microphone or the line input as the active input. The analog output is driven to both the line out (fixed gain) and headphone (adjustable gain) connectors. McBSP1 can be re-routed to the expansion connectors in software.

 A programmable logic device called a CPLD is used to implement glue logic that ties the board components together. The CPLD has a register based user interface that lets the user configure the board by reading and writing to the CPLD registers. The registers reside at the midpoint of CE1.

 The DSK includes 4 LEDs and 4 DIPswitches as a simple way to provide the user with interactive feedback. Both are accessed by reading and writing to the CPLD registers.

 An included 5V external power supply is used to power the board. On-board voltage regulators provide the 1.26V DSP core voltage, 3.3V digital and 3.3V analog voltages. A voltage supervisor monitors the internally generated voltage, and will hold the board in reset until the supplies are within operating specifications and the reset button is released. If desired, JP1 and JP2 can be used as power test points for the core and I/O power supplies.

 Code Composer communicates with the DSK through an embedded JTAG emulator with a USB host interface. The DSK can also be used with an external emulator through the external JTAG connector.

# **TMS320C6713 DSP FEATURES**

- Highest-Performance Floating-Point Digital Signal Processor (DSP):
	- $\triangleright$  Eight 32-Bit Instructions/Cycle
	- 32/64-Bit Data Word
	- 300-, **225**-, 200-MHz (GDP), and **225-**, 200-, 167-MHz (PYP) Clock Rates
	- $\geq$  3.3-, 4.4-, 5-, 6-Instruction Cycle Times
	- 2400/1800, 1800/1350, 1600/1200, and 1336/1000 MIPS /MFLOPS
	- $\triangleright$  Rich Peripheral Set, Optimized for Audio
	- $\triangleright$  Highly Optimized C/C++ Compiler
	- Extended Temperature Devices Available
- Advanced Very Long Instruction Word (VLIW) TMS320C67x™ DSP Core
	- $\triangleright$  Eight Independent Functional Units:
		- Two ALUs (Fixed-Point)
		- Four ALUs (Floating- and Fixed-Point)
		- Two Multipliers (Floating- and Fixed-Point)
	- Load-Store Architecture With 32 32-Bit General-Purpose Registers
	- > Instruction Packing Reduces Code Size
	- $\triangleright$  All Instructions Conditional
- $\div$  Instruction Set Features
	- $\triangleright$  Native Instructions for IEEE 754
		- Single- and Double-Precision
	- Byte-Addressable (8-, 16-, 32-Bit Data)
	- $\geq$  8-Bit Overflow Protection
	- > Saturation; Bit-Field Extract, Set, Clear; Bit-Counting; Normalization
- L1/L2 Memory Architecture
	- 4K-Byte L1P Program Cache (Direct-Mapped)
	- $\triangleright$  4K-Byte L1D Data Cache (2-Way)
	- 256K-Byte L2 Memory Total: 64K-Byte L2 Unified Cache/Mapped RAM, and 192K-Byte Additional L2 Mapped RAM
- Device Configuration
	- $\geq$  Boot Mode: HPI, 8-, 16-, 32-Bit ROM Boot
	- > Endianness: Little Endian, Big Endian
- 32-Bit External Memory Interface (EMIF)
	- Glueless Interface to SRAM, EPROM, Flash, SBSRAM, and SDRAM
	- > 512M-Byte Total Addressable External Memory Space
- Enhanced Direct-Memory-Access (EDMA) Controller (16 Independent Channels)
- 16-Bit Host-Port Interface (HPI)
- Two Multichannel Audio Serial Ports (McASPs)
	- $\triangleright$  Two Independent Clock Zones Each (1 TX and 1 RX)
	- $\triangleright$  Eight Serial Data Pins Per Port: Individually Assignable to any of the Clock Zones
	- > Each Clock Zone Includes:
		- Programmable Clock Generator
		- Programmable Frame Sync Generator
		- TDM Streams From 2-32 Time Slots

## AVN INSTITUTE OF ENGINEERING AND TECHNOLOGY FOR THE SECTION OF ECE Dept

- Support for Slot Size: 8, 12, 16, 20, 24, 28, 32 Bits
- Data Formatter for Bit Manipulation
- Wide Variety of I2S and Similar Bit Stream Formats
- $\triangleright$  Integrated Digital Audio Interface Transmitter (DIT) Supports:
	- S/PDIF, IEC60958-1, AES-3, CP-430 Formats
	- $\blacksquare$  Up to 16 transmit pins
	- Enhanced Channel Status/User Data
- $\triangleright$  Extensive Error Checking and Recovery
- $\div$  Two Inter-Integrated Circuit Bus (I<sup>2</sup>C Bus<sup>TM</sup>) Multi-Master and Slave Interfaces
- Two Multichannel Buffered Serial Ports:
	- $\triangleright$  Serial-Peripheral-Interface (SPI)
	- $\triangleright$  High-Speed TDM Interface
	- $\triangleright$  AC97 Interface
- Two 32-Bit General-Purpose Timers
- Flexible Phase-Locked-Loop (PLL) Based Clock Generator Module
- $\div$  IEEE-1149.1 (JTAG<sup>†</sup>) Boundary-Scan-Compatible
- **\*** Package Options:
	- 208-Pin PowerPAD™ Plastic (Low-Profile) Quad Flatpack (PYP)
	- 272-BGA Packages (GDP and ZDP)
- 0.13-µm/6-Level Copper Metal Process
	- > CMOS Technology
- $\div$  3.3-V I/Os, 1.2<sup> $\uparrow$ </sup>-V Internal (GDP & PYP)
- $\div$  3.3-V I/Os, 1.4-V Internal (GDP)(300 MHz only)

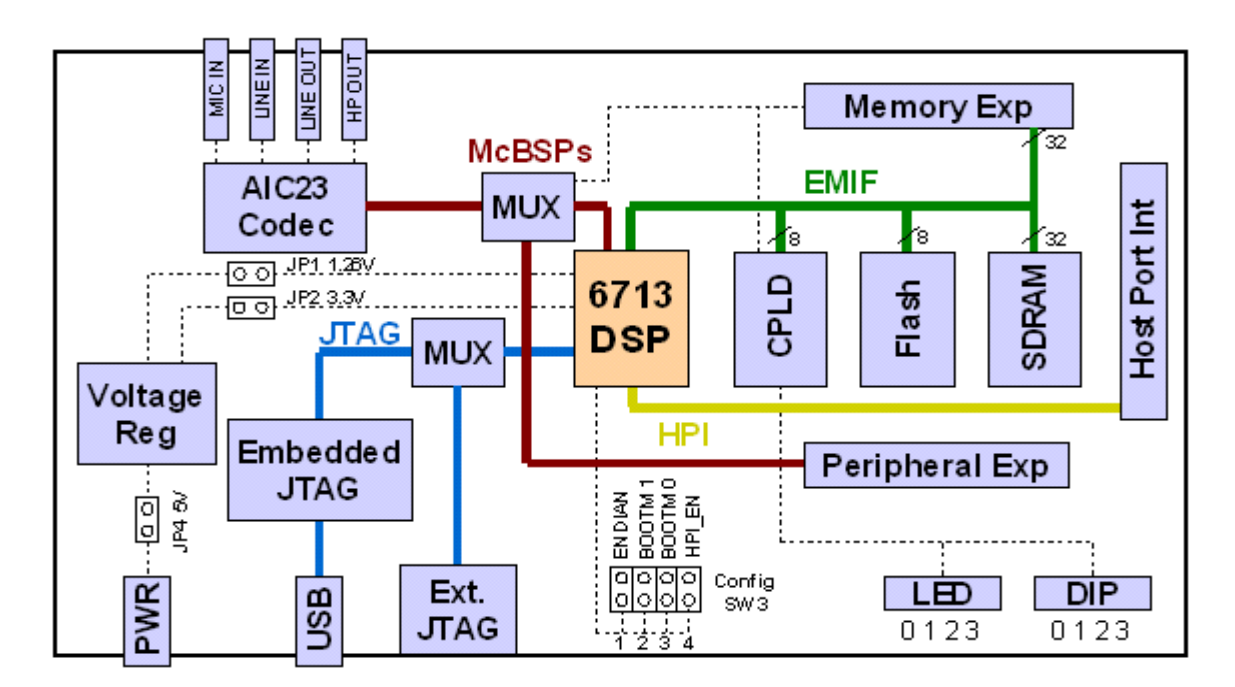

**TMS320C6713 DSK Overview Block Diagram**

### **DSK HARDWARE INSTALLATION**

- Shut down and Power off the PC
- Connect the supplied USB port cable to the board
- Connect the other end of the cable to the USB port of PC **Note:** If you plan to install a Microphone, speaker, or Signal generator/CRO these must be plugged in properly Before you connect power to the DSK
- Plug the power cable into the board
- Plug the other end of the power cable into a power outlet
- The user LEDs should flash several times to indicate board is operational
- When you connect your DSK through USB for the first time on windows loaded PC the new hardware found wizard will come up. So, Install the drivers (The CCS CD contains the require drivers for C5416 DSK).
- Install the CCS software for C5416 DSK

# **CODE COMPOSER STUDIO**

## **INTRODUCTION TO CODE COMPOSER STUDIO**

 Code Composer is the DSP industry's first fully integrated development environment (IDE) with DSP-specific functionality. With a familiar environment liked MS-based C++TM, Code Composer lets you edit, build, debug, profile and manage projects from a single unified environment. Other unique features include graphical signal analysis, injection/extraction of data signals via file I/O, multi-processor debugging, automated testing and customization via a C-interpretive scripting language and much more.

## **CODE COMPOSER FEATURES INCLUDE:**

- IDE
- Debug IDE
- Advanced watch windows
- Integrated editor
- File I/O, Probe Points, and graphical algorithm scope probes
- Advanced graphical signal analysis
- Interactive profiling
- Automated testing and customization via scripting
- Visual project management system
- Compile in the background while editing and debugging
- Multi-processor debugging
- Help on the target DSP

.

## **To create a system configuration using a standard configuration file:**

**Step 1:** Start CCS Setup by double clicking on the Setup CCS desktop icon.

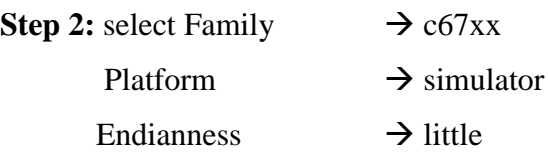

**Step 3:** Click the Import button (File  $\rightarrow$  import) to import our selection (c67xx\_sim.ccs) to the system configuration currently being created in the CCS Setup window.

**Step 4:** Click the Save and Quit button to save the configuration in the System Registry.

**Step 5:** Click the Yes button to start the CCS IDE when we exit CCS Setup. The CCS Setup closes and the CCS IDE automatically opens using the configuration we just created.

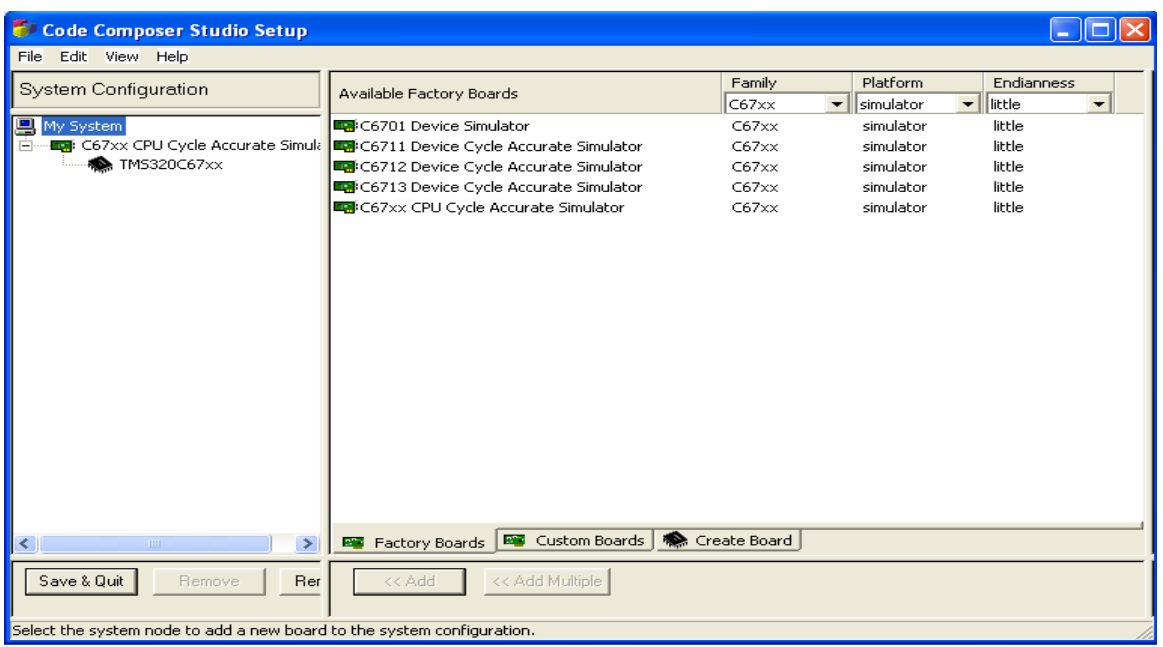

# **PROCEDURE TO WORK ON CODE COMPOSER STUDIO**

### **Step 1: Creating a New Project**

From the Project menu, choose New.

In the Project Name field, type the name we want for our project. Each project we create must have a unique name, and Click Finish. The CCS IDE creates a project file called projectname.pjt. This file stores our project settings and references the various files used by our project.

The Project Creation wizard window displays.

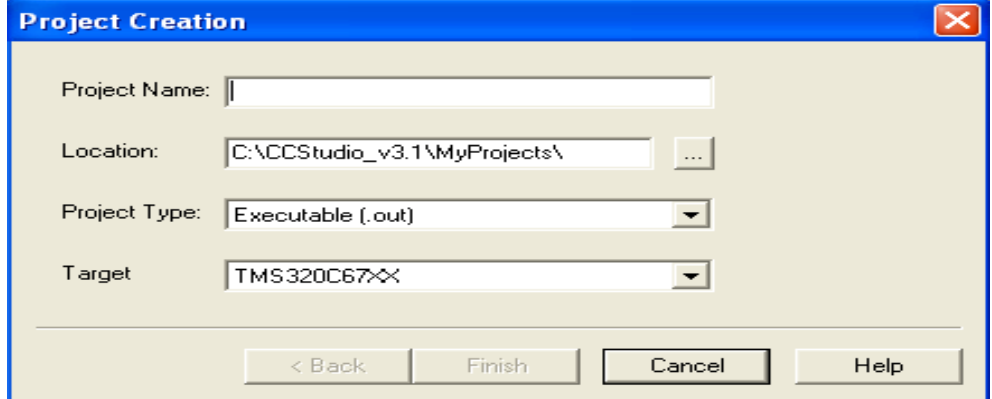

#### **Step 2: Creating a source file**

Create a new source file using 'File  $\rightarrow$  new  $\rightarrow$  source file ' pull down menu and save

the source file with **.c** extension in the current project name directory**.**

Save as type: c/c++ source file (\*.c\*)

Path: C:\CCStudio\_v3.1\ MyProjects\Project Name\

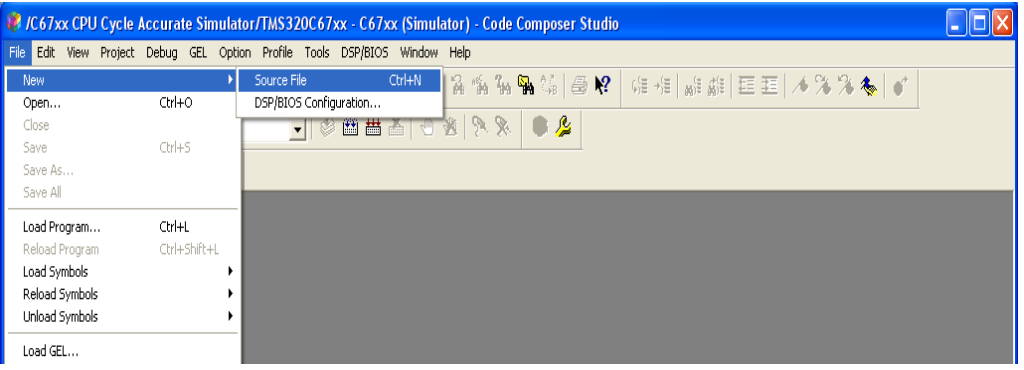

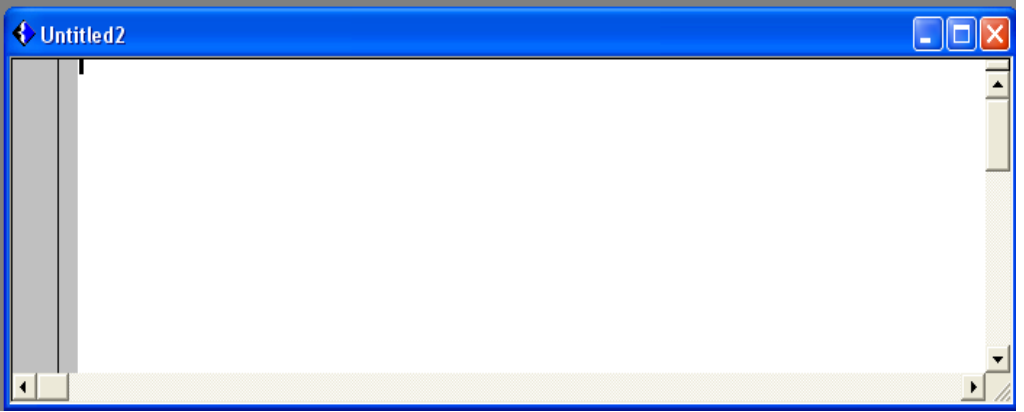

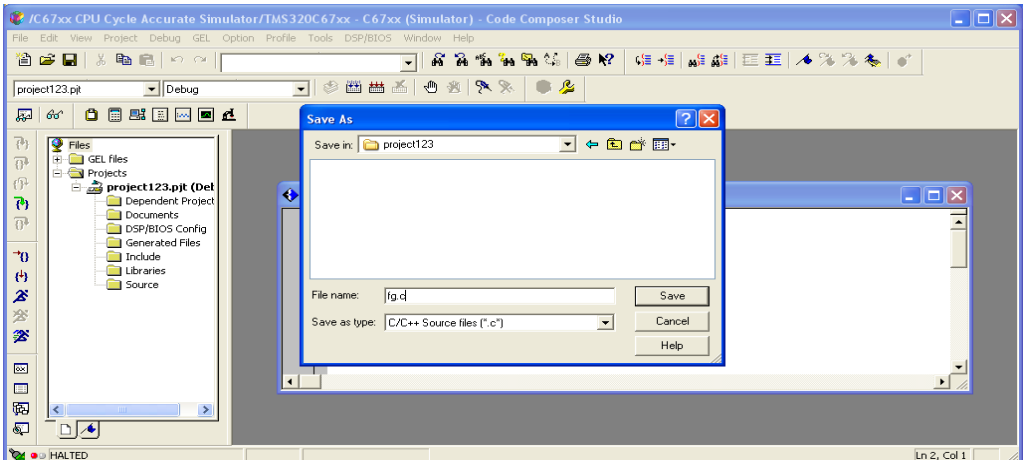

#### **Step 3: Add files to our project (source file\ library file\ linker file)**

**Source file:** Add the source file in the project using  $'$ Project $\rightarrow$  add files to project'

pull down menu.

Files of type:  $c/c++$  source file  $(*.c*)$ 

Path: C:\CCStudio\_v3.1\ MyProjects\Project Name\file\_name.c

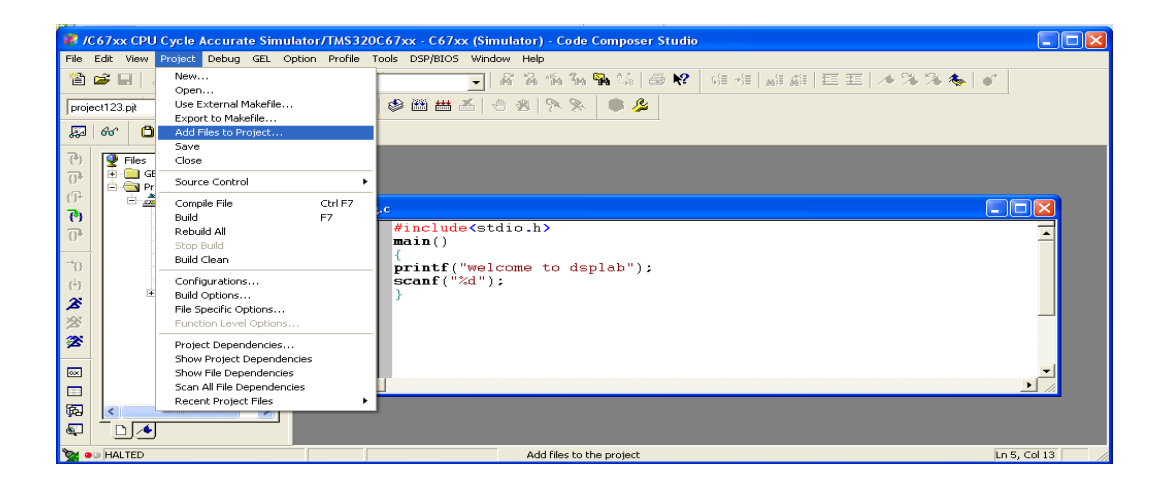

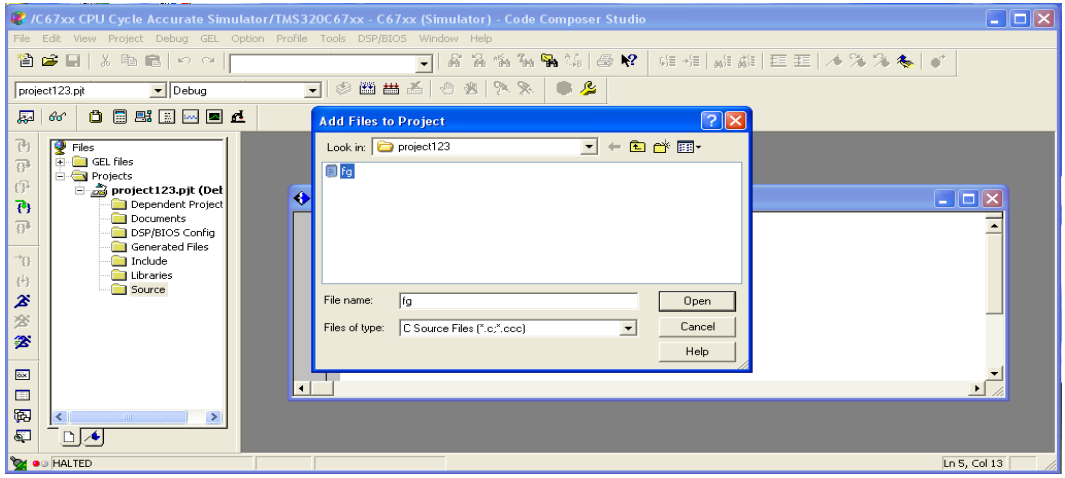

**Library file:** Add the library file in the project using  $\therefore$  Project  $\rightarrow$  add files to project' pull down menu.

Files of type: Object and Library Files (\*.o\*,\*.l\*) Path: C:\CCStudio\_v3.1\ C6000\ cgtools\ lib \ rts6700.lib

## AVN INSTITUTE OF ENGINEERING AND TECHNOLOGY ECE Dept

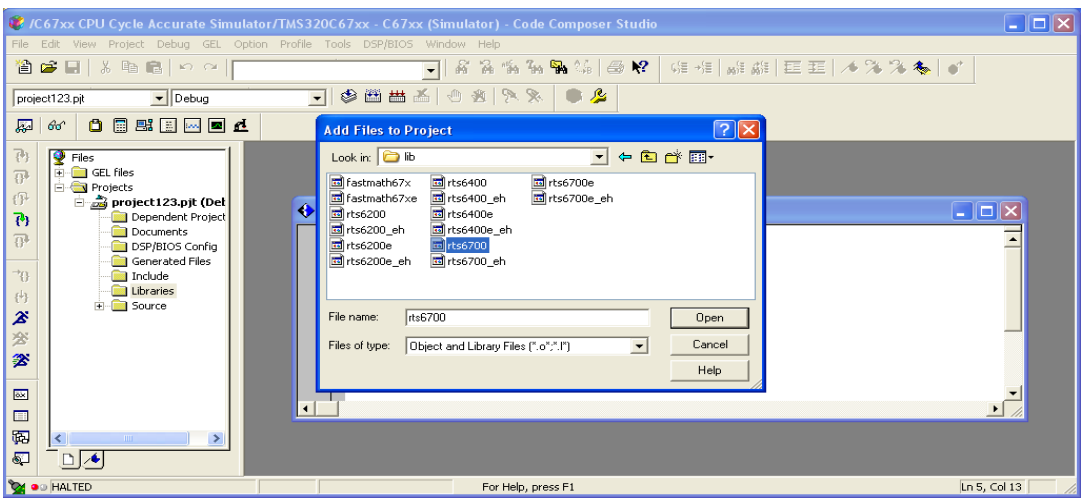

**Linker file:** Add the linker file in the project using  $\text{Project}\rightarrow \text{add files to project}'$ pull down menu.

Files of type: Linker command Files (\*.cmd\*,\*.lcf\*)

Path: C:\CCStudio\_v3.1\ tutorial\ dsk6711\ hello1 \ hello.cmd

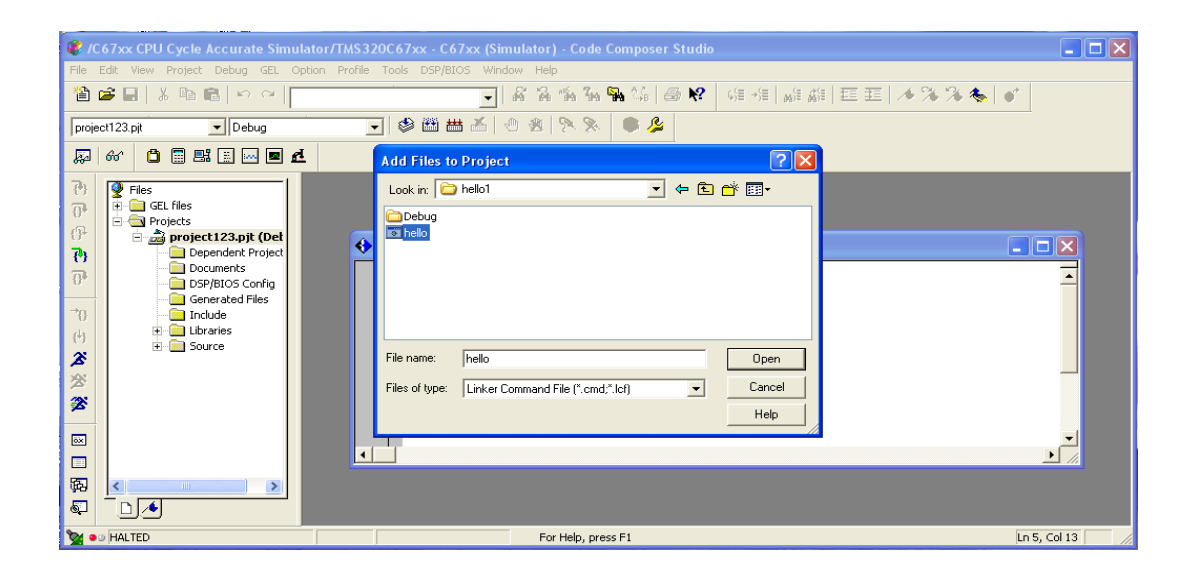

#### **Step 4: Building and Running the Program (compile\ Build\ Load Program\ Run)**

**Compile:** Compile the program using the 'Project-compile' pull down menu or by clicking the shortcut icon on the left side of program window.

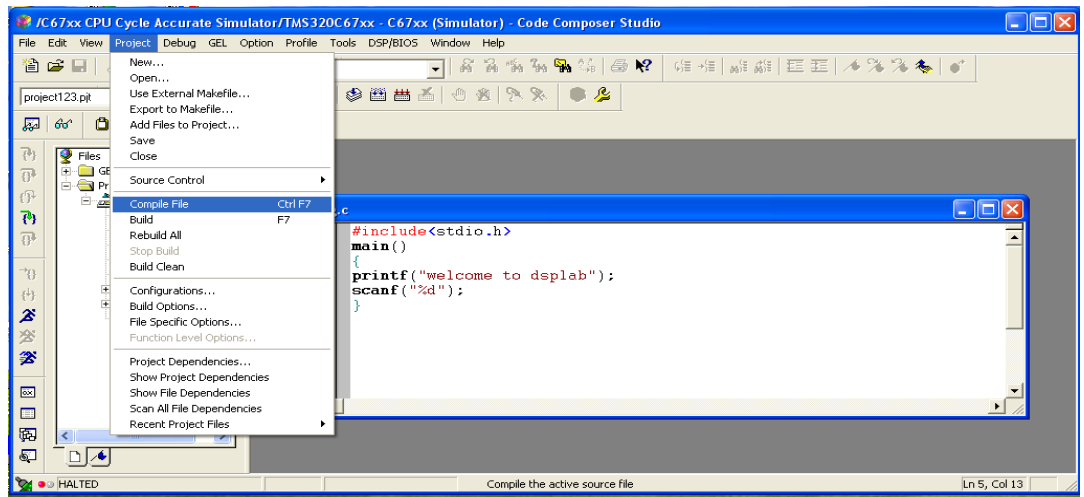

**Build:** Build the program using the 'Project-Build' pull down menu or by clicking the shortcut icon on the left side of program window.

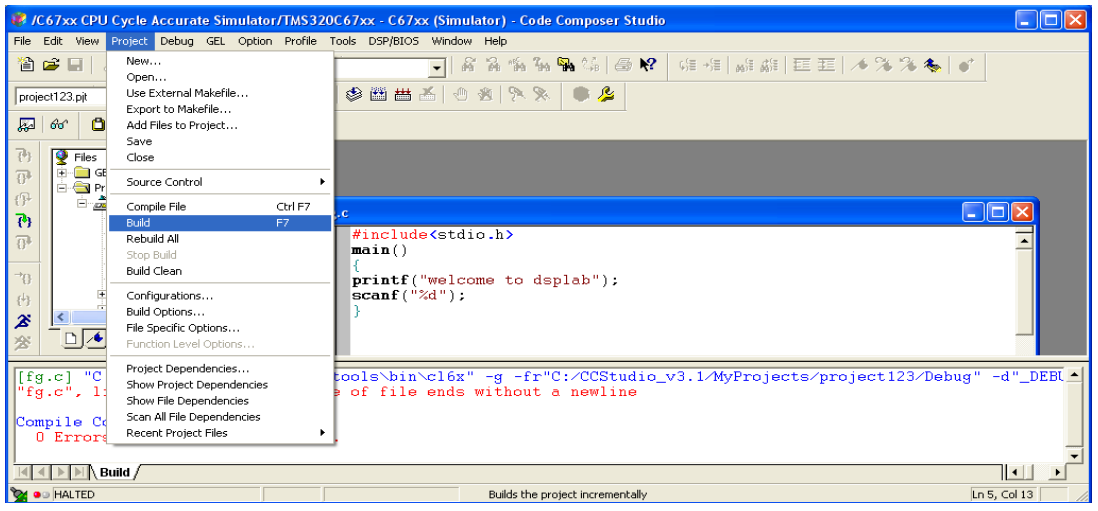

Load Program: Load the program in program memory of DSP chip using the 'Fileload program' pull down menu.

Files of type:(\*.out\*)

Path: C:\CCStudio\_v3.1\ MyProjects\Project Name\ Debug\ Project Name.out

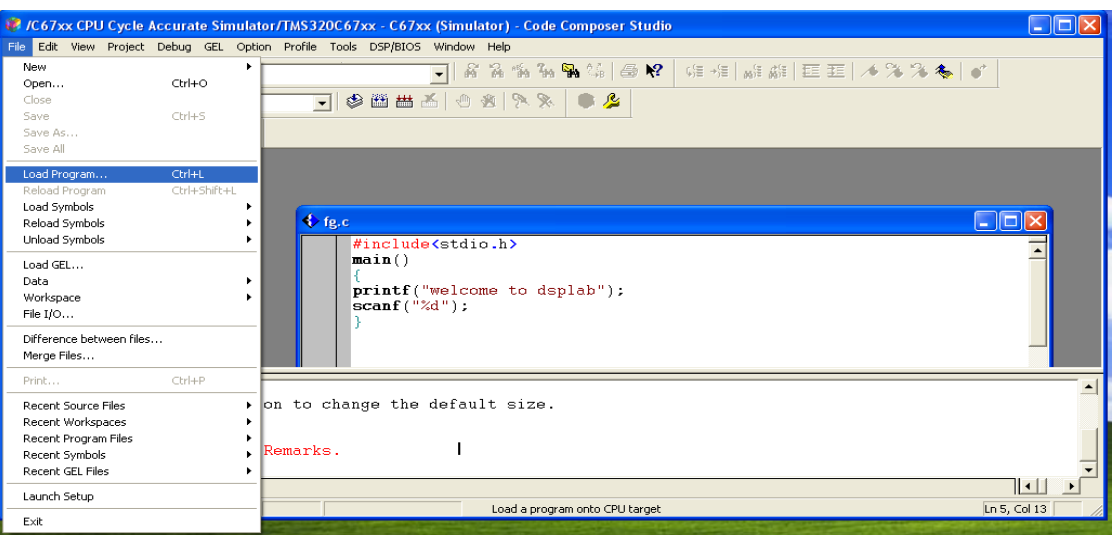

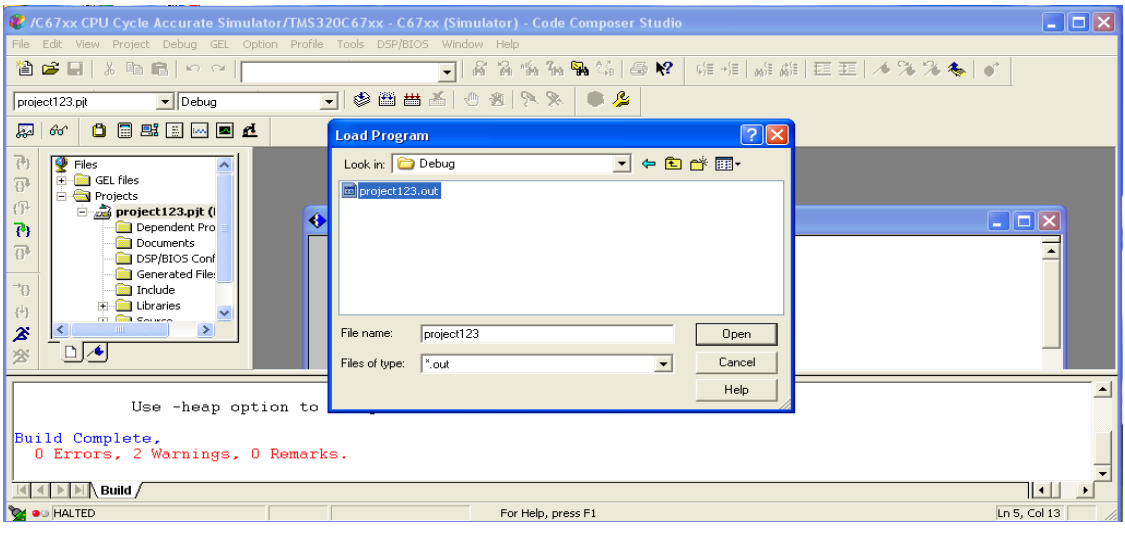

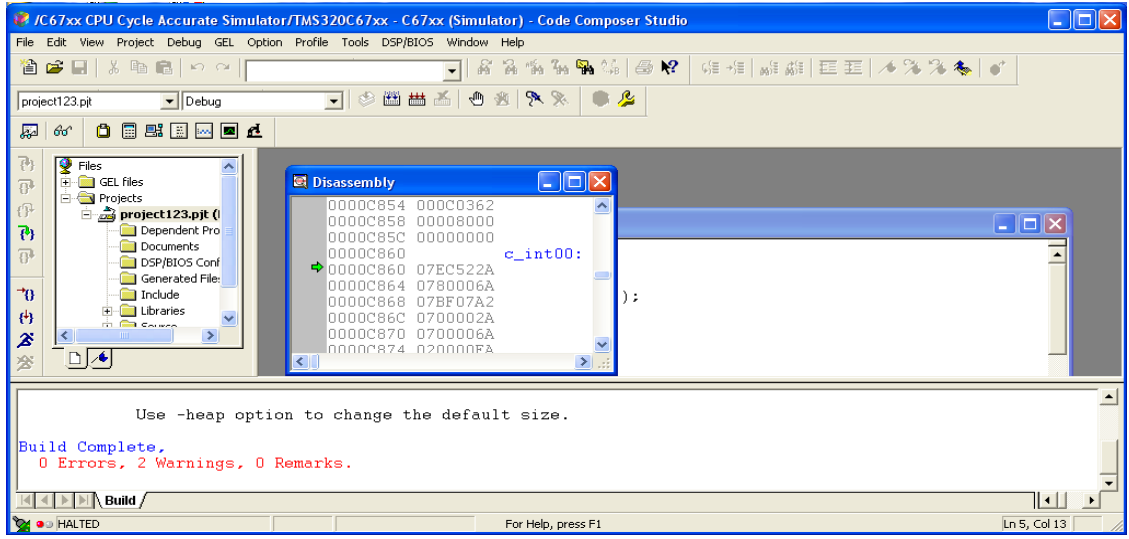

**Run:** Run the program using the 'Debug-Run' pull down menu or by clicking the shortcut icon on the left side of program window.

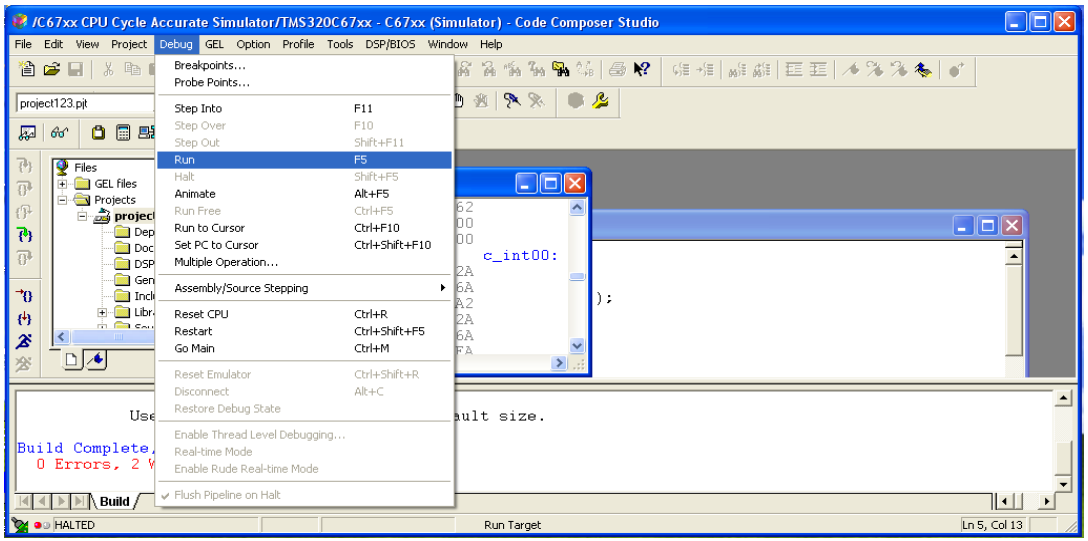

#### **Step 5: observe output using graph**

Choose View Graph Time/Frequency.

In the Graph Property Dialog, change the Graph Title, Start Address, Acquisition

Buffer Size, Display Data Size, DSP Data Type, Auto scale, and Maximum Y-

Value properties to the values.

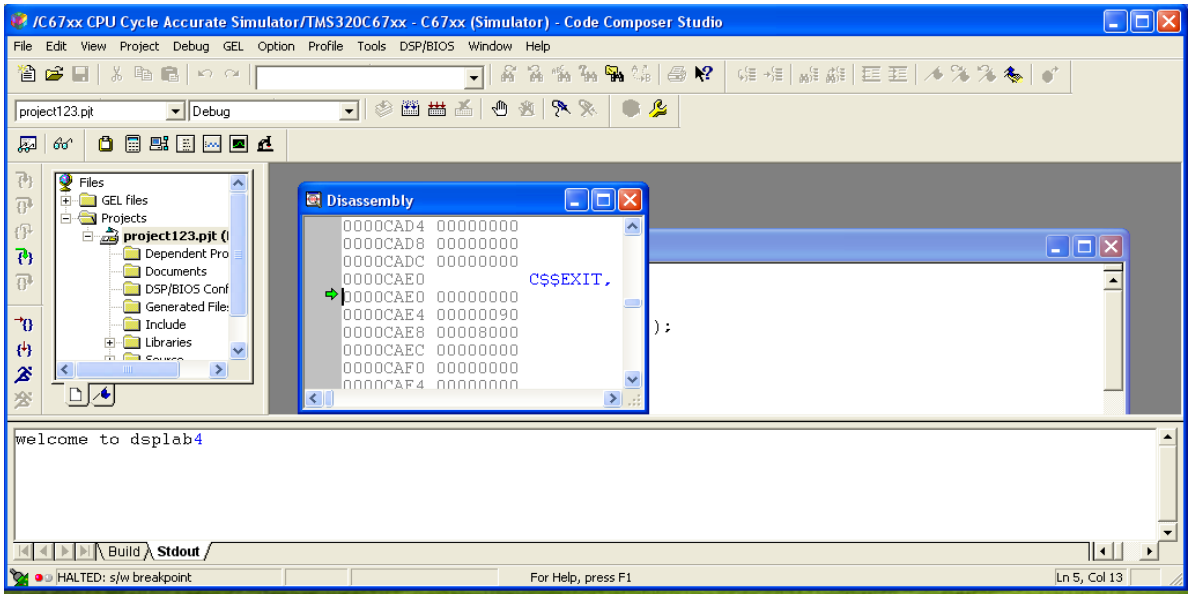

# **EXP.No:**

# **LINEAR CONVOLUTION**

**AIM:** Verify the linear convolution operation Using DSK Code composer studio

**EQUIPMENT:**TMS 320C6713 Kit. RS232 Serial Cable Power Cord Operating System – Windows XP Software – CCStudio\_v3.1

**THEORY:** Convolution is a formal mathematical operation, just as multiplication, addition, and integration. Addition takes two *numbers* and produces a third *numbe*r, while convolution takes two *signals* and produces a third *signa*l. Convolution is used in the mathematics of many fields, such as probability and statistics. In linear systems, convolution is used to describe the relationship between three signals of interest: the input signal, the impulse response, and the output signal.

 $y[n] = \sum_{k=-\infty} x[k]h[n-k]$ 

In this equation,  $x(k)$ ,  $h(n-k)$  and  $y(n)$  represent the input to and output from the system at time n. Here we could see that one of the inputs is shifted in time by a value every time it is multiplied with the other input signal. Linear Convolution is quite often used as a method of implementing filters of various types.

# **"C" PROGRAM TO IMPLEMENT LINEAR CONVOLUTION :**

**//**Linear convolution program in c language using CCStudio

```
#include<stdio.h>
int x[15],h[15],y[15];
main()
\{int i,j,m,n;
printf("\n enter first sequence length m:");
scanf("%d",&m);
printf("\n enter second sequence length n:");
scanf("%d",&n);
printf("Enter i/p sequence for x(n):\n");
for(i=0;i<m;i++)scanf("%d",&x[i]);
printf("Enter i/p sequence for h(n): \n\langle n''\rangle;
for(i=0; i < n; i++)scanf("%d",&h[i]);
// padding of zeors
for(i=m;i<=m+n-1;i++)x[i]=0;for(i=n;i<=m+n-1;i++)h[i]=0;/* convolution operation */
for(i=0;i < m+n-1;i++){
y[i]=0;for (j=0; j<=i; j++){
y[i]=y[i]+(x[j]*h[i-j]);}
}
//displaying the o/p
printf("Output (Linear Convolution) sequence is:\n ");
for(i=0;i < m+n-1;i++)printf("y[%d]=%d\t",i,y[i]);
}
```
### **PROCEDURE:**

- Open Code Composer Studio, make sure the DSP kit is turned on.
- $\triangleright$  Start a new project using 'Project-new ' pull down menu, save it in a separate directory(c:\ti\myprojects) with name lconv.pjt.
- $\triangleright$  Add the source files conv.asm.
- $\triangleright$  to the project using 'Project  $\rightarrow$  add files to project' pull down menu.
- $\triangleright$  Add the linker command file hello.cmd.

(Path: c:\ti\tutorial\dsk6713\hello1\hello.cmd)

 $\triangleright$  Add the run time support library file rts6700.lib.

(Path: c:\ti\c6000\cgtools\lib\rts6700.lib)

- $\triangleright$  Compile the program using the 'Project-compile' pull down menu or by clicking the shortcut icon on the left side of program window.
- $\triangleright$  Build the program using the 'Project-Build' pull down menu or by clicking the shortcut icon on the left side of program window.
- $\triangleright$  Load the program (lconv.out) in program memory of DSP chip using the ‗File-load program' pull down menu.
- $\triangleright$  To View output graphically

Select view  $\rightarrow$  graph  $\rightarrow$  time and frequency.

## **OUTPUT FOR LINEAR CONVOLUTION:**

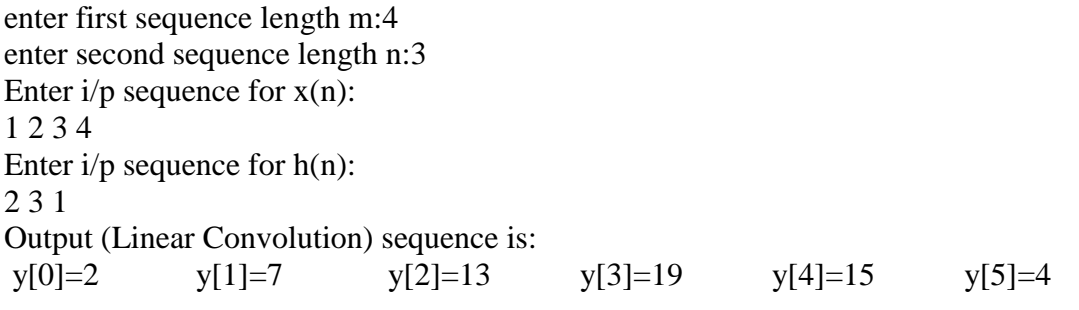

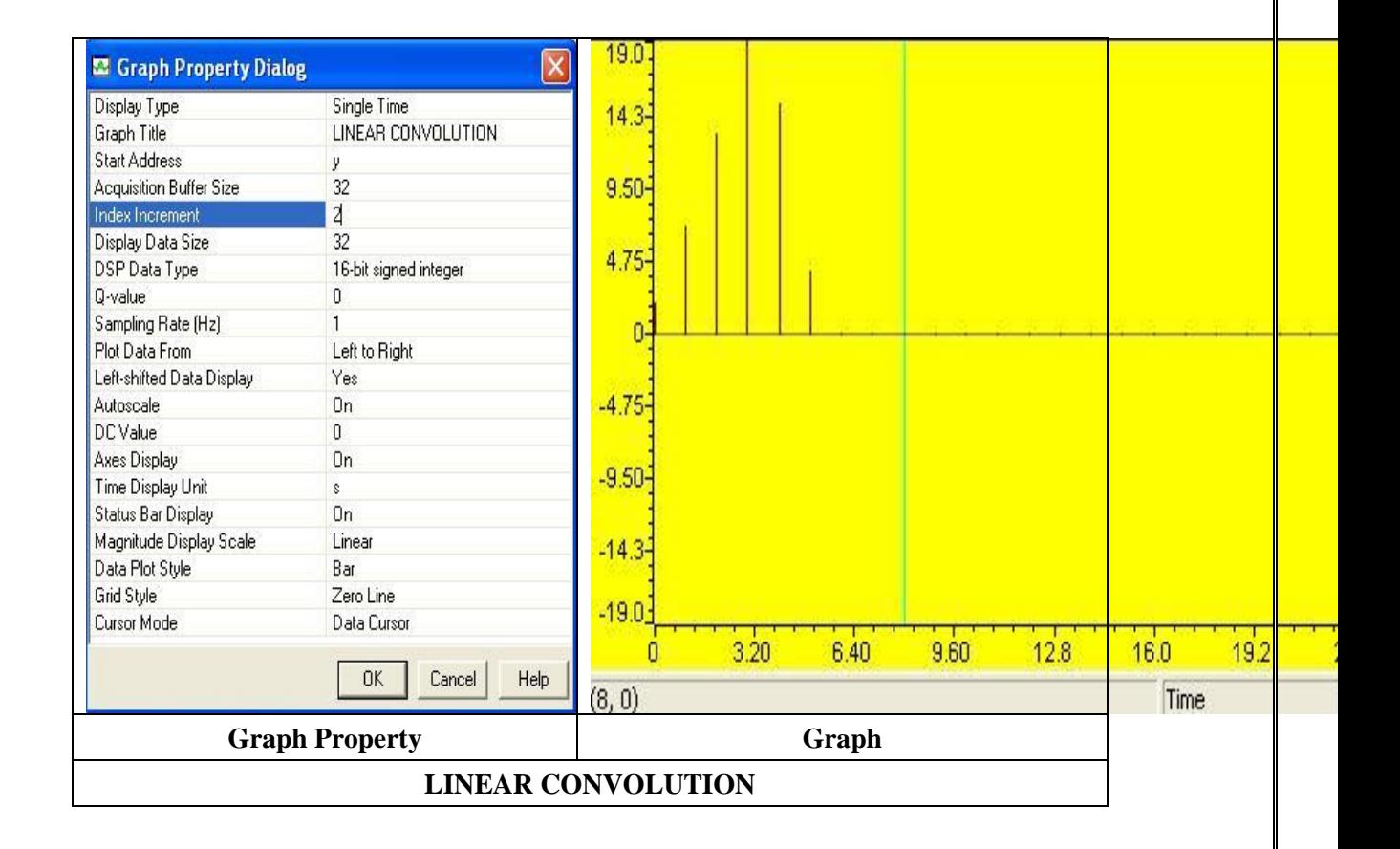

#### **EXP.No:**

# **CIRCULAR CONVOLUTION**

**AIM:** To verify the circular convolution operation Using DSK Code composer studio

**EQUIPMENT:**TMS 320C6713 Kit. RS232 Serial Cable Power Cord Operating System – Windows XP Software – CCStudio\_v3.1

#### **THEORY:**

Circular convolution is another way of finding the convolution sum of two input signals. It resembles the linear convolution, except that the sample values of one of the input signals is folded and right shifted before the convolution sum is found. Also note that circular convolution could also be found by taking the DFT of the two input signals and finding the product of the two frequency domain signals. The Inverse DFT of the product would give the output of the signal in the time domain which is the circular convolution output. The two input signals could have been of varying sample lengths. But we take the DFT of higher point, which ever signals levels to.. This process is called circular convolution.

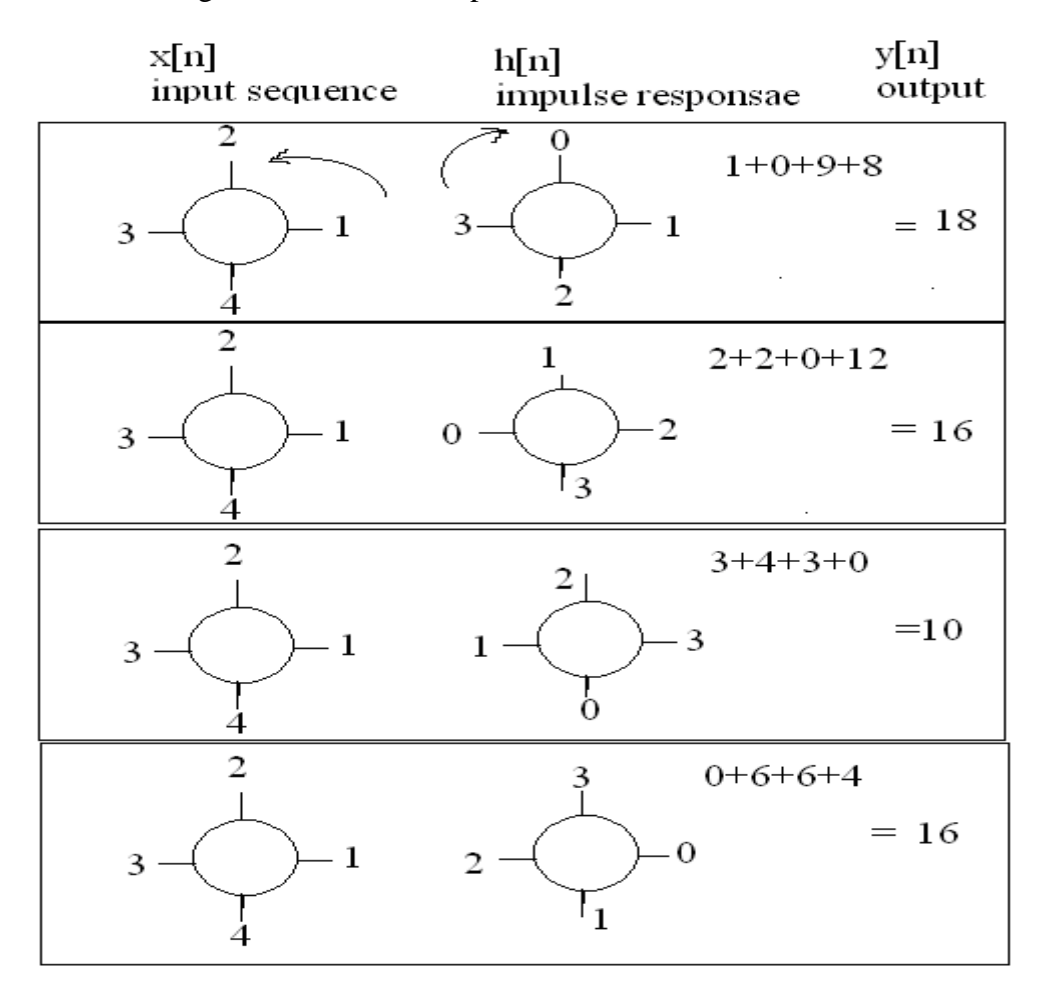

### **/\*program to implement circular convolution \*/**

```
#include<stdio.h>
int m,n,x[30],h[30],y[30],i,j, k,x2[30],a[30];
void main()
{
 printf(" enter the length of the first sequence\langle n'' \rangle;
  scanf("%d",&m);
  printf(" enter the length of the second sequence\langle n'' \rangle;
   scanf("%d",&n);
   printf(" enter the first sequence\n");
  for(i=0;i < m;i++) scanf("%d",&x[i]);
  printf(" enter the second sequence\n");
 for(i=0; j < n; j++) scanf("%d",&h[j]);
if(m-n!=0) \frac{\text{if}}{\text{if length of both sequences are not equal}} {
                 if(m>n) \frac{1}{2} /* Pad the smaller sequence with zero*/
                 {
                 for(i=n;i<m;i++)h[i]=0; n=m;
                  }
                 for(i=m;i=n;i++)x[i]=0; m=n;
   }
    y[0]=0;a[0] = h[0];for(j=1;j<n;j++) /*folding h(n) to h(-n)*/
    a[i]=h[n-i]; /*Circular convolution*/
   for(i=0;i< n;i++)y[0]+=x[i]*a[i];for(k=1;k=n;k++) {
    y[k]=0; /*circular shift*/
     for(i=1; j < n; j++)x2[i]=a[i-1];x2[0]=a[n-1];for(i=0;i< n;i++) {
                  a[i]=x2[i];y[k]=x[i]*x2[i];
```

```
 }
    }
/*displaying the result*/
    printf(" the circular convolution is\langle n'' \rangle;
    for(i=0;i< n;i++)printf("%d \t",y[i]);
  }
```
# **PROCEDURE:**

- ▶ Open Code Composer Studio; make sure the DSP kit is turned on.
- $\triangleright$  Start a new project using 'Project-new ' pull down menu, save it in a separate directory(c:\ti\myprojects) with name **cir conv.pjt.**
- Add the source files **Circular Convolution.C.**
- $\triangleright$  to the project using 'Project  $\rightarrow$  add files to project' pull down menu.
- Add the linker command file **hello.cmd** .

(Path: c:\ti\tutorial\dsk6713\hello1\hello.cmd)

 $\triangleright$  Add the run time support library file **rts6700.lib** 

(Path: c:\ti\c6000\cgtools\lib\rts6700.lib)

- $\triangleright$  Compile the program using the 'Project-compile' pull down menu or by clicking the shortcut icon on the left side of program window.
- $\triangleright$  Build the program using the 'Project-Build' pull down menu or by clicking the shortcut icon on the left side of program window.
- $\triangleright$  Load the program(lconv.out) in program memory of DSP chip using the ‗File-load program' pull down menu.

# **OUTPUT FOR CIRCULAR CONVOLUTION:**

enter the length of the first sequence 4 enter the length of the second sequence 3 enter the first sequence 1 2 3 4 enter the second sequence 1 2 3 the circular convolution is 18 16 10 16

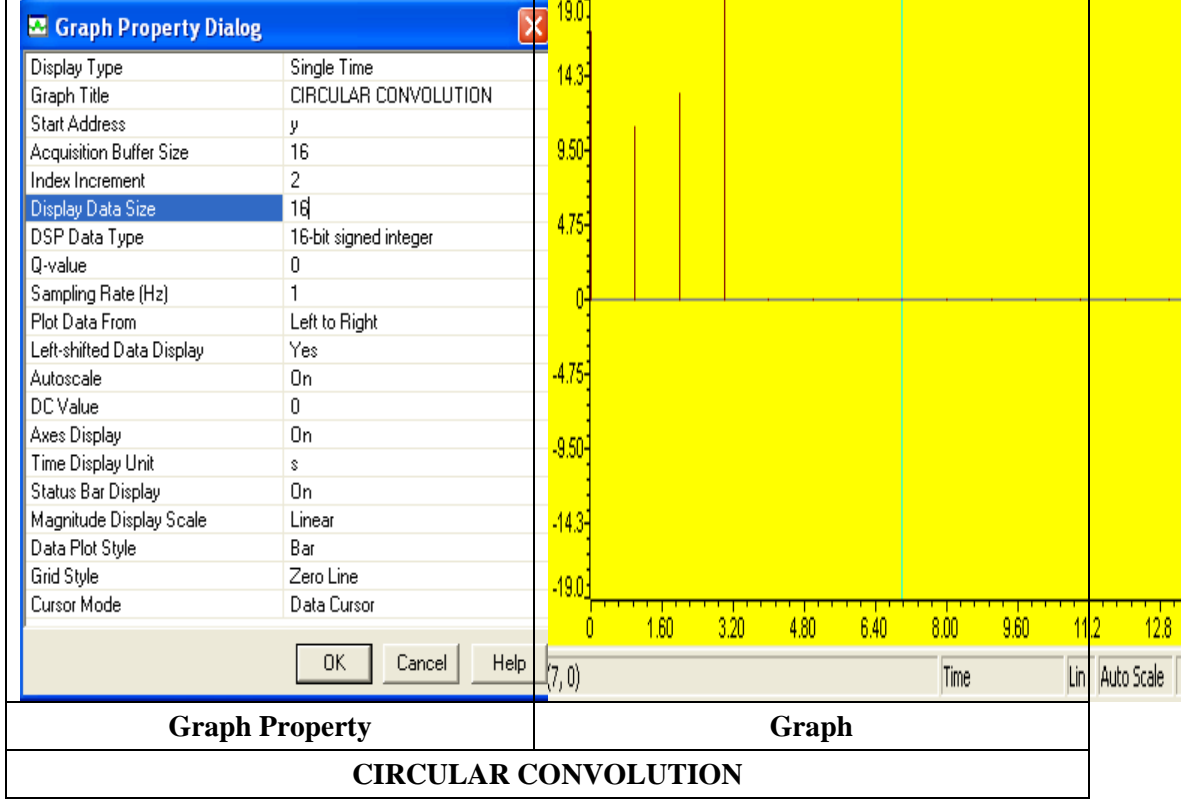

**EXP.No:**

### **N-POINT FAST FOURIER TRANSFORM (FFT)**

**AIM**: To find the DFT of a sequence using FFT algorithm.

**EQUIPMENT:** TMS 320C6713 Kit. **Oscilloscope & Function Generator**  RS232 Serial Cable Power Cord Operating System – Windows XP Software – CCStudio\_v3.1

#### **THEORY:**

 The Fast Fourier Transform is useful to map the time-domain sequence into a continuous function of a frequency variable. The FFT of a sequence  $\{x(n)\}\$  of length N is given by a

Complex-valued sequence X (k).

$$
X(k) = \sum_{k=0}^{M} x(n) e^{-j2\pi \frac{nk}{n}}; 0 < k < N - 1
$$

 The above equation is the mathematical representation of the DFT. As the number of computations involved in transforming a N point time domain signal into its corresponding frequency domain signal was found to be  $N^2$  complex multiplications, an alternative algorithm involving lesser number of computations is opted. When the sequence  $x(n)$  is divided into 2 sequences and the DFT performed separately, the resulting number of computations would be  $N^2/2$ . (i.e.)

$$
x(k) = \sum_{n=0}^{\frac{N^2}{2-1}} x(2n) \quad W_N^{2nk} + \sum_{n=0}^{\frac{N^2}{2-1}} x(2n+1) \quad W_N^{(2n+1)k}
$$

Consider  $x(2n)$  be the even sample sequences and  $x(2n+1)$  be the odd sample sequence derived form x(n).

$$
\sum_{n=0}^{\frac{N^2}{2-1}} x(2n) W_N^{2nk}
$$
  
(N/2)<sup>2</sup>multiplication's  $\sum_{n=0}^{\frac{N^2}{2-1}} x(2n+1) W_N^{(2n+1)k}$ 

an other  $(N/2)^2$  multiplication's finally resulting in  $(N/2)^2 + (N/2)^2$ 

$$
= \frac{N^2}{4} + \frac{N^2}{4} = \frac{N^2}{2}
$$
 Computations

Further solving Eg. (2)

$$
x(k) = \sum_{n=0}^{\frac{N^2}{2-1}} x(2n) \quad W_N^{2nk} + \sum_{n=0}^{\frac{N}{2-1}} x(2n+1) \quad W_N^{(2nk)} \stackrel{k}{W_N}
$$

$$
= \sum_{n=0}^{\frac{N}{2-1}} x(2n) \ W_N^{2nk} + \frac{k}{N} \sum_{n=0}^{\frac{N}{2-1}} x(2n+1) \ W_N^{(2nk)}
$$

Dividing the sequence x(2n) into further 2 odd and even sequences would reduce the computations.

 $W_N \rightarrow$  is the twiddle factor

$$
= e^{\frac{-j2\pi}{n}}
$$
  
\n
$$
W_N^{nk} = e^{\left(\frac{-j2\pi}{n}\right)nk}
$$
  
\n
$$
W_N^{\left(\frac{K+\frac{N}{2}}{2}\right)} = W_N W_N^{\left(\frac{K+\frac{N}{2}}{2}\right)}
$$
  
\n
$$
= e^{\frac{-j2\pi}{n}k} e^{\frac{-j2\pi}{n}k}
$$
  
\n
$$
= W_N^k e^{\frac{-j2\pi}{n}k}
$$
  
\n
$$
= W_N^k (\cos \pi - j \sin \pi)
$$

$$
=W_N^{\left(K+\frac{N}{2}\right)} = W_N^k(-1)
$$

$$
=W_N^{\left(K+\frac{N}{2}\right)} = W_N^k
$$

Employing this equation, we deduce

$$
x(k) = \sum_{n=0}^{\frac{N^2}{2-1}} x(2n) \quad W_N^{2nk} + \sum_{n=0}^{\frac{N}{2-1}} x(2n+1) \quad W_N^{(2nk)}(13)
$$
  

$$
x(k + \frac{N}{2}) = \sum_{n=0}^{\frac{N}{2-1}} x(2n) \quad W_N^{2nk} - W \sum_{N}^{K} x(2n+1)^{\frac{N}{2-1}} \quad W_N^{(2nk)}(14)
$$

The time burden created by this large number of computations limits the usefulness of DFT in many applications. Tremendous efforts devoted to develop more efficient ways of computing DFT resulted in the above explained Fast Fourier Transform algorithm. This mathematical shortcut reduces the number of calculations the DFT requires drastically. The above mentioned radix-2 decimation in time FFT is employed for domain transformation.

Dividing the DFT into smaller DFTs is the basis of the FFT. A radix-2 FFT divides the DFT into two smaller DFTs, each of which is divided into smaller DFTs and so on, resulting in a combination of two-point DFTs. The Decimation -In-Time (DIT) FFT divides the input (time) sequence into two groups, one of even samples and the other of odd samples. N/2 point DFT are performed on the these sub-sequences and their outputs are combined to form the N point DFT.

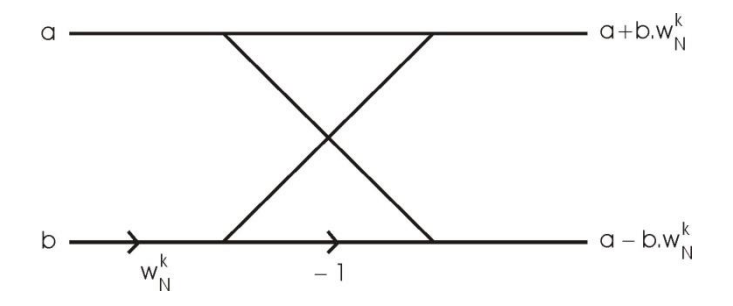

The above shown mathematical representation forms the basis of N point FFT and is called the **Butterfly Structure**.

```
PROGRAM
fft256.c
#include \langle \text{math.h}\rangle#define PTS 64 //# of points for FFT 
#define PI 3.14159265358979
typedef struct {float real,imag;} COMPLEX;
void FFT(COMPLEX *Y, int n); //FFT prototype
float iobuffer[PTS]; //as input and output buffer
float x1[PTS]; //intermediate buffer
short i; //general purpose index variable
short buffercount = 0; //number of new samples in iobuffer
short flag = 0; //set to 1 by ISR when iobuffer full
COMPLEX w[PTS]; //twiddle constants stored in w
COMPLEX samples[PTS]; //primary working buffer 
main()
{
 for (i = 0; i < PTS; i++) // set up twiddle constants in w
 {
 w[i].real = cos(2*PI*<i>i</i>/(PTS*2.0)); // Re component of twiddle constants)w[i].imag =-sin(2*PI*i/(PTS*2.0)); //Im component of twiddle constants
  }
  for (i = 0; i < PTS; i++) //swap buffers
  \left\{ \right.iobuffer[i] = \sin(2*PI*10* i/64.0);/*10- > freq,
 64 -> sampling freq*/
   samples[i].real=0.0;
   samples[i].imag=0.0;
   } 
 for (i = 0; i < PTS; i++) //swap buffers
\{ samples[i].real=iobuffer[i]; //buffer with new data
 } 
 for (i = 0; i < PTS; i++)samples[i].imag = 0.0; //imag components = 0
FFT(samples, PTS); //call function FFT.c
  for (i = 0; i < PTS; i++) //compute magnitude
\{x1[i] = sqrt(samples[i].real*samples[i].real] + samples[i].imag*samples[i].imag);
   }
```
} //end of main

## **fft.c:**

```
#define PTS 64 //# of points for FFT
typedef struct {float real,imag;} COMPLEX;
extern COMPLEX w[PTS]; //twiddle constants stored in w
void FFT(COMPLEX *Y, int N) //input sample array, # of points
{
COMPLEX temp1,temp2; //temporary storage variables 
int i,j,k; //loop counter variables
int upper_leg, lower_leg; //index of upper/lower butterfly leg 
int leg_diff; //difference between upper/lower leg
int num_stages = 0; //number of FFT stages (iterations)
int index, step; //index/step through twiddle constant
i = 1; //log(base2) of N points= # of stages
do
  {
 num\_stages +=1;i = i*2;\}while (i!=N);
leg\_diff = N/2; //difference between upper&lower legs
step = (PTS*2)/N; //step between values in twiddle.h
for (i = 0;i < num stages; i++) //for N-point FFT
  {
 index = 0;
 for (i = 0; j < leg\_diff; j++)\{for (upper_leg = j; upper_leg < N; upper_leg += (2*leg_diff))
 { 
    lower\_leg = upper\_leg + leg\_diff;temp1.read = (Y[upper\_leg]).real + (Y[lower\_leg]).real;temp1.imag = (Y[upper\_leg]).imag + (Y[lower\_leg]).imag;
    temp2.read = (Y[upper\_leg]).real - (Y[lower\_leg]).real;temp2.imag = (Y[upper\_leg]).imag - (Y[lower\_leg]).imag;(Y[lower\_leg]).real = temp2.read*(w[index]).real -temp2.imag*(w[index]).imag;
    (Y[lower\_leg]).imag = temp2.read*(w[index]).imag +temp2.imag*(w[index]).real;
    (Y[upper\ leg]).real = temp1.read;(Y[upper\_leg]).imag = temp1.imag;
 }
 index += step; }
  leg\_diff = leg\_diff/2;step * = 2;
    }
   i = 0;
```

```
for (i = 1; i < (N-1); i++) //bit reversal for resequencing data
    {
   k = N/2;
   while (k \leq i) {
    i = i - k;
    k = k/2;
    }
  j = j + k;
if (i < i)\{temp1.read = (Y[i]).real;temp1.imag = (Y[i]).imag;(Y[i]).real = (Y[i]).real;
    (Y[i]).imag = (Y[i]).imag;
    (Y[i]).real = temp1.real;
    (Y[i]).imag = temp1.imag;
    }
   }
  return;
}
```
## **PROCEDURE:**

- ▶ Open Code Composer Studio, make sure the DSP kit is turned on.
- $\triangleright$  Start a new project using 'Project-new ' pull down menu, save it in a separate directory(c:\ti\myprojects) with name "**FFT.pjt".**
- → Add the source files "**fft256.c**" and "**fft.C**" in the project using 'Project $\rightarrow$  add files to project' pull down menu.
- Add the linker command file "hello.cmd".
- Add the rts file **"rts6700.lib" .**
- $\triangleright$  Compile the program using the 'Project-compile' pull down menu or by clicking the shortcut icon on the left side of program window.
- $\triangleright$  Load the program in program memory of DSP chip using the 'File-load program' pull down menu.
- $\triangleright$  Run the program and observe output using graph utility.

# **GRAPHS**

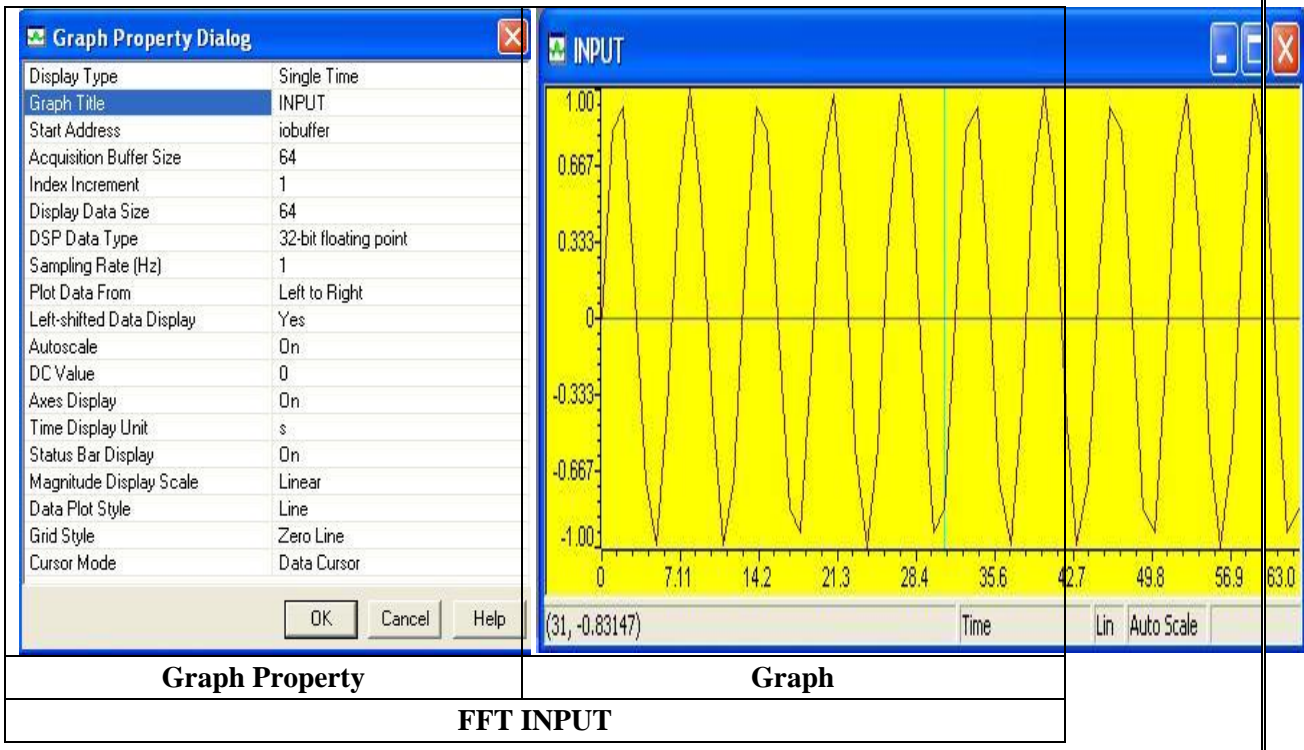

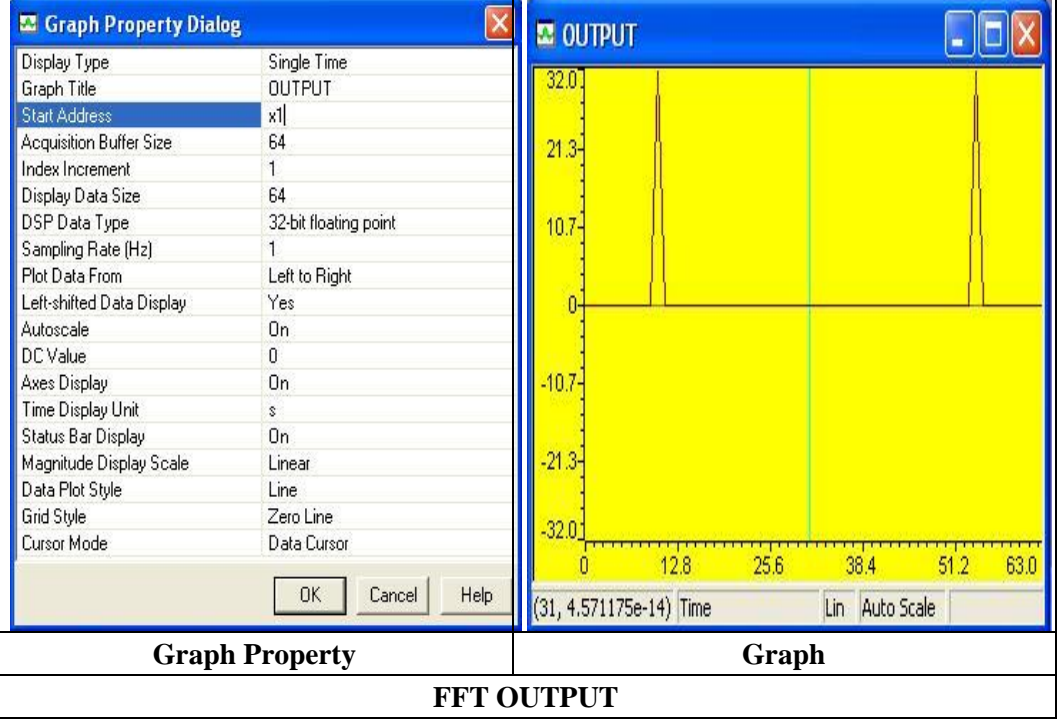

#### **EXP.No:**

# **TO COMPUTE POWER DENSITY SPECTRUM OF A SEQUENCE [USING TMS320C6713 DSP PROCESSOR]**

**AIM**: To find the PSD of a sequence.

#### **EQUIPMENT:**

TMS 320C6713 Kit. Oscilloscope & Function Generator RS232 Serial Cable Power Cord Operating System: Windows XP Software: CCStudio\_v3.1

**INTRODUCTION:**The total or the average power in a signal is often not of as great an interest. We are most often interested in the PSD or the Power Spectrum. We often want to see is how the input power has been redistributed by the channel and in this frequency-based redistribution of power is where most of the interesting information lies. The total area under the Power Spectrum or PSD is equal to the total avg. power of the signal. The PSD is an even function of frequency or in other words.

#### **To compute PSD:**

The value of the auto-correlation function at zero-time equals the total power in the signal. To compute PSD we compute the auto-correlation of the signal and then take its FFT. The autocorrelation function and PSD are a Fourier transform pair. (Another estimation method called "period gram" uses sampled FFT to compute the PSD.).

E.g.: For a process  $x(n)$  correlation is defined as:

 $R(\tau) = E\{x(n)x(n+\tau)\}\;$ 

$$
= \lim_{N \to \infty} \frac{1}{N} \sum_{n=1}^{N} x(n) x(n + \tau)
$$

Power Spectral Density is a Fourier transform of the auto correlation.

$$
S(\omega) = FT(R(\tau)) = \lim_{N \to \infty} \sum_{\tau = -N+1}^{N-1} \hat{R}(\tau) e^{-j\omega \tau}
$$

$$
R(\tau) = FT^{-1}(S(\omega)) = \frac{1}{2\pi} \int S(\omega) e^{j\omega \tau} d\omega
$$

#### **ALGORITHM TO IMPLEMENT PSD:**

- **Step 1** Select no. of points for FFT(Eg: 64).
- **Step 2** Generate a sine wave of frequency 'f' (eg: 10 Hz with a sampling rate = No. of Points of FFT(eg. 64)) using **math library function**.

- **Step 3 -** Compute the Auto Correlation of Sine wave .
- **Step4** Take output of auto correlation, apply FFT algorithm .
- **Step 4 -** Use Graph option to view the PSD.
- **Step 5** Repeat **Step-1 to 4** for different no. of points & frequencies.

## **"C" PROGRAM TO IMPLEMENT PSD:**

 PSD.c: /\*\*\*\*\*\*\*\*\*\*\*\*\*\*\*\*\*\*\*\*\*\*\*\*\*\*\*\*\*\*\*\*\*\*\*\*\*\*\*\*\*\*\*\*\*\*\*\*\*\*\*\*\*\*\*\*\*\*\*\*\*

- \* FILENAME
- \* Non\_real\_time\_PSD.c
- \* DESCRIPTION
- \* Program to Compute Non real time PSD
- \* using the TMS320C6711 DSK.

\*\*\*\*\*\*\*\*\*\*\*\*\*\*\*\*\*\*\*\*\*\*\*\*\*\*\*\*\*\*\*\*\*\*\*\*\*\*\*\*\*\*\*\*\*\*\*\*\*\*\*\*\*\*\*\*\*\*\*\*\*\*\*

#### \* DESCRIPTION

- \* Number of points for FFT (PTS)
- \* x --> Sine Wave Co-Efficients
- \* iobuffer --> Out put of Auto Correlation.
- $*$  x1 --> use in graph window to view PSD

## /\*===========================================================\*/

#include  $\langle \text{math.h}\rangle$ #define PTS 128 //# of points for FFT #define PI 3.14159265358979

typedef struct {float real,imag;} COMPLEX;

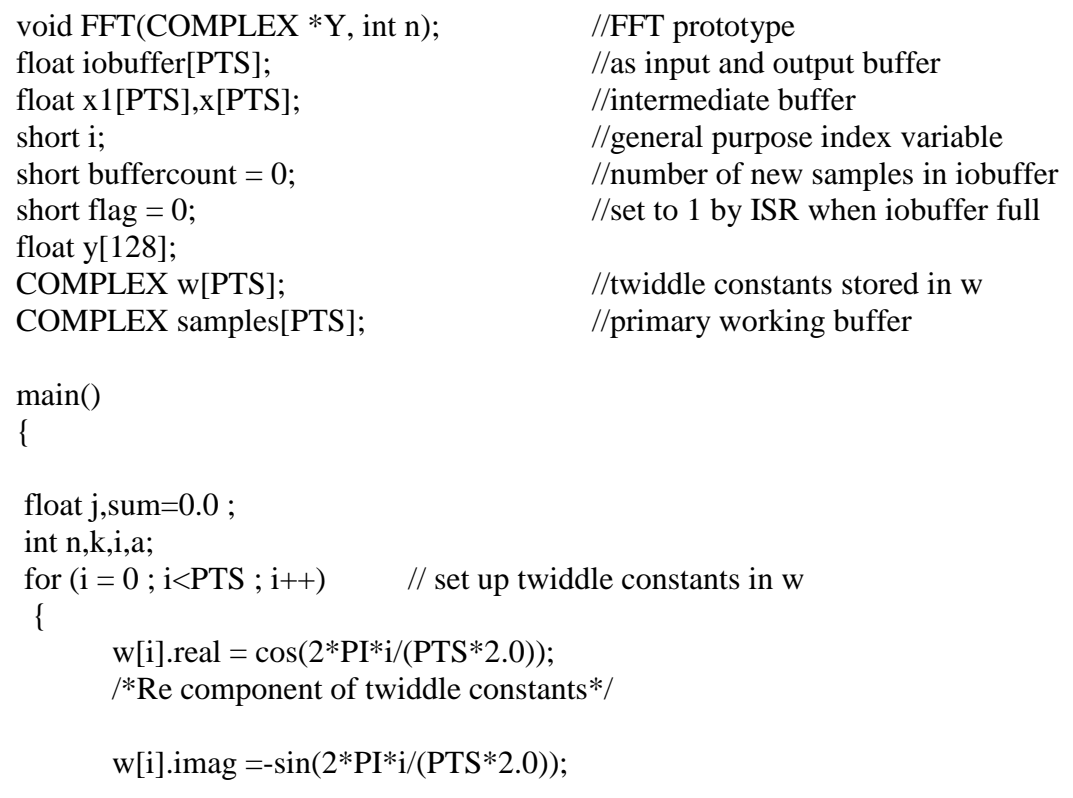

```
/*Im component of twiddle constants*/
 }
\sqrt{\frac{1}{2}x^{2}x^{2}x^{2}x^{2}x^{3}x^{3}x^{4}x^{2}} Input Signal X(n) ******************************/
   for(i=0,j=0;i < PTS;i++)\{ x[i] = \sin(2*PI*5*i/PTS);// Signal x(Fs)=sin(2*pi*f*i/Fs); samples[i].real=0.0;
    samples<sup>[i]</sup>.imag=0.0;
    } 
/***************************Auto Correlation of X(n)=R(t)**********/
   for(n=0; n < PTS; n++) {
        sum=0;
       for(k=0; k < PTS-n; k++)\{sum=sum+(x[k]*x[n+k]); // Auto Correlation R(t) }
   iobuffer[n] = sum; }
e^{4*8*8*8*8*8*8*8*8*8*8*8*8*8*1} FFT of R(t) ***************************/
 for (i = 0; i < PTS; i++) //swap buffers
   {
   samples<sup>[i]</sup>.real=iobuffer<sup>[i]</sup>; //buffer with new data
   } 
 for (i = 0; i < PTS; i++)samples<sup>[i]</sup>.imag = 0.0; //imag components = 0
 FFT(samples, PTS); //call function FFT.c
/******************** PSD ********************/
 for (i = 0; i < PTS; i++) //compute magnitude
   {
    x1[i] = sqrt(samples[i].real*samples[i].real 
          + samples[i].imag*samples[i].imag); 
       } 
} //end of main
```
## FFT.c:

```
#define PTS 128 //# of points for FFT
typedef struct {float real,imag;} COMPLEX;
extern COMPLEX w[PTS]; //twiddle constants stored in w
void FFT(COMPLEX *Y, int N) //input sample array, # of points
{
COMPLEX temp1,temp2; //temporary storage variables 
int i,j,k; //loop counter variables
int upper leg, lower leg; //indexof upper/lower butterfly leg
int leg_diff; //difference between upper/lower leg
int num_stages = 0; //number of FFT stages (iterations)
int index, step; //index/step through twiddle constant
i = 1; //log(base2) of N points= # of stages
do
  {
 num\_stages +=1;i = i*2;\}while (i!=N);
leg\_diff = N/2; //difference between upper&lower legs
step = (PTS*2)/N; //step between values in twiddle.h// 512
for (i = 0; i < num stages; i++) //for N-point FFT
  {
 index = 0:
 for (j = 0; j < leg\_diff; j++)\{for (upper_leg = j; upper_leg < N; upper_leg += (2*leg_diff))
 { 
    lower leg = upper leg + leg diff;temp1.read = (Y[upper\_leg]).real + (Y[lower\_leg]).real;temp1.imag = (Y[upper\_leg]).imag + (Y[lower\_leg]).imag;
    temp2.read = (Y[upper\_leg]).real - (Y[lower\_leg]).real;temp2.imag = (Y[upper\_leg]).imag - (Y[lower\_leg]).imag;(Y[lower\_leg]).real = temp2.read*(w[index]).real -temp2.imag*(w[index]).imag;
    (Y[lower leg]).imag = temp2.read*(w[index]).imag +temp2.imag*(w[index]).real;
    (Y[upper\_leg]).real = temp1.read;(Y[upper\_leg]).imag = temp1.imag;
}
 index += step;
   }
  leg\_diff = leg\_diff/2;step * = 2;
```

```
 }
   j = 0;for (i = 1; i < (N-1); i++)//bit reversal for resequencing data
    {
   k = N/2;while (k \leq j) {
      j = j - k;k = k/2; }
      j = j + k;if (i < j) {
       temp1.read = (Y[j]).real;temp1.imag = (Y[j]).imag;(Y[i]).real = (Y[i]).real;
       (Y[j]).imag = (Y[i]).imag;
       (Y[i]).real = temp1.real;
       (Y[i]).imag = temp1.imag;
        }
        }
 return;
```
}

## **PROCEDURE:**

- Open Code Composer Studio, make sure the DSP kit is turned on.
- $\triangleright$  Start a new project using 'Project-new ' pull down menu, save it in a separate directory(c:\ti\myprojects) with name "**PSD.pjt".**
- → Add the source files "**PSD.c**" and "**FFT.c**" in the project using 'Project $\rightarrow$  add files to project' pull down menu.
- Add the linker command file **"hello.cmd"** .
- $\blacktriangleright$  Add the rts file "**rts6700.lib**".
- $\triangleright$  Compile the program using the 'Project-compile' pull down menu or by clicking the shortcut icon on the left side of program window.
- $\triangleright$  Load the program in program memory of DSP chip using the 'File-load program' pull down menu.
- $\triangleright$  Run the program and observe output using graph utility.

## **RESULTS**

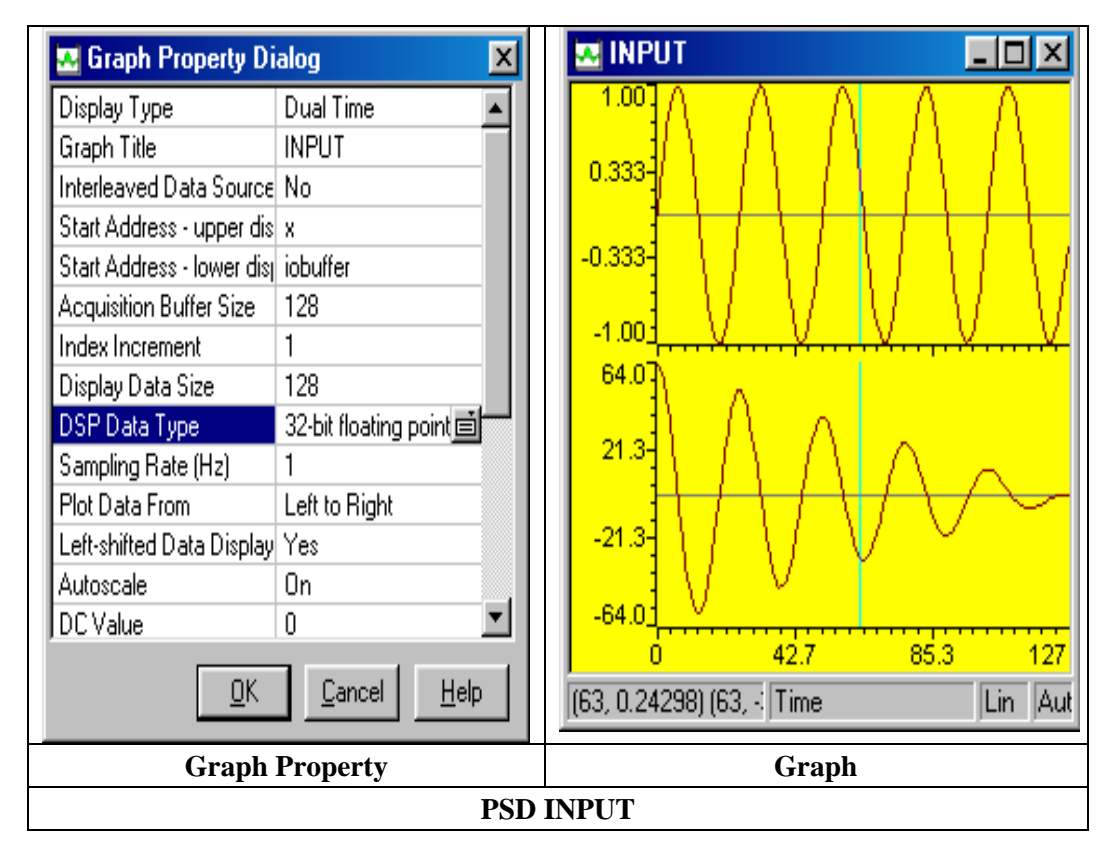

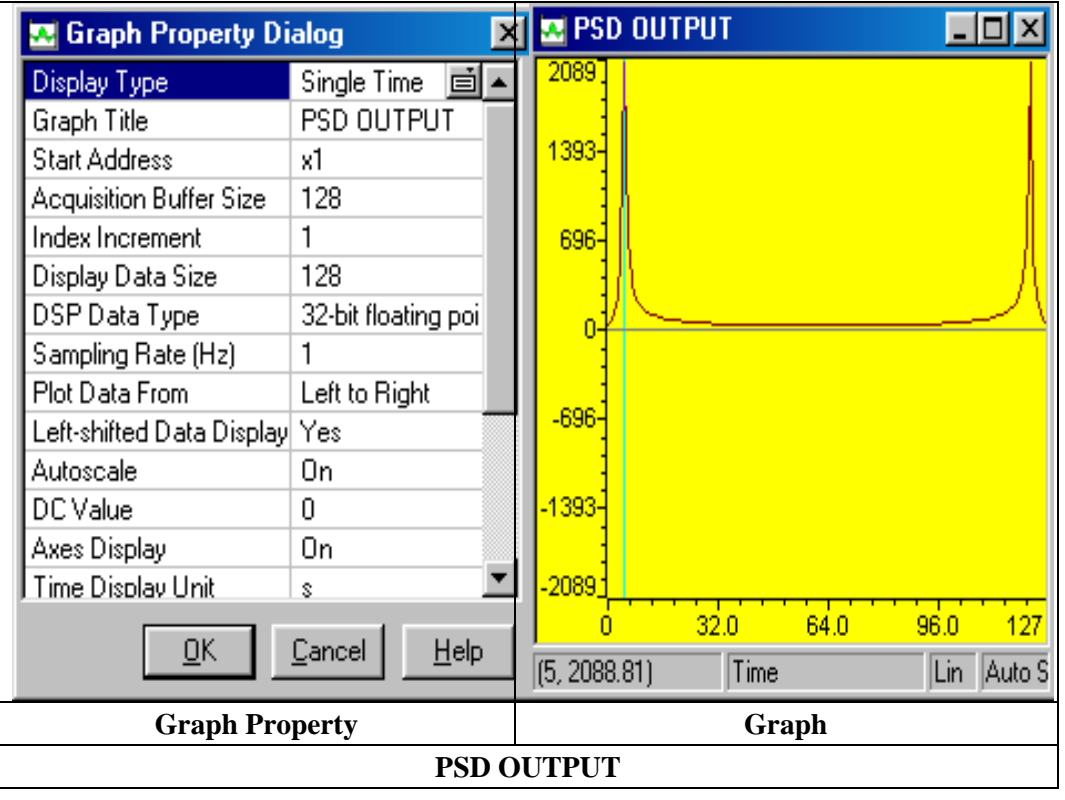

#### **EXP.No:**

# **FIR LP/HP FILTER DESIGN USING TMS320C6713 DSP PROCESSOR**

**AIM:** The aim of this laboratory exercise is to design and implement a Digital FIR Filter & observe its frequency response. In this experiment we design a simple FIR filter so as to stop or attenuate required band of frequencies components and pass the frequency components, which are outside the required band.

#### **EQUIPMENT:**

TMS 320C6713 Kit. Oscilloscope & Function Generator RS232 Serial Cable Power Cord Operating System – Windows XP Software – CCStudio\_v3.1

**THEORY:** A Finite Impulse Response (FIR) filter is a discrete linear time-invariant system whose output is based on the weighted summation of a finite number of past inputs. An FIR transversal filter structure can be obtained directly from the equation for discrete-time convolution.

$$
y(n) = \sum_{k=0}^{N-1} x(k)h(n-k) \quad 0 < n < N-1 \tag{1}
$$

In this equation,  $x(k)$  and  $y(n)$  represent the input to and output from the filter at time n. h(n-k) is the transversal filter coefficients at time n. These coefficients are generated by using FDS (Filter Design Software or Digital filter design package).

## **FLOW CHART TO IMPLEMENT FIR FILTER:**

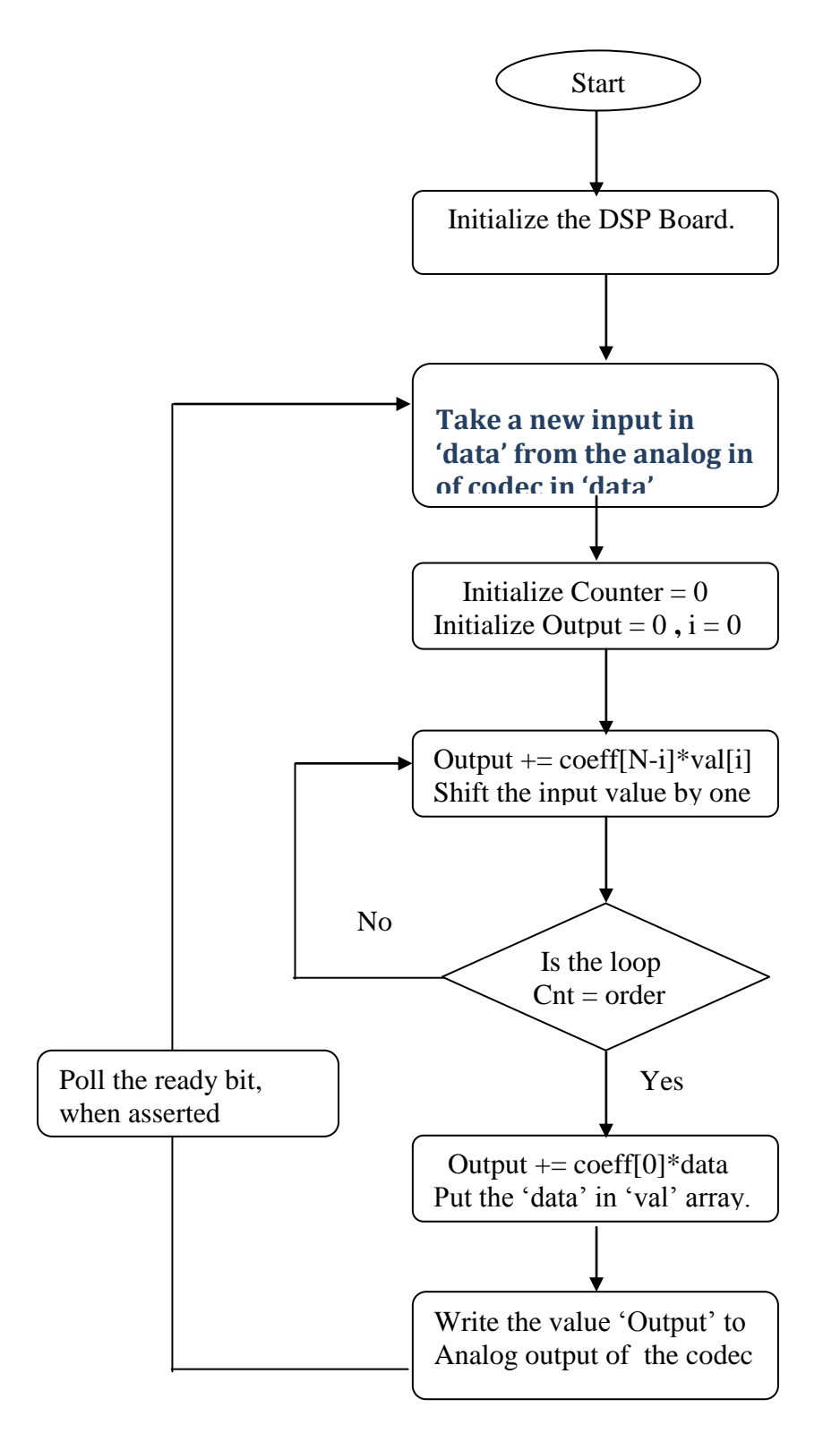

## **C PROGRAM TO IMPLEMENT FIR FILTER:**

fir.c

#include "filtercfg.h"

#include "dsk6713.h" #include "dsk6713\_aic23.h"

```
float filter Coeff[] ={0.000000,-0.001591,-0.002423,0.000000,0.005728,
0.011139,0.010502,-0.000000,-0.018003,-0.033416,-0.031505,0.000000,
0.063010,0.144802,0.220534,0.262448,0.220534,0.144802,0.063010,0.000000,
-0.031505,-0.033416,-0.018003,-0.000000,0.010502,0.011139,0.005728,
0.000000,-0.002423,-0.001591,0.000000 };
```
static short in buffer[100];

```
DSK6713_AIC23_Config config = \{\}
```

```
 0x0017, /* 0 DSK6713_AIC23_LEFTINVOL Leftline input channel volume */\
 0x0017, /* 1 DSK6713_AIC23_RIGHTINVOL Right line input channel volume*/\
 0x00d8, /* 2 DSK6713_AIC23_LEFTHPVOL Left channel headphone volume */\
 0x00d8, /* 3 DSK6713_AIC23_RIGHTHPVOL Right channel headphone volume */\
 0x0011, /* 4 DSK6713_AIC23_ANAPATH Analog audio path control */\
0x0000, /* 5 DSK6713 AIC23 DIGPATH Digital audio path control *\wedge0x0000, /* 6 DSK6713_AIC23_POWERDOWN Power down control */\
0x0043, \frac{*}{7} DSK6713_AIC23_DIGIF Digital audio interface format *\wedge0x0081, /* 8 DSK6713 AIC23 SAMPLERATE Sample rate control *\wedge0x0001 /* 9 DSK6713_AIC23_DIGACT Digital interface activation */ \
```
};

/\*

```
* main() - Main code routine, initializes BSL and generates tone
*/
```
void main()

{

DSK6713\_AIC23\_CodecHandle hCodec;

Uint32 l\_input, r\_input, l\_output, r\_output;

```
 /* Initialize the board support library, must be called first */
 DSK6713_init();
```

```
 /* Start the codec */
 hCodec = DSK6713_AIC23_openCodec(0, &config);
```
DSK6713\_AIC23\_setFreq(hCodec, 1);

while $(1)$ { /\* Read a sample to the left channel \*/

```
while (!DSK6713_AIC23_read(hCodec, &l_input));
                      /* Read a sample to the right channel */
                      while (!DSK6713_AIC23_read(hCodec, &r_input)); 
                             l_output=(Int16)FIR_FILTER(&filter_Coeff ,l_input);
                         r_output=l_output;
                      /* Send a sample to the left channel */
       while (!DSK6713_AIC23_write(hCodec, l_output));
        /* Send a sample to the right channel */
        while (!DSK6713_AIC23_write(hCodec, r_output));
      }
   /* Close the codec */
   DSK6713_AIC23_closeCodec(hCodec);
}
signed int FIR_FILTER(float * h, signed int x)
{
int i=0:
signed long output=0;
in_buffer[0] = x; /* new input at buffer[0] */for(i=30;i>0;i-)in_buffer[i] = in_buffer[i-1]; /* shuffle the buffer \frac{*}{ }for(i=0; i<32; i++)output = output + h[i] * in_buffer[i];return(output);
```
}

## **PROCEDURE:**

## **STEPS TO IMPLEMENT FILTERS**

- Do diagnostic test
- Open DSKC6713 studio
- Open new project and give it a name. see whether the project is in C drive or D drive
- Go to file. Say new and select DSPBIOS configuration
- Select DSK6713 or DSK6711 whatever is available (double click)
- Click on configuration window and save Path: C:/ CCStudio\_v3.1/myprojects/ project name Project $\rightarrow$ Add files to project Filter type as: configuration file(\*.cdb) Configl—open
- Observe under your project .cdb file under DSP and two configure files under generated files
- Close configl window
- Go to file say new/source file/copy paste the filter program onto untitled window The filter program is on desktop in programs for 6713
- File/save/your project/file type is c source file and give a name to the file and say save
- After saving the file add to the project/the file name i.e the saved file and say save.
- **Add library file to the project** Project  $\rightarrow$  Add files to project Path: CCStudio\_v3.1\C6000\dsk6713\lib\dsk6713bsl.lib Files of type: Object and Library Files (\*.o\*,\*.l\*)

## **Add header file to the project**

Open configlcfg-c.c(under generated files)/ Copy #include configlcfg.h (close) and paste it to our program Remove filter.h file

- Go to project/ add files to project Path: CCStudio\_v3.1\C6000\dsk6713 Files of type: All files Select include/copy the first two header files(dsk 6713,dsk6713\_aic23) and paste in our project i.e Path: CCStudio\_v3.1/myprojects/ our project name Save
- **Building and Running the Program (compile\ Build\ Load Program\ Run) Compile:** Compile the program using the 'Project-compile' pull down menu or by clicking the shortcut icon on the left side of program window. **Build:** Build the program using the 'Project-Build' pull down menu or by clicking the shortcut icon on the left side of program window.
- Load Program: Load the program in program memory of DSP chip using the 'Fileload program' pull down menu. Files of type:(\*.out\*) Path: C:\CCStudio\_v3.1\ MyProjects\Project Name\ Debug\ Project Name.out
- **Run:** Run the program using the 'Debug-Run' pull down menu or by clicking the shortcut icon on the left side of program window.

## **EXP. No: IIR LP/HP FILTER DESIGN USING TMS320C6713 DSP PROCESSOR**

**AIM:** The aim of this laboratory exercise is to design and implement a Digital IIR Filter & observe its frequency response. In this experiment we design a simple IIR filter so as to stop or attenuate required band of frequencies components and pass the frequency components which are outside the required band

#### **EQUIPMENT:**

TMS 320C6713 Kit. Oscilloscope & Function Generator RS232 Serial Cable Power Cord Operating System – Windows XP Software – CCStudio\_v3.1

## **INTRODUCTION GENERAL CONSIDERATIONS:**

In the design of frequency – selective filters, the desired filter characteristics are specified in the frequency domain in terms of the desired magnitude and phase response of the filter. In the filter design process, we determine the coefficients of a causal IIR filter that closely approximates the desired frequency response specifications.

## **IMPLEMENTATION OF DISCRETE-TIME SYSTEMS:**

 Discrete time Linear Time-Invariant (LTI) systems can be described completely by constant coefficient linear difference equations. Representing a system in terms of constant coefficient linear difference equation is it's time domain characterization. In the design of a simple frequency–selective filter, we would take help of some basic implementation methods for realizations of LTI systems described by linear constant coefficient difference equation.

#### **BACKGROUND CONCEPTS:**

 An Infinite impulse response (IIR) filter possesses an output response to an impulse which is of an infinite duration. The impulse response is "infinite" since there is feedback in the filter, that is if you put in an impulse ,then its output must produced for infinite duration of time. The IIR filter can realize both the poles and zeroes of a system because it has a

#### AVN INSTITUTE OF ENGINEERING AND TECHNOLOGY FOR THE SECTION OF ECE Dept

rational transfer function, described by polynomials in z in both the numerator and the denominator:

$$
H(z) \frac{\sum_{k=0}^{M} b_k z^{-k}}{\sum_{k=1}^{N} a_k Z^{-k}}
$$
 (1)

The difference equation for such a system is described by the following:

$$
y(n) = \sum_{k=0}^{M} b_k x(n-k) + \sum_{k=1}^{N} a_k y(n-k)
$$
 (2)

M and N are order of the two polynomials  $b_k$  and  $a_k$  are the filter coefficients. These filter coefficients are generated using FDS (Filter Design software or Digital Filter design package).

#### **ALGORITHM TO IMPLEMENT:**

We need to realize the Butter worth band pass IIR filter by implementing the difference equation y[n] =  $b_0x[n] + b_1x[n-1]+b_2x[n-2]-a_1y[n-1]-a_2y[n-2]$  where  $b_0 - b_2$ ,  $a_0-a_2$  are feed forward and feedback word coefficients respectively [Assume  $2<sup>nd</sup>$  order of filter]. These coefficients are calculated using MATLAB.A direct **form I** implementation approach is taken.

- **Step 1** Initialize the McBSP, the DSP board and the on board codec. "Kindly refer the Topic **Configuration of 6713Codec** using BSL"
- **Step 2 -** Initialize the discrete time system , that is , specify the initial conditions. Generally zero initial conditions are assumed.
- **Step 3** Take sampled data from codec while input is fed to DSP kit from the signal generator. Since Codec is stereo , take average of input data read from left and right channel . Store sampled data at a memory location.
- **Step 4**  Perform filter operation using above said difference equation and store filter Output at a memory location .
- **Step 5 -** Output the value to codec (left channel and right channel) and view the output at Oscilloscope.
- **Step 6 -** Go to step 3.
- $\bullet$

## **FLOWCHART FOR IIR IMPLEMENTATION:**

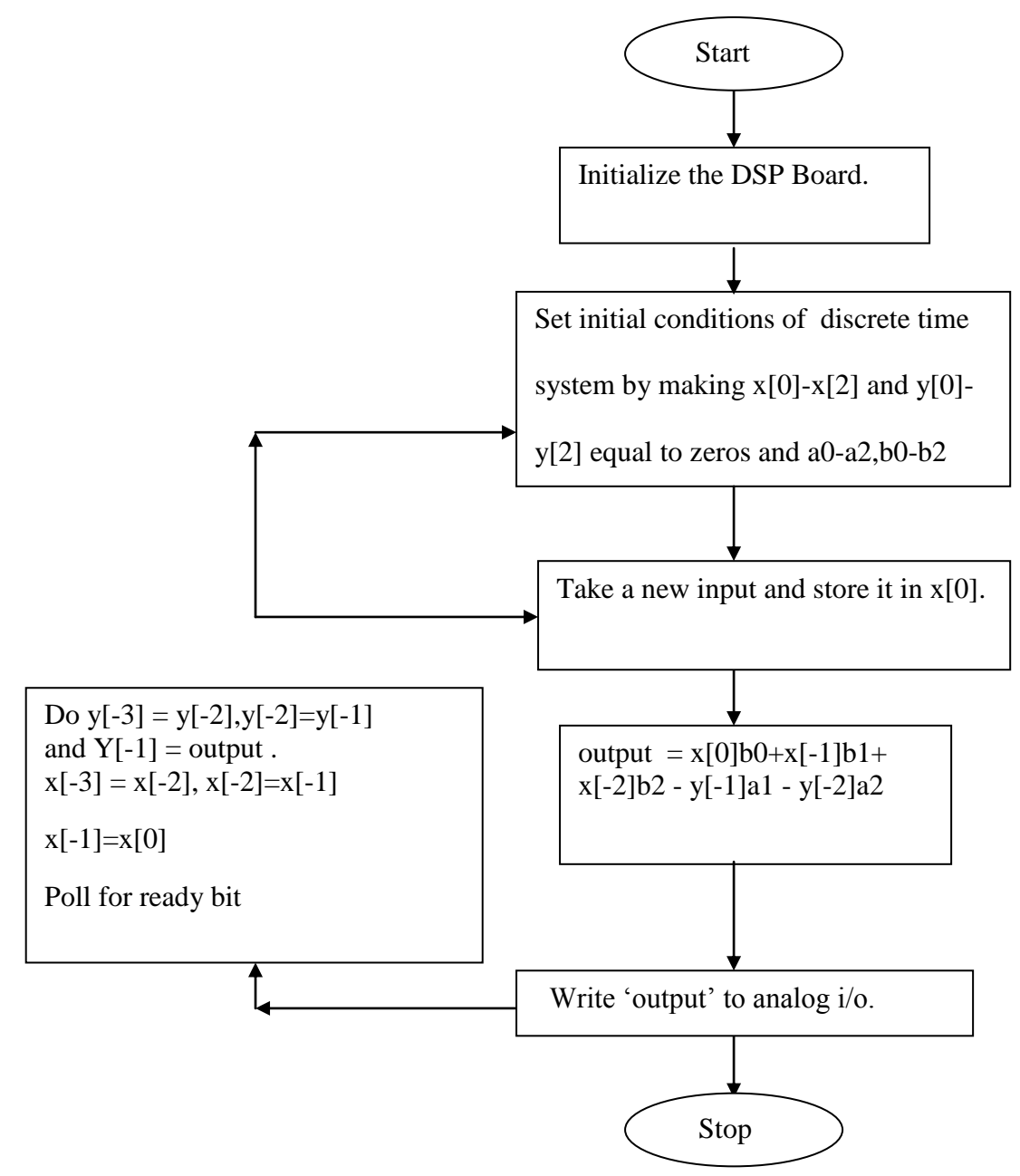

**F.1 : Flowchart for implementing IIR filter.**

## **"C" PROGRAM TO IMPLEMENT IIR FILTER**

```
#include "filtercfg.h"
#include "dsk6713.h"
#include "dsk6713_aic23.h"
const signed int filter_Coeff[] = 
{
   //12730,-12730,12730,2767,-18324,21137 /*HP 2500 */
   //312,312,312,32767,-27943,24367 /*LP 800 */
   //1455,1455,1455,32767,-23140,21735 /*LP 2500 */
   //9268,-9268,9268,32767,-7395,18367 /*HP 4000*/
     7215,-7215,7215,32767,5039,6171, /*HP 7000*/
} ;
/* Codec configuration settings */
DSK6713_AIC23_Config config = { \
  0x0017, \frac{*}{0} DSK6713_AIC23_LEFTINVOL Left line input channel volume \frac{*}{\sqrt{1}}0x0017, /* 1 DSK6713_AIC23_RIGHTINVOL Right line input channel volume */\wedge0x00d8, \neq 2 DSK6713_AIC23_LEFTHPVOL Left channel headphone volume \neq / \setminus 0x00d8, /* 3 DSK6713_AIC23_RIGHTHPVOL Right channel headphone volume */\
  0x0011, /* 4 DSK6713_AIC23_ANAPATH Analog audio path control */ \
  0x0000, /* 5 DSK6713 AIC23 DIGPATH Digital audio path control */0x0000, /* 6 DSK6713 AIC23 POWERDOWN Power down control */0x0043, /* 7 DSK6713_AIC23_DIGIF Digital audio interface format */ \setminus0x0081, /* 8 DSK6713_AIC23_SAMPLERATE Sample rate control */
 0x0001 /* 9 DSK6713 AIC23 DIGACT Digital interface activation */ \setminus};
/*
* main() - Main code routine, initializes BSL and generates tone
*/
void main()
{
   DSK6713_AIC23_CodecHandle hCodec;
   int l_input, r_input, l_output, r_output;
   /* Initialize the board support library, must be called first */
   DSK6713_init();
      /* Start the codec */
   hCodec = DSK6713_AIC23_openCodec(0, &config);
   DSK6713_AIC23_setFreq(hCodec, 3);
 while(1) { /* Read a sample to the left channel */
             while (!DSK6713_AIC23_read(hCodec, &l_input));
```

```
/* Read a sample to the right channel */
               while (!DSK6713_AIC23_read(hCodec, &r_input));
                      l_output=IIR_FILTER(&filter_Coeff ,l_input);
                      r_output=l_output;
               /* Send a sample to the left channel */
               while (!DSK6713_AIC23_write(hCodec, l_output));
        /* Send a sample to the right channel */
               while (!DSK6713_AIC23_write(hCodec, r_output));
      }
   /* Close the codec */
   DSK6713_AIC23_closeCodec(hCodec);
}
signed int IIR_FILTER(const signed int * h, signed int x1)
{
       static signed int x[6] = \{ 0, 0, 0, 0, 0, 0 \}; /* x(n), x(n-1), x(n-2). Must be static */
       static signed int y[6] = { 0, 0, 0, 0, 0, 0}; /* y(n), y(n-1), y(n-2). Must be static */
         int temp=0;
        temp = (short int)x1; /* Copy input to temp */x[0] = (signed int) temp; /* Copy input to x[stages][0] */temp = ((int)h[0] * x[0]); /* B0 * x(n) */
       temp += ( (int)h[1] * x[1]); /* B1/2 * x(n-1) */
       temp += ( (int)h[1] * x[1]); /* B1/2 * x(n-1) */
       temp += ( (int)h[2] * x[2]); /* B2 * x(n-2) */
       temp = ( (int)h[4] * y[1]); /* A1/2 * y(n-1) */
       temp = ( (int)h[4] * y[1]); /* A1/2 * y(n-1) */
       temp = ( (int)h[5] * y[2]); /* A2 * y(n-2) */
   /* Divide temp by coefficients[A0] */ 
        temp \gg 15;
  if ( temp > 32767 )
\left\{\begin{array}{c} \end{array}\right\}temp = 32767; }
   else if (temp < -32767)
```

```
temp = -32767;
 }
```
 $y[0] =$  temp;

 $\left\{ \right.$ 

 /\* Shuffle values along one place for next time \*/  $y[2] = y[1];$  /\*  $y(n-2) = y(n-1)$  \*/  $y[1] = y[0];$  /\*  $y(n-1) = y(n)$  \*/

 $x[2] = x[1];$  /\*  $x(n-2) = x(n-1)$  \*/  $x[1] = x[0];$  /\*  $x(n-1) = x(n)$  \*/

/\* temp is used as input next time through  $*/$ 

```
return (temp<<2);
```
#### } **PROCEDURE:**

- $\triangleright$  Switch on the DSP board.
- $\triangleright$  Open the Code Composer Studio.
- $\triangleright$  Create a new project

Project  $\rightarrow$  New (File Name. pjt, Eg: **FIR.pjt**)

 $\triangleright$  Initialize on board codec.

"Kindly refer the Topic **Configuration of 6713 Codec** using BSL"

Add the given above ‗C' source file to the current project **(remove codec.c source** 

## **file from the project if you have already added).**

- $\triangleright$  Connect the speaker jack to the input of the CRO.
- $\triangleright$  Build the program.
- $\triangleright$  Load the generated object file(\*.out) on to Target board.
- $\triangleright$  Run the program using F5.

## **RESULT:**

Observe the waveform that appears on the CRO screen.

## **EXP.No:**

# **DISCRETE COSINE TRANSFORM**

**Aim:** To observe transformed and inverse transformed sequences and images using DCT

## **EQUIPMENT**:

PC with windows(95/98/xp/NT/2000) MATLAB software

## **PROGRAM:**

#### **DCT Program for Sequence**

function  $[Xk] = detu(xn)$ % Discrete Cosine Transform  $% \times n =$  Input time domain signal %  $Xk =$  Output frequency domain signal % For ex:  $xn = rand([0 1000],[1 10]);$ %  $Xk = detu(xn)$ ;  $N=length(xn);$  $Cf=[1/sqrt(2),ones(1,N-1)];$ for  $f=0$ : N-1; for  $x=0$ :  $N-1$ ;  $W(f+1, x+1)=cos((2*x+1)*pi*f/(2*N));$  % matrix kernel end end Xk=W\*xn';  $Xk=(sqrt(2/N)*Xk.*CF')$ ; % Final result

```
disp('DCT Result:'); Xk
subplot(3,2,1)p=[0:N-1];
stem(p,xn); title('Input Sequence');
subplot(3,2,2)stem(p,Xk,'fill'); title('DCT of Input sequence');
subplot(3,2,[3,4])
stem(p,abs(Xk),'fill'); title('Magnitude');
phaX = angle(Xk);subplot(3,2,[5,6])stem(p,Xk,'fill'); title('Phase plot');
```
## **RESULT**

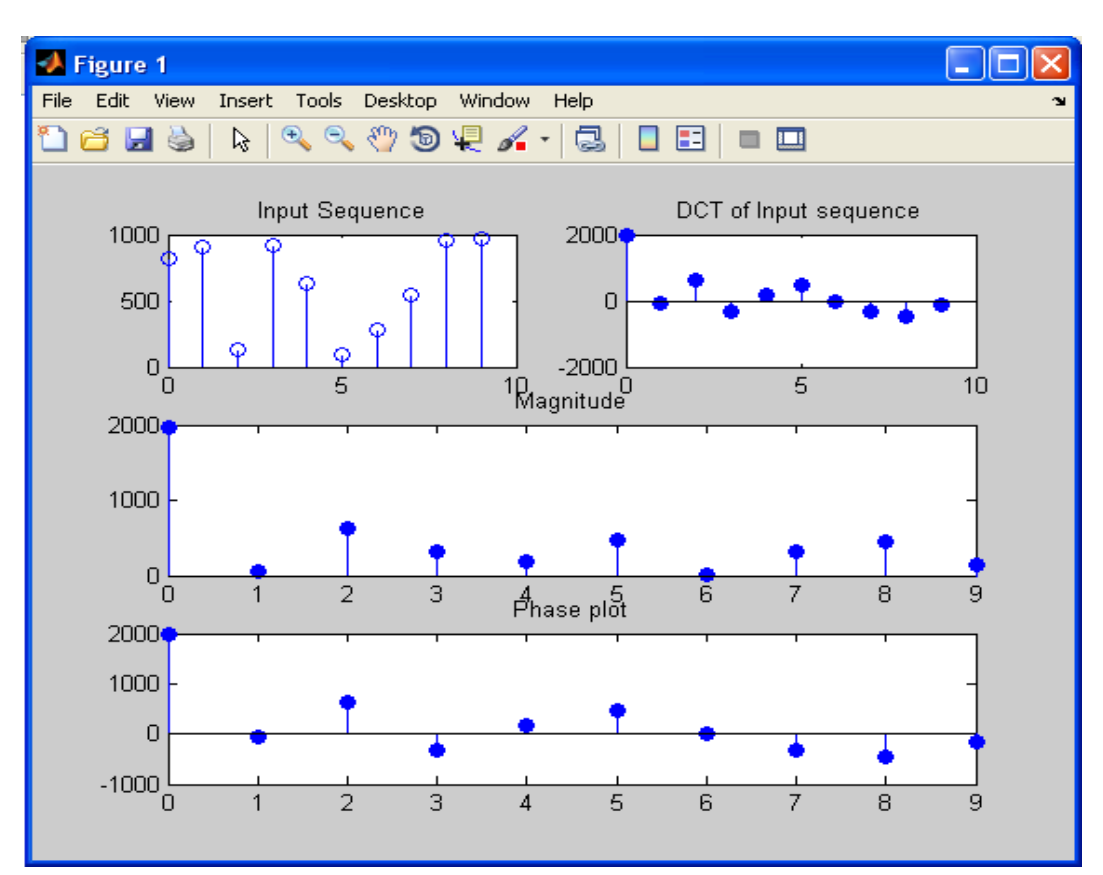